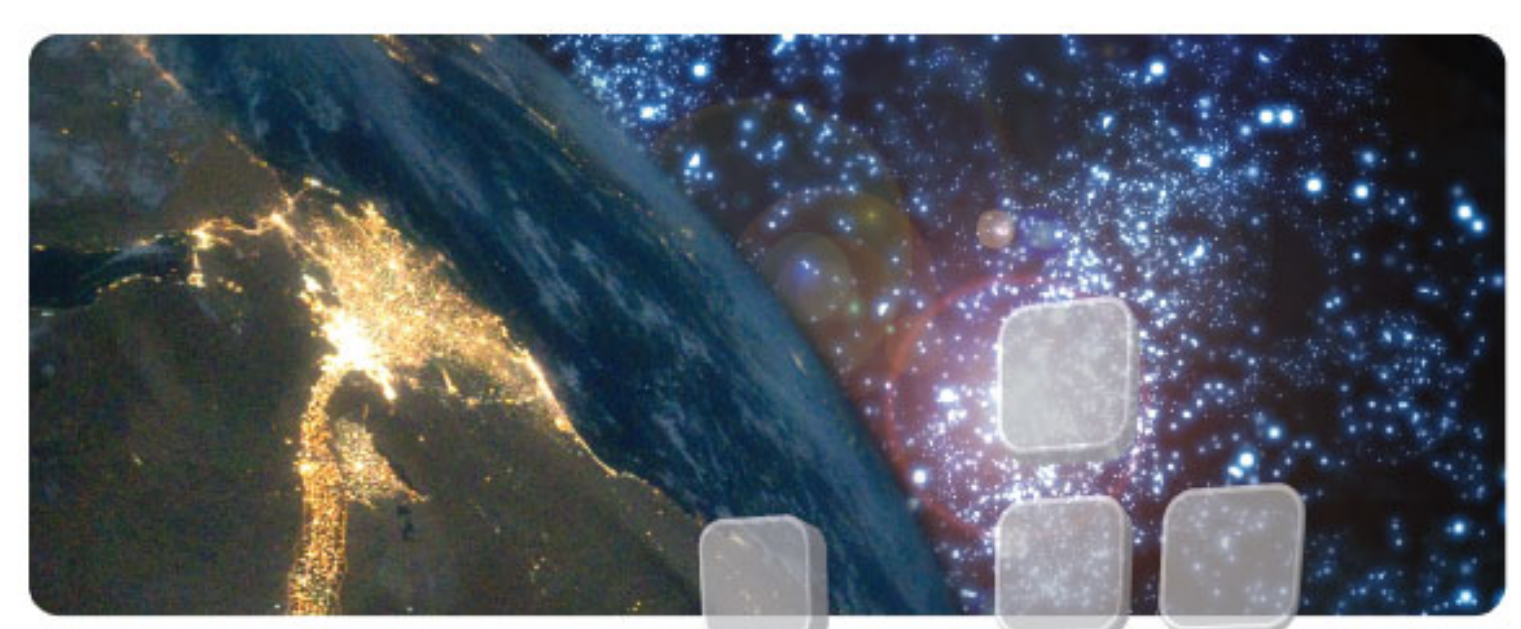

# **DarkStar®**

*Lighting the path to network independence*

**DXMOS v4.0 Command Reference**

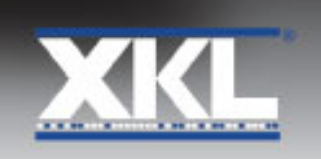

## **Notices**

Please note the following before using DarkStar equipment.

### **Trademark**

DarkStar® is a registered trademark of XKL®, LLC.

### **Copyright**

Copyright © 2006-2022 XKL, LLC

This document contains information that is protected by copyright. All rights are reserved. Reproduction, adaptation, or translation without prior written permission is prohibited, except as allowed under the copyright laws.

All material contained herein is proprietary to XKL, LLC.

### **Warranty**

The information in this publication is subject to change without notice. The information contained herein should not be construed as a commitment by XKL, LLC.

XKL, LLC shall not be liable for errors contained herein or for incidental or consequential damages in connection with the furnishing, performance, or use of this material.

### **U.S. Government Restricted Rights**

The Computer Software is delivered as "Commercial Computer Software" as defined in DFARS 48 CFR 252.227-7014.

All Computer Software and Computer Software Documentation acquired by or for the U.S. Government is provided with Restricted Rights. Use, duplication or disclosure by the U.S. Government is subject to the restrictions described in FAR 48 CFR 52.227-14 or DFARS 48 CFR 252.227-7014, as applicable.

Technical Data acquired by or for the U.S. Government, if any, is provided with Limited Rights.

Use, duplication or disclosure by the U.S. Government is subject to the restrictions described in FAR 48 CFR 52.227-14 or DFARS 48 CFR 252.227-7013, as applicable.

### **Class A Compliance**

DarkStar equipment has been tested and found to comply with the limits for a Class A digital device, pursuant to part 15 of the FCC Rules. These limits are designed to provide reasonable protection against harmful interference when the equipment is operated in a commercial environment. This equipment generates, uses, and can radiate radio frequency energy and, if not operated in accordance with the instruction manual, may cause harmful interference to radio communications.

Operation of this equipment in a residential area may cause harmful interference, in which case the user will be required to correct the interference at his own expense.

### **Danger**

DarkStar products use hazard level 1M laser radiation, which presents a danger to human health.

Do not stare into the lasers or view with non-attenuating optical instruments. Doing so may lead to severe eye damage.

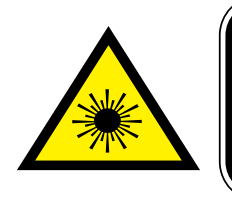

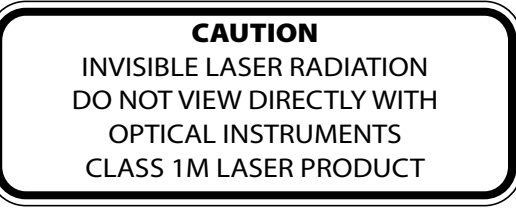

### **Software Copyright**

The software copyright notices are contained in the file located at /CopyrightAndNotices.txt on your DarkStar system.

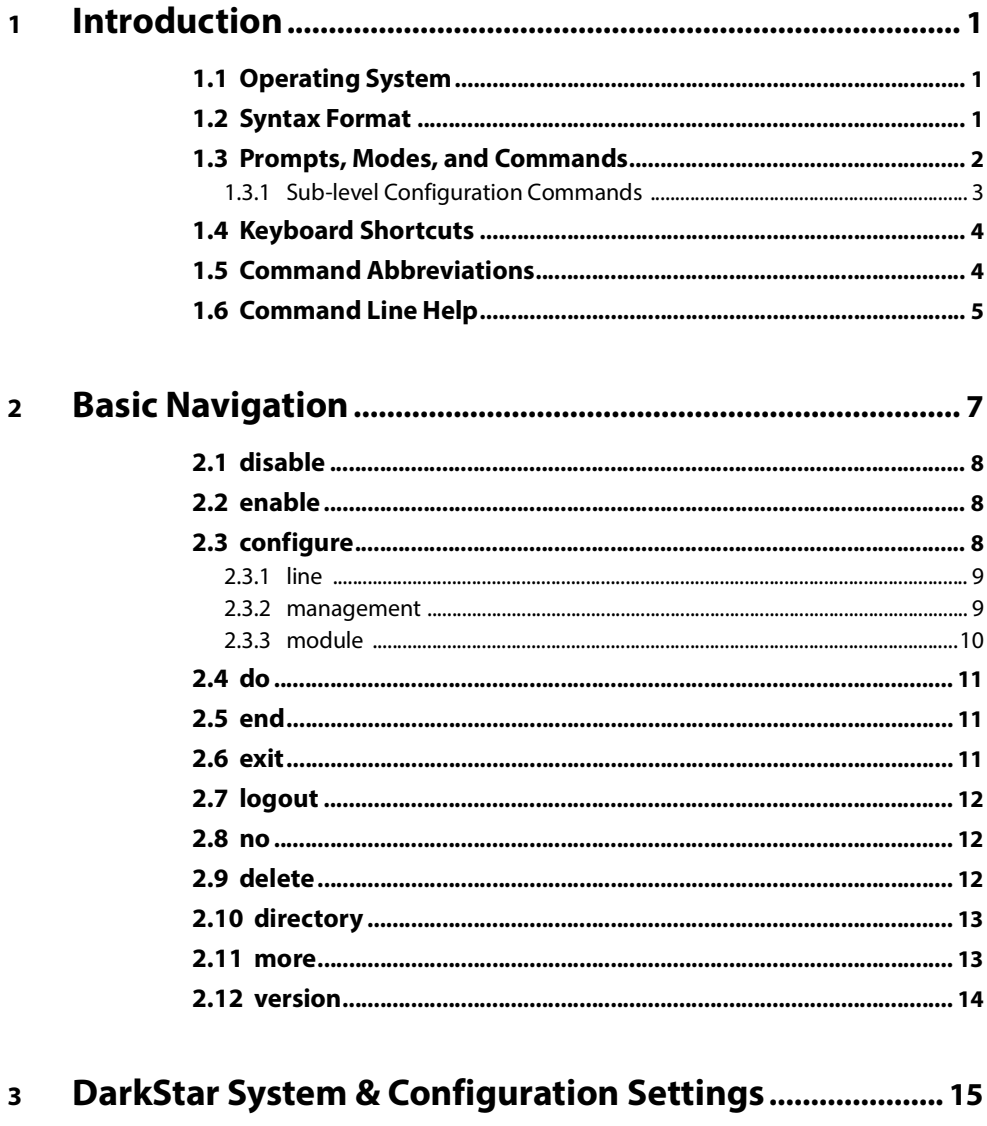

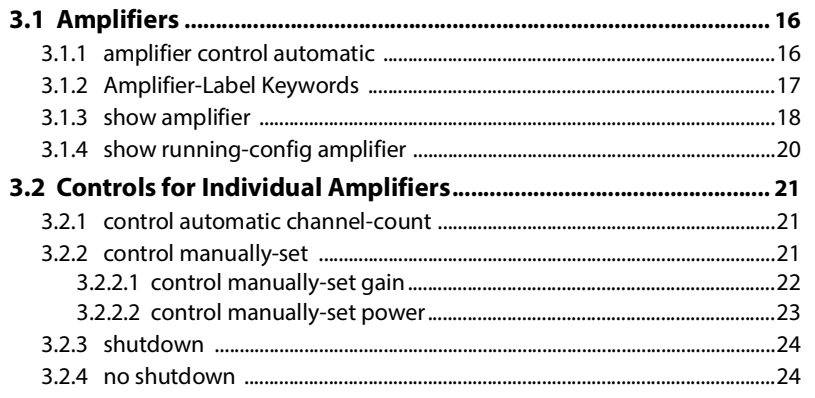

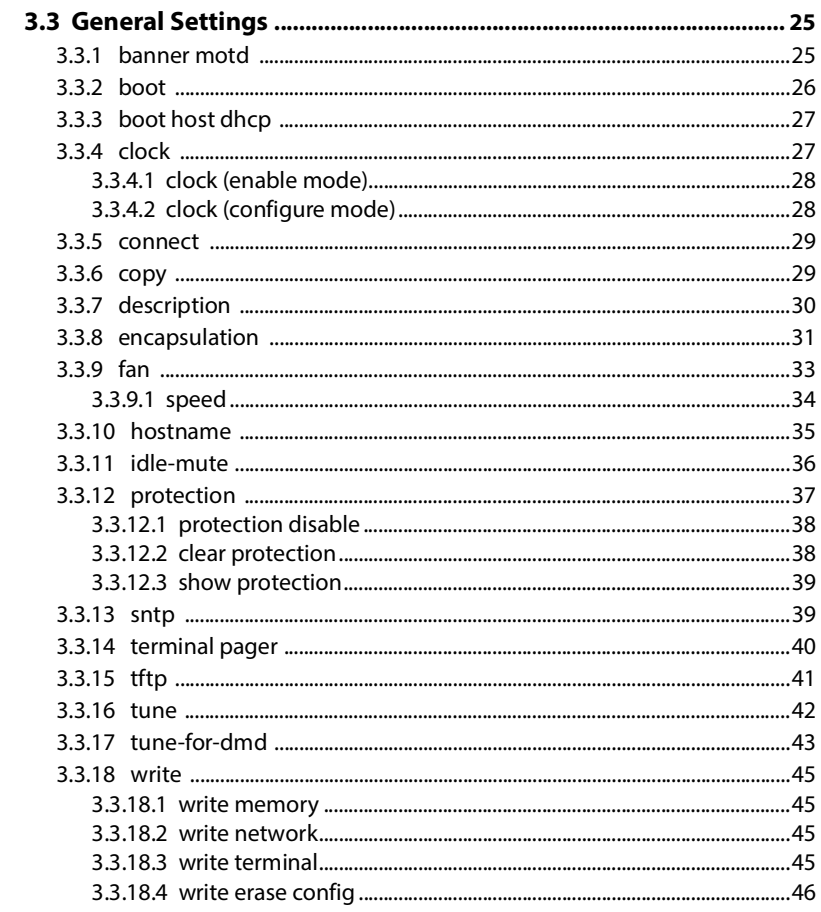

### $\overline{\mathbf{4}}$

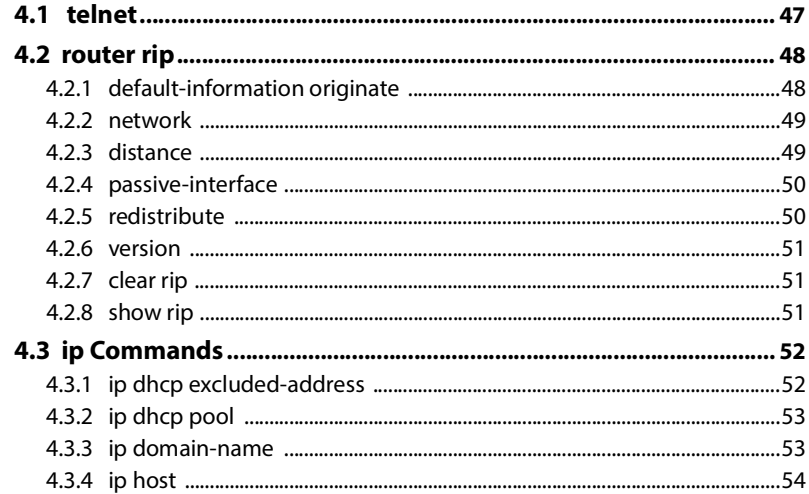

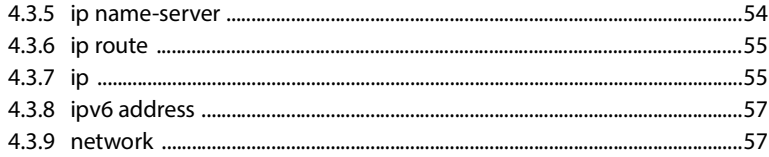

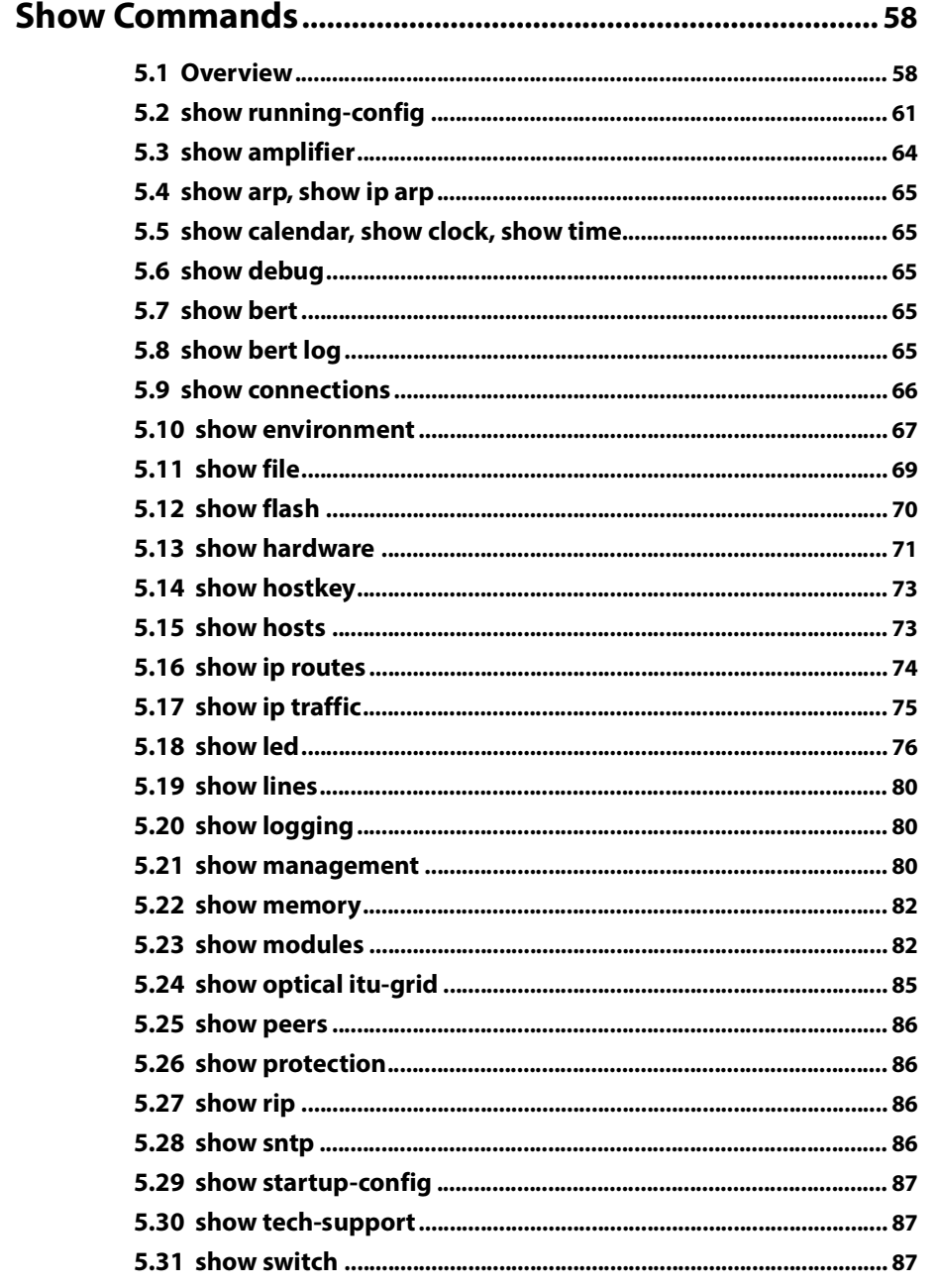

 $\overline{\mathbf{5}}$ 

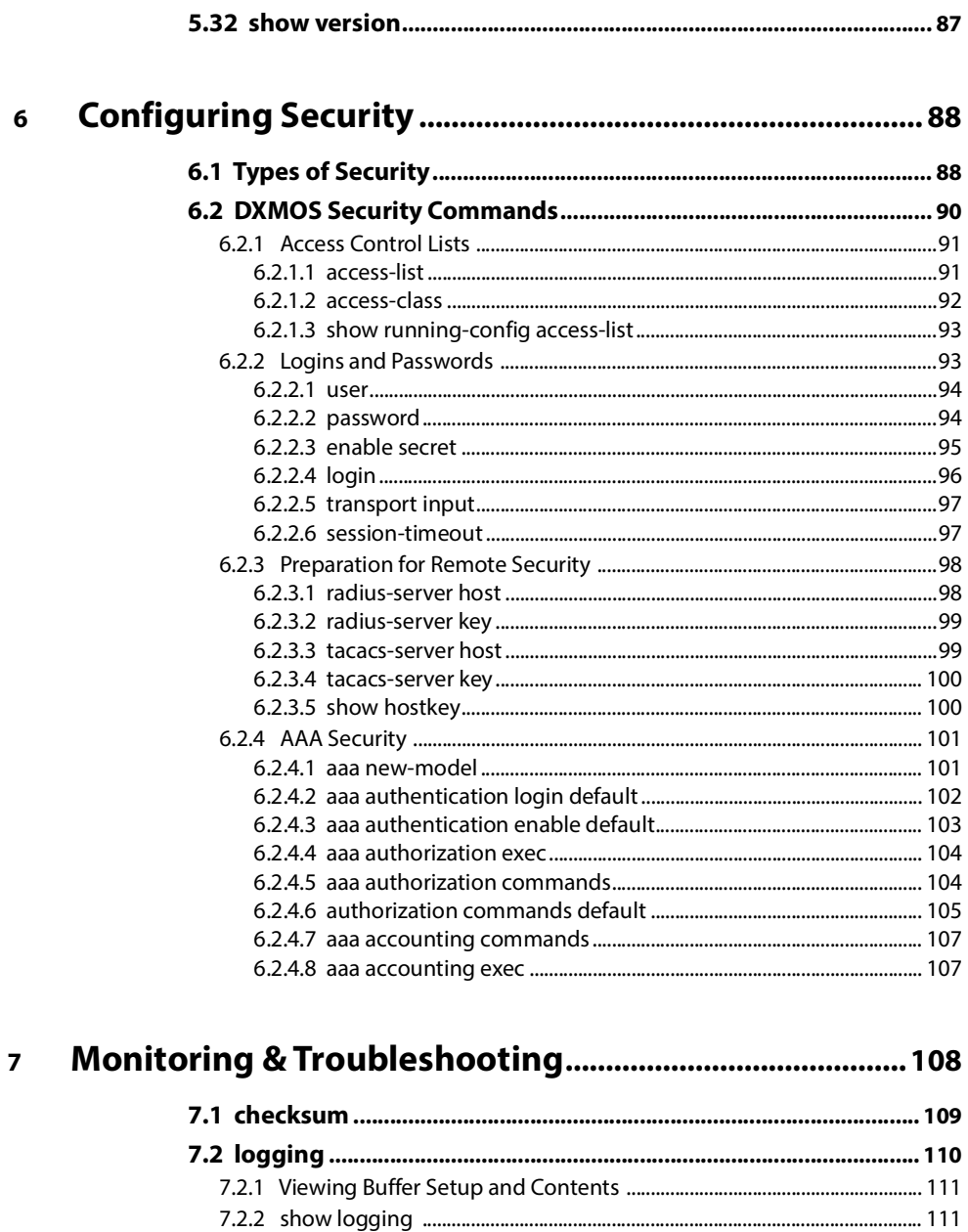

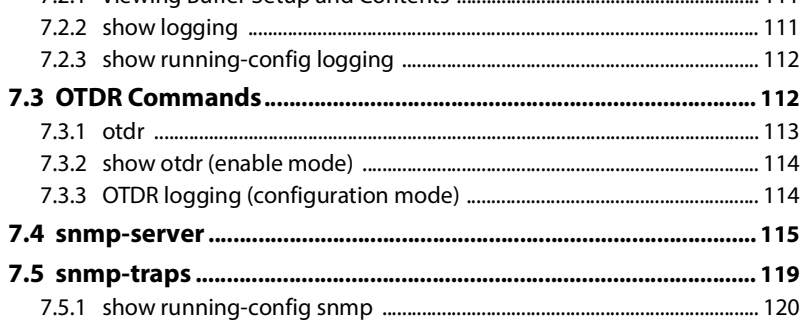

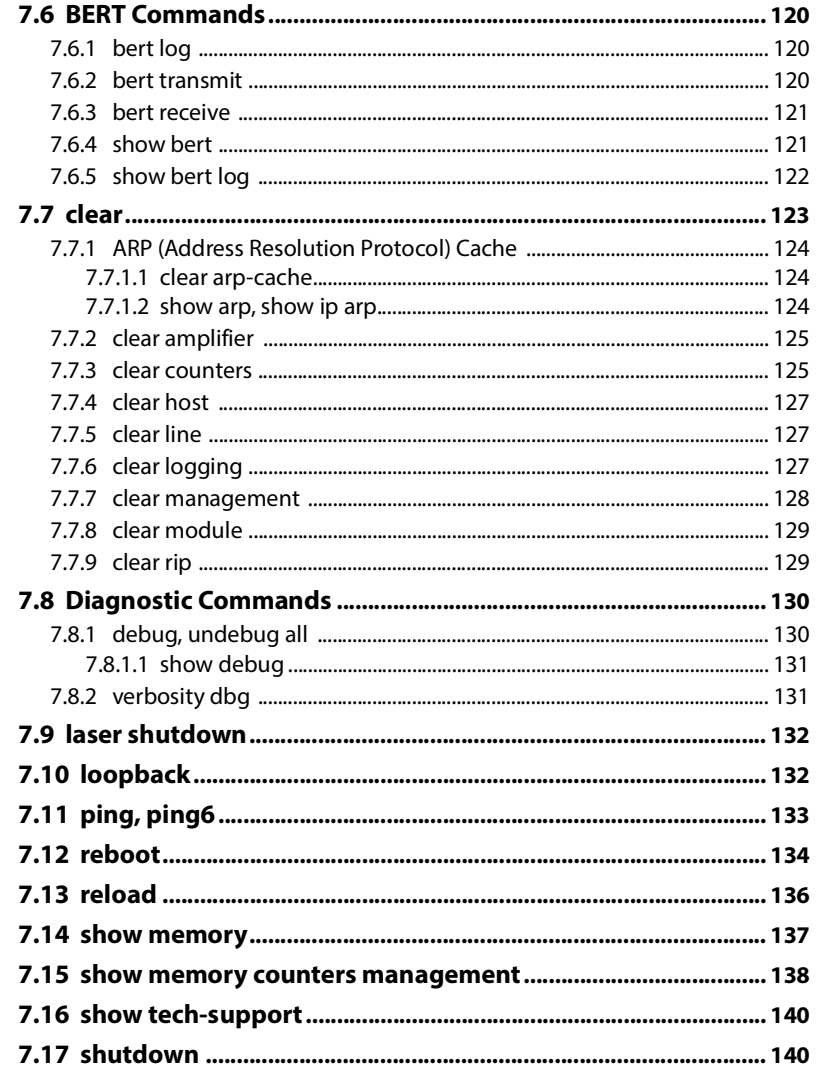

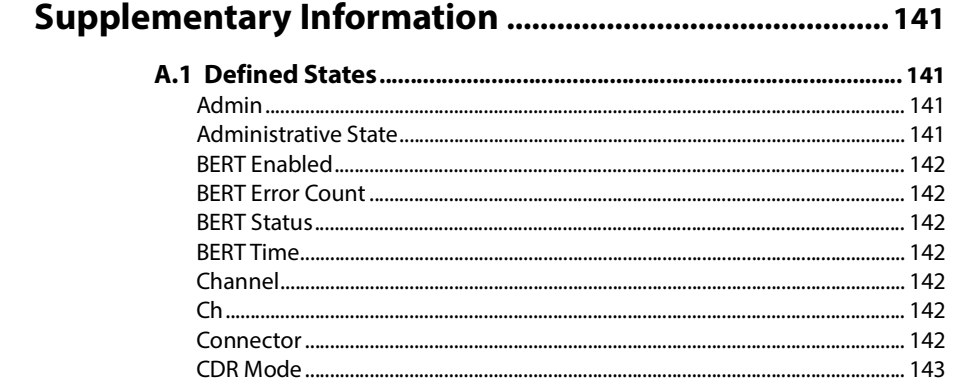

 $\mathbf{A}$ 

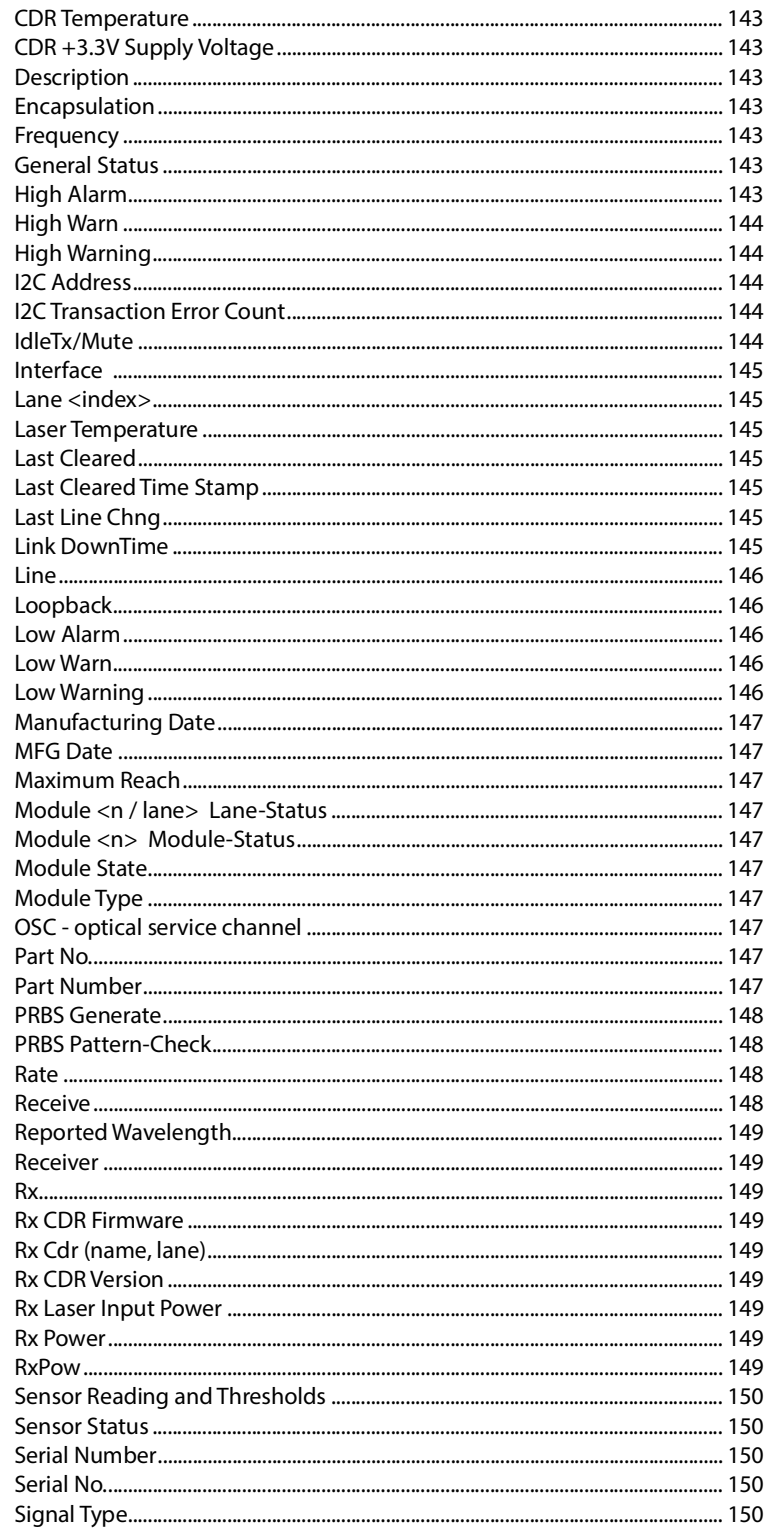

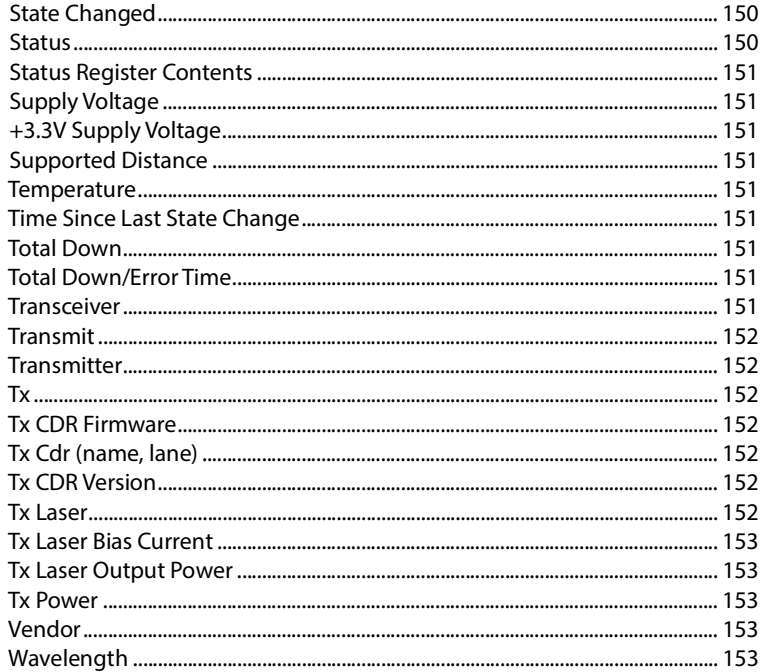

# **1**

## <span id="page-10-0"></span>**Introduction**

## <span id="page-10-1"></span>**1.1 Operating System**

DarkStar systems use the DXMOS command line interface (CLI). This chapter contains DXMOS syntax format conventions, keyboard shortcuts, and command summaries. Remaining chapters provide detailed information regarding the CLI commands used to configure and manage DarkStar products.

**Reminder:** The Systems Guide, found on the XKL [website](https://www.xkl.com/resources/techdocs/), also provides a wealth of information about our products and how to use them.

## <span id="page-10-2"></span>**1.2 Syntax Format**

[Table 1-1](#page-10-3) shows the conventions used in this guide to represent DXMOS command-line syntax.

<span id="page-10-3"></span>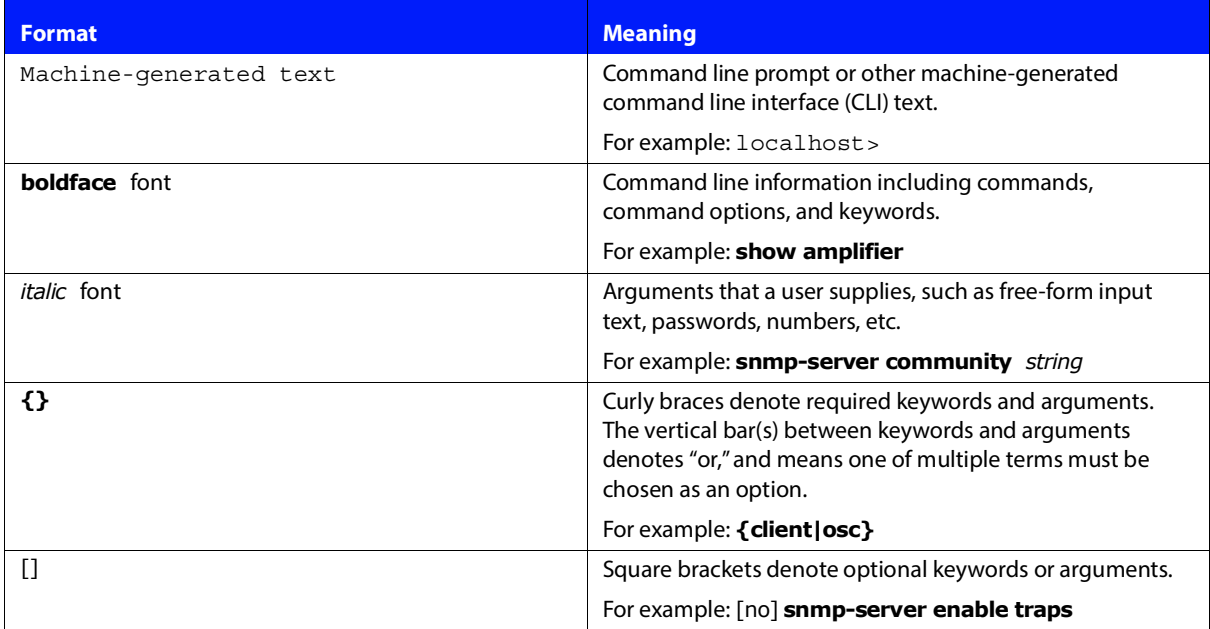

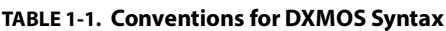

## <span id="page-11-0"></span>**1.3 Prompts, Modes, and Commands**

**Important:** This guide covers the commands available for this version of the Command Reference. However, there may be some command-associated syntax presented here that is not available for your particular system. To see the exact command syntax available in the current context, either press the <Tab> key or enter a question mark (?). For details, see Command Line [Help.](#page-14-0)

<span id="page-11-1"></span>The DarkStar DXMOS essentially has three levels of permission as shown in [Figure 1-1:](#page-11-1) disable mode, enable mode, and configure mode. Disable mode commands (> prompt) allow users to view the status of the system, but do not allow any changes to be made to its current state. Enable mode (# prompt) requires a password and also allows access to the configure (CONF# prompt) mode.

### **FIGURE 1-1. Permission Levels and Modes Tree**

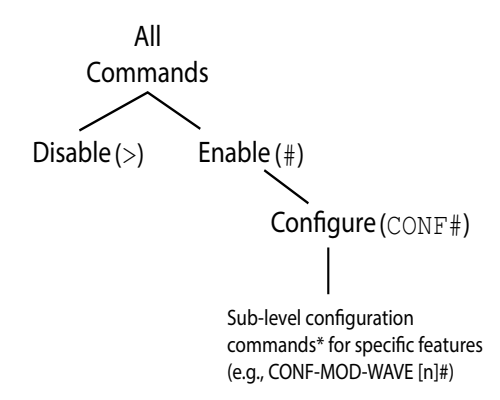

\* For a list of sub-level configuration commands, see Table 1-2.

At any enable level, the exit command returns to the next level up, while end returns to the enable prompt. In configure mode, the do keyword executes a top-level command without leaving the current mode. This is very helpful when you are configuring something and want to double-check your work before writing it to memory.

For example, # **show ip routes** is an enable mode command, but you can execute it from configure mode by using "do": CONF# **do show ip routes**.

### <span id="page-12-0"></span>**1.3.1 Sub-level Configuration Commands**

In addition to the commands in the configure mode (indicated by the CONF# prompt), there are sub-level configuration commands to set up specific features, each identified by its own prompt. For example, if you are configuring a fan module, you will be entering commands at the CONF-FAN[*n*]# prompt. As you navigate through the system, the prompt provides a sort of sub-level "guide" that changes accordingly. While you are configuring a system, you may see CONF-MGMT-ETH[*n*]#, CONF-LINE-VTY#, CONF-MOD-CLIENT[*n*]#, and so on.

In addition to the three permission-level mode commands (enable, configure, and disable), Table 1-2 lists sublevel configuration commands used to set up specific components. **Note:** The table does not necessarily represent all possible sub-level configuration commands or prompts.

| <b>Mode/Command</b>                  | <b>Resulting Prompt</b>                                                             |
|--------------------------------------|-------------------------------------------------------------------------------------|
| $>$ enable                           | Prompt changes to #                                                                 |
| # configure                          | Prompt changes to CONF#                                                             |
| # disable                            | Prompt changes to >                                                                 |
| CONF# amplifier                      | CONF-AMP [ampifier-label]#                                                          |
| $CONF#$ fan                          | $CONF-FAN[n]$ #                                                                     |
| CONF# ip dhcp pool                   | $CONF-DHCP-POOL[n]$ #                                                               |
| CONF# line vty<br>CONF# line console | $CONF$ -LINE- <vty <math="">CTY</vty>                                               |
| CONF# management                     | The prompt changes depending on the<br>management module you are configuring.       |
|                                      | - ethernet: $CONF-MGMT-ETH$ [n] #                                                   |
|                                      | - loopback: $CONF$ - $MGMT$ - $Loop [n]$ #                                          |
|                                      | $-$ OSC: CONF-MGMT-OSC $[n]$ #                                                      |
| CONF# module                         | The prompt changes depending on the<br>transceiver (e.g., osc) you are configuring. |
|                                      | $CONF-MOD-OSC[n]$ #<br>-client                                                      |
|                                      | $-0SC$                                                                              |
|                                      | -wave                                                                               |
| CONF# router rip                     | CONF-RIP#                                                                           |

**TABLE 1-2. Mode Commands Listed by Prompt**

## <span id="page-13-0"></span>**1.4 Keyboard Shortcuts**

[Table 1-3](#page-13-2) lists the keyboard shortcuts that are available in DXMOS:

<span id="page-13-2"></span>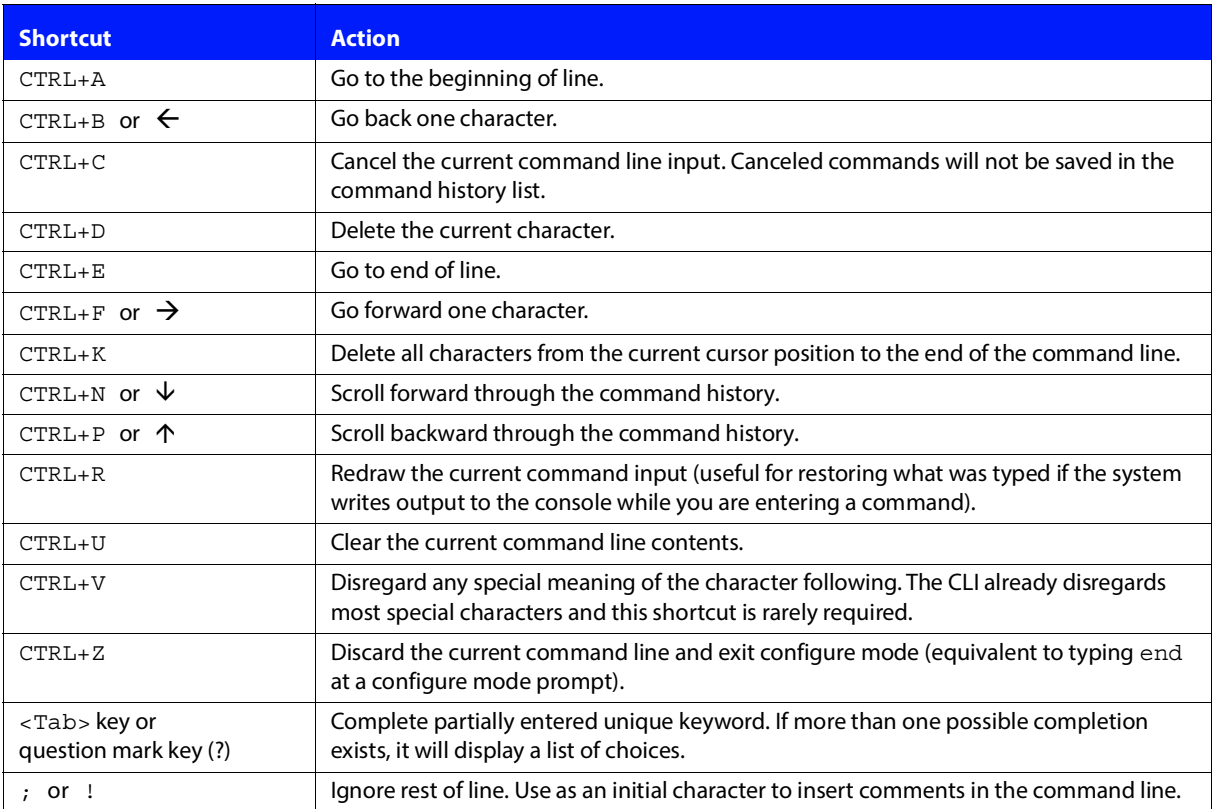

### **TABLE 1-3. DXMOS Keyboard Shortcuts**

## <span id="page-13-1"></span>**1.5 Command Abbreviations**

Commands may be abbreviated if the command is unique in the current mode. For example, the show switch command can be shortened to sh sw, but cannot be shortened to sh s because there are multiple possible completions. In other words, entering sh s will result in additional context-sensitive help choices being shown, followed by sh s retained on the input line.

## <span id="page-14-0"></span>**1.6 Command Line Help**

Available from any command mode or command line, the tab key <Tab> or question mark key (?) enable you to determine the relevant context-specific commands, keywords and arguments, as well as to auto-fill partial command-line strings. Although the following examples use <Tab>, you can also use "?," as the results are the same.

**Note:** In these examples, an underscore "**\_**" represents the command-line text cursor, and the spot where you press <Tab>.

One of the commands from Disable Mode (>) is the show command. Typing "s" and immediately pressing <Tab> will complete its string.

### > **s\_ Result:** > **show \_**

For auto-fill, there should be no space between the letter or partial command string and the text cursor when pressing <Tab>. If the letter or partial command string matches more than one command, those optional commands will be displayed. In this example, show is the only available command beginning with "s."

In the result above, auto-fill leaves a single space between the completed string and the text cursor. Depending on the initial command string, pressing <Tab> again may yield a list of added command options. For this example, we show the partial list that appears upon pressing <Tab>:

```
Result: Information to be displayed, one of the following:
        arp
        bert
        calendar
        chassis
        clock
        connections
        debug
         edfa
         environment
```
From this list, we want environment to be the next string in the command line. However, there are two options beginning with an "e"— environment and edfa. Typing the first letter "e" and pressing <Tab> in this case only narrows the list down to string matches beginning with "e":

> **show e\_ Result:** Information to be displayed, one of the following: edfa environment

For a quicker approach, simply type enough of the desired string to differentiate it from all others having the same beginning spelling. Here, we type the partial string "en" and press <Tab> to get environment.

### > **show en\_ Result:** > **show environment \_**

Additional tab strikes may provide more detail, keywords or arguments from which to choose. If not, the carriage return <cr> symbol will be the only option left. In this example, pressing <Tab> yields added details from which to choose.

```
Result: specific environmental details one of the following:
         all
         fans
         logging
         power
         temperature
        <cr>
```
Typing "p" for power and pressing <Tab> auto-fills the chosen string. The desired command line, as shown below, is now complete.

### **Result:** > **show environment power \_**

In this example, pressing <Tab> yet again will yield no further command-line options other than <cr>, which signals that you must press Enter to execute the command.

# **2**

# <span id="page-16-0"></span>**Basic Navigation**

As explained in Chapter 1, commands fall into one of three modes: disable, enable, and configure. Enter the modes using the disable, enable, and configure commands, respectively. In addition, when you are configuring certain components, you enter a sub-level mode that contains the relevant commands for that component. For example, if you enter CONF# router rip, the prompt changes to CONF-RIP#, and you have access to the commands for router RIP configuration. [Table 2-1](#page-16-1) summarizes the commands used to move between the different modes.

<span id="page-16-1"></span>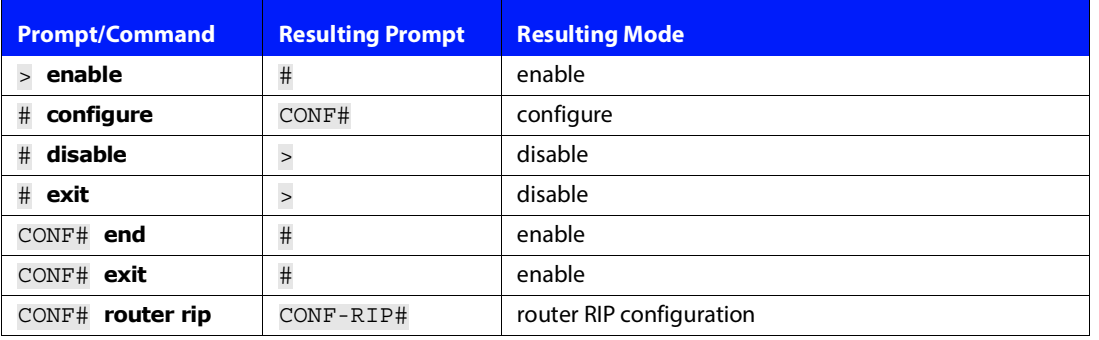

### **TABLE 2-1. Moving Between Disable, Enable, and Configure Modes**

This section covers the following commands:

- **•** [disable](#page-17-0)
- **•** [enable](#page-17-1)
- **•** [configure](#page-17-2)
- **•** [do](#page-20-0)
- **•** [end](#page-20-1), [exit,](#page-20-2) [logout](#page-21-0)
- **•** [no](#page-21-1)
- **•** [delete](#page-21-2)
- **•** [no,](#page-21-1) [more](#page-22-1), [version](#page-23-0)

## <span id="page-17-0"></span>**2.1 disable**

Exits enable mode # and returns to the disable mode command-prompt >.

**Note:** This is the default mode of DXMOS, and only limited commands are available. No commands in this mode can effect any change to system operation or configuration. To unlock the full command set, issue the [enable](#page-17-1) command.

**Syntax**

# **disable**

## <span id="page-17-1"></span>**2.2 enable**

From disable mode >, enters the enable mode command-prompt #.

**Note:** This command is used to unlock the full DXMOS command set. When done viewing or changing settings, issue the [disable](#page-17-0) command to return to disable mode, which will relock the system and prevent accidental or unauthorized system changes.

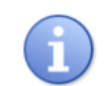

If an enable mode password is set, the DXMOS prompts for the password before entering enable mode.

**Syntax**

> **enable**

## <span id="page-17-2"></span>**2.3 configure**

Covered in this section:

- **•** [line](#page-18-0)
- **•** [management](#page-18-1)
- **•** [module](#page-19-0)

From enable mode, places the DarkStar system into global configuration mode. The command prompt changes to CONF#. To move from CONF# (configure)  $\rightarrow$  # (enable) mode, type end or exit.

Changes made in enable (#) mode immediately affect how the DarkStar is operating. Changes made in configure mode (CONF#) are saved to non-volatile storage using the [write memory](#page-54-4) and [write network](#page-54-5) commands. Any configuration command not saved to memory is lost on the next reboot, reload, or power cycle.

**Note:** Commands issued from the sub-level configuration mode (e.g., CONF-MGMT-ETH[n]# or CONF-MOD-CLIENT[n]# ) do not take effect until the user issues the  $exist$  command to return to the next level up (i.e., configure or CONF# mode) or the end command to return to enable mode (#).

If more than one person is logged in and in configure mode (for example, from the console and a remote vty session), the system displays a warning, "Concurrent sessions in configuration mode."

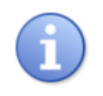

Commands not covered in this section are [Amplifiers](#page-25-2), [fan](#page-42-1), [ip Commands](#page-61-2), and [router rip](#page-57-2). (Click a link to go to the applicable section.)

### **Syntax**

# **configure**

### <span id="page-18-0"></span>**2.3.1 line**

Places the DarkStar system in line (VTY or CTY) configuration mode. The command prompt changes to CONFLINE-<VTY | CTY>#, depending on your selection. From here you set up many [security-related functions,](#page-102-2) such as passwords, login privileges, and Telnet/SSH access.

### **Syntax**

CONF# **line {console|vty}**

### **Parameters**

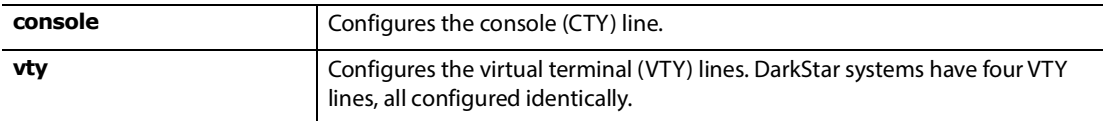

### **Example**

```
localhost# configure
localhost CONF# line console
localhost CONF-LINE-CTY# password new-password-string
localhost CONF-LINE-CTY# end
localhost# write memory
Are you sure? (yes/NO) yes
logout
```
### <span id="page-18-1"></span>**2.3.2 management**

From configure mode, places the DarkStar system in management configuration mode. After you specify which management interface you wish to configure, the command prompt changes accordingly, depending on what you specified. For example:

- **•** CONF-MGMT-ETH[n]#
- **•** CONF-MGMT-LOOP[n]#
- **•** CONF-MGMT-OSC[n]#

### **Syntax**

CONF# **management {ethernet|loopback|osc}** *n*

### **Parameters**

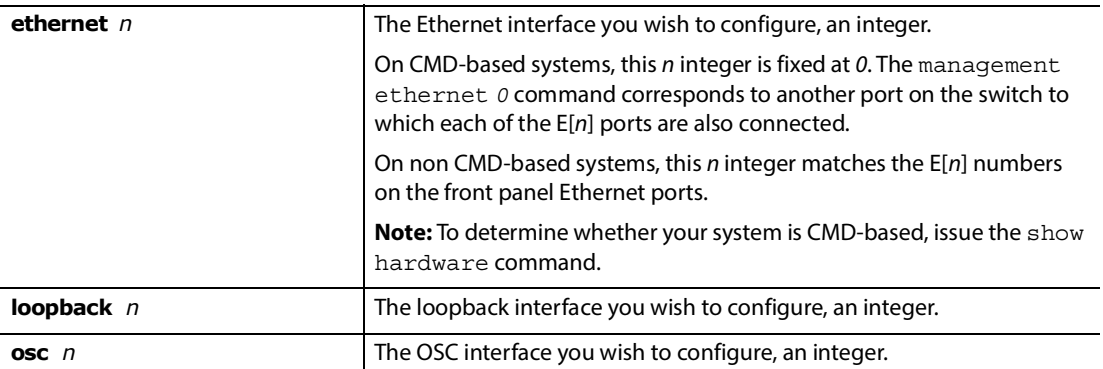

### **Example**

```
localhost CONF# management ethernet 0
localhost CONF-MGMT-ETH[0]# ip address 192.168.0.1/24
localhost CONF-MGMT-ETH[0]# end
localhost CONF-MGMT-ETH[0]#
Interface Ethernet 0 address set to 192.168.0.1
localhost CONF# exit
localhost# write memory
Destination has 599717888 bytes (149929472 words) available.
Existing file uses 6144 bytes (1536 words).
Are you sure? [yes/NO] yes
```
### <span id="page-19-0"></span>**2.3.3 module**

From configure mode, places the DarkStar system in optical transceiver configuration mode. After you specify which module (i.e., transceiver) you wish to configure, the command prompt changes accordingly, depending on what you specified. For example:

CONF-MOD-CLIENT[n]# CONF-MOD-OSC[n]# CONF-MOD-WAVE[n]#

### **Syntax**

CONF# **module {client|osc|wave}** *n*

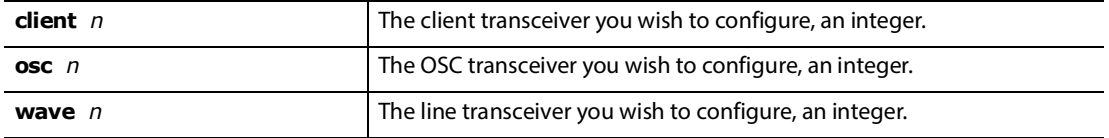

**Note:** For modules with multiple optical lanes, the n/lane keyword will enable a user to specify a lane. Depending on the system and transceivers used, there may be a number of configurations for lane counts. Example: CONF# module client 0 / 1

### **Example**

```
localhost CONF# module osc 0
localhost CONF-MOD-OSC[0]# ip address 192.168.0.1/24
localhost CONF-MOD-OSC[0]# end 
localhost CONF-MOD-OSC[0]# 
Interface OSC 0 address set to 192.168.0.1
localhost CONF# exit
localhost# write memory
Destination has 592738304 bytes (148184576 words) available.
Existing file uses 6144 bytes (1536 words).
Are you sure? [yes/NO] yes
```
### <span id="page-20-0"></span>**2.4 do**

Executes any enable mode command (most often the show command). From the CONF# prompt, precede the command with do. For example, do show time. See [Table 5-1](#page-68-0) for more information.

CONF# **do show environment**

### <span id="page-20-1"></span>**2.5 end**

Exits configuration mode and returns to the top level.

**Syntax**

CONF# **end**

## <span id="page-20-2"></span>**2.6 exit**

When issued from a CONF sub-mode (e.g., CONF-MOD-OSC[0]), exit moves the prompt to configure mode (CONF). When issued from configure mode (CONF), exit moves the prompt to enable mode (#).

When issued on the console (CTY) in enable mode (#), exit will log out the user. On CTY, the disable prompt (>) will be presented again. **Note:** If a console password has been set, you must enter a password to return to the disable mode (>) prompt.

When issued from a Telnet or SSH connection, from either enable mode (#) or disable mode (>), exit will disconnect any Telnet or SSH session and release the VTY line for use by others.

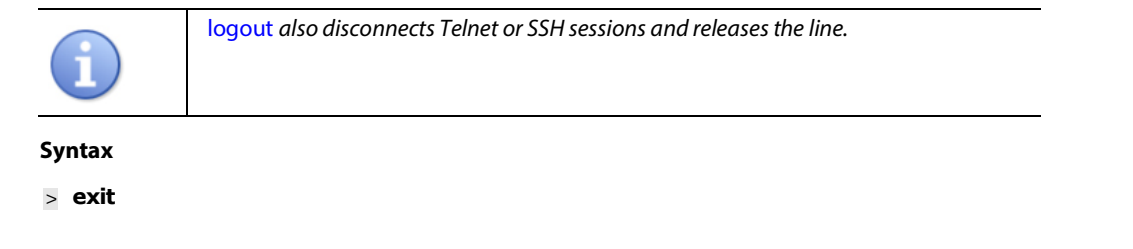

# **exit** CONF# exit

### **Example** localhost CONF-MOD-OSC[0]# **exit** CONF# **exit** localhost# **exit** Logging out. Good bye. localhost>

## <span id="page-21-0"></span>**2.7 logout**

When issued from a Telnet or SSH connection at the disable mode (>) prompt, the logout command disconnects any Telnet or SSH session, and releases the VTY line for use by others. When performed on the console (CTY), logout resets the console line. If a console password has been set, you must enter a password to return to the disable mode prompt.

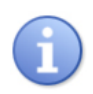

Typing [exit](#page-20-2) at the enable or disable prompt does the same thing.

**Syntax**

> **logout**

## <span id="page-21-1"></span>**2.8 no**

Reverses the action of the specified command, in any mode. For example, no terminal pager or no shutdown.

### **Syntax**

> **no** [terminal pager]

# **no** [command to be reversed]

CONF# **no** [command to be reversed]

## <span id="page-21-2"></span>**2.9 delete**

Deletes the specified file from the file system, if the file is not read only.

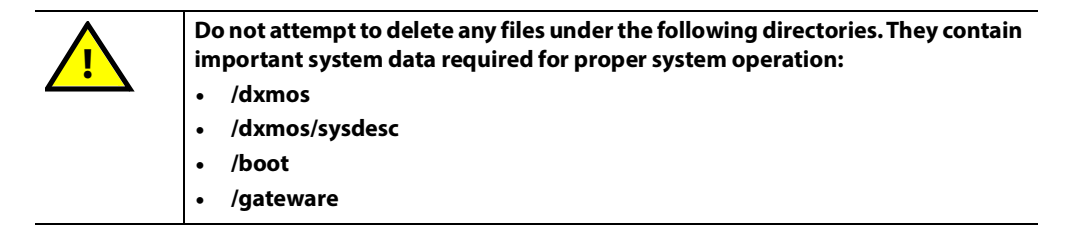

### **Syntax**

# **delete** *filename*

### **Parameters**

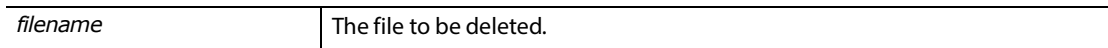

## <span id="page-22-0"></span>**2.10 directory**

Provides a directory listing for the specified file or directory. If no argument is present, it provides a listing of the root directory. **Note:** The [terminal pager](#page-49-1) command sets the number of output lines per page.

### **Syntax**

# **directory** [*directory*|*filename*]

### **Parameters**

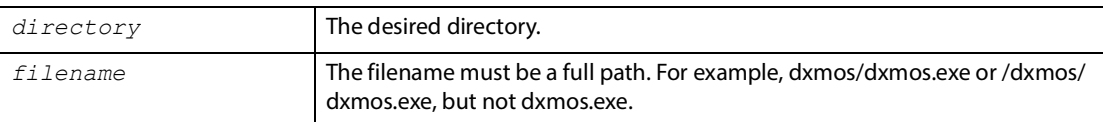

### <span id="page-22-1"></span>**2.11 more**

Displays the contents of the specified regular file, a page at a time. Use the directory command to list directories and files in the file system. The more command does not display the contents of executable files.

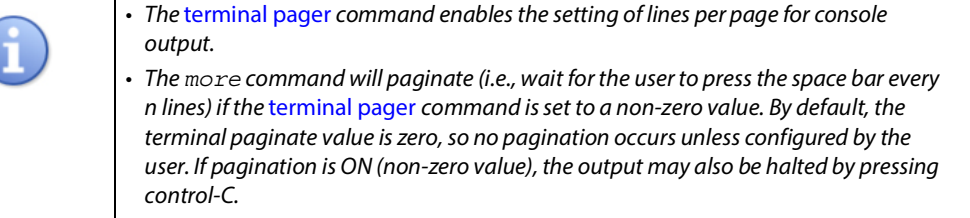

### **Syntax**

```
# more file-path
```
### **Parameters**

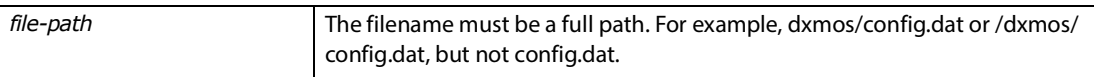

## <span id="page-23-0"></span>**2.12 version**

Displays the version of the currently loaded DXMOS software. See also [show version](#page-96-4).

### **Syntax**

- > **version** [verbose]
- # **version** [verbose]

# **3**

## <span id="page-24-0"></span>**DarkStar System & Configuration Settings**

System settings are those settings that affect the DarkStar itself, such as amplifiers, the location of the boot file, the system host name, message of the day, terminal display behavior, and others.

### **[Amplifiers](#page-25-0)**

- **•** [amplifier control automatic](#page-25-1)
- **•** [Amplifier-Label Keywords](#page-26-0)
- **•** [show amplifier](#page-27-0)
- **•** [show running-config amplifier](#page-29-0)

### **[Controls for Individual Amplifiers](#page-30-0)**

- **•** [control automatic channel-count](#page-30-1)
- **•** [control manually-set](#page-30-2)
- **•** [shutdown](#page-33-0)
- **•** [no shutdown](#page-33-1)

### **[General Settings](#page-34-0)**

- **•** [banner motd](#page-34-1)
- **•** [boot](#page-35-0)
- **•** [boot host dhcp](#page-36-0)
- **•** [clock](#page-36-1)
- **•** [connect](#page-38-0)
- **•** [copy](#page-38-1)
- **•** [description](#page-39-0)
- **•** [encapsulation](#page-40-0)
- **•** [fan](#page-42-0)
- **•** [hostname](#page-44-0)
- **•** [idle-mute](#page-45-0)
- **•** [protection](#page-46-0)
- **•** [sntp](#page-48-1)
- **•** [terminal pager](#page-49-0)
- **•** [tftp](#page-50-0)
- **•** [tune](#page-51-0)
- **•** [tune-for-dmd](#page-52-0)
- **•** [write](#page-54-0)

## <span id="page-25-2"></span><span id="page-25-0"></span>**3.1 Amplifiers**

This section includes the following:

- **•** [amplifier control automatic](#page-25-1)
- **•** [Amplifier-Label Keywords](#page-26-0)
- **•** [show amplifier](#page-27-0)
- **•** [show running-config amplifier](#page-29-0)

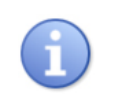

The amplifier command set is only available on DarkStar systems with an amplifier installed.

### <span id="page-25-1"></span>**3.1.1 amplifier control automatic**

Configures all EDFAs automatically, based on the user-provided channel count. The user must set this channelcount in order for the EDFAs to be set correctly. DarkStar systems use DXMOS-recommended settings to control the amplifier by automatically adjusting gain or power as necessary. The channel-count argument is needed to complete the command.

**Reminder:** Each EDFA in the system is shut down by default, so be sure to run the no shutdown command to turn on the respective pump lasers.

**Caution:** Setting the channel count to a value higher than the actual number of DWDM channels in the fiber will cause each channel to be at a higher power level than the desired target power per channel. This can result in degraded signal quality or even transceiver receiver damage.

### **Syntax**

CONF# **amplifier control automatic channel-count {***n***}**

### **Parameters**

**channel-count** *n* Channel-count integer values range from 1– 96.

### **Example**

localhost> **enable** localhost# **configure** localhost CONF# **amplifier control automatic channel-count** *12* localhost CONF#

### <span id="page-26-0"></span>**3.1.2 Amplifier-Label Keywords**

Amplifier commands use amplifier-label keywords to specify a particular amplifier. These amplifier-label keywords can be part of an amplifier-specific command prompt or issued from a particular mode (e.g.,  $>$ ), depending on the task.

### **Syntax**

CONF-AMP[amplifier-label]#

### > **show amplifier** [amplifier-label]

As the syntax lines above indicate, you can use an amplifier-label keyword to specify an amplifier within a command. Shown below is the show amplifier command, issued from the > mode, for the "east output edfa" system.

### **Example**

### > **show amplifier east output edfa**

For details on using the [show](#page-27-0) amplifier command with amplifier-labels, see the beginning of the show [amplifier](#page-27-0) section.

While the show amplifier and show running-config amplifier commands are available from multiple modes, the CONF-AMP[amplifier-label]# prompt is required for issuing the other amplifier commands, such as shutdown or no shutdown.

For instance, from the CONF# mode, when you specify a particular amplifier with the *amplifier-label*, the corresponding prompt will change, as shown in Table 3-1.

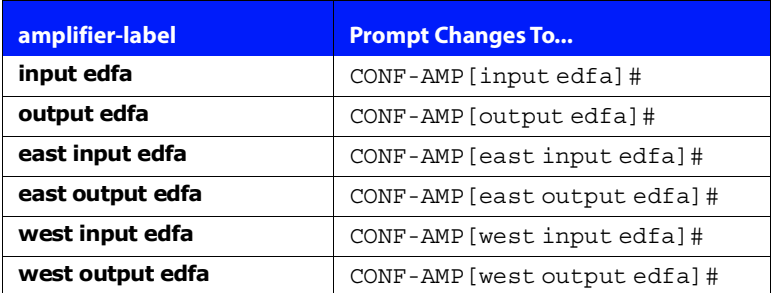

### **TABLE 3-1. Amplifier command prompts**

**Note:** The [amplifier control automatic](#page-25-1) command, used to automatically set the channel-count for all EDFAs, does not accept amplifier-label keywords.

### <span id="page-27-0"></span>**3.1.3 show amplifier**

Displays status of amplifiers, settings, and alarms.

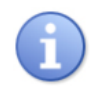

The show amplifier command is only available on DarkStar systems with an amplifier installed.

### **Syntax**

> **show amplifier** [amplifier-label|summary|all] # **show amplifier** [amplifier-label|summary|all] CONF# **do show amplifier** [amplifier-label|summary|all]

### **Parameters**

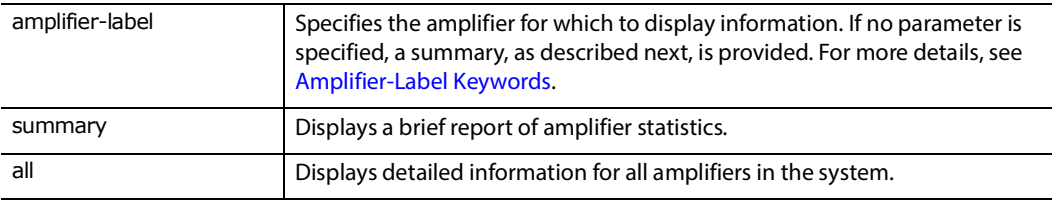

The output below is for a typically configured system resulting from issuing the amplifier control automatic command. The "Control mode" in the output indicates how the EDFA was configured. Here, it appears as "Automatic (APC)."

For an EDFA configured with the control manually-set power command, the "Control mode" would appear as "Manually-set (APC)." For an EDFA configured with the control manually-set gain command, the "Control mode" would appear as "Manually-set (AGC)."

Also in the output below, the "Setpoint" displays the EDFA target output power, which is controlled by DXMOS. In this example, the setpoint is determined by the number of DWDM channels in the fiber. This is because the amplifier control automatic channel-count 12 command was issued.

When configured with the control manually-set power or the control manually-set gain commands, the "Setpoint" displays the EDFA target optical output power. However, "Total output power" may not be the same as "Setpoint." One reason for this possible discrepancy is that if there is no input optical power, then the EDFA will be automatically shutdown, and the Setpoint will not be reached.

### **Example**

localhost> **show amplifier** all Detailed information for Amplifier Input EDFA Module is administratively up Module Status State .................. Up Control mode ........... Automatic (APC) Channel-count .......... 12 Setpoint ............... 5.7 dBm Case temperature ....... 34.3 C Pump Status Pump bias current ...... 81.3 mA (Up) Pump EOL bias current .. 960.0 mA Pump temperature ....... 25.0 C Signal Levels Input power ............ -12.7 dBm Total output power ..... 5.7 dBm Signal output power .... 5.5 dBm Signal gain ............ 18.2 dB Alarms None Module Identification Role ................... Pre-amplifier Path .................... Line input to Channel outputs Detailed information for Amplifier Output EDFA (BKTel 20dBm) Module is administratively up Module Status State .................. Up Control mode ........... Automatic (APC) Channel-count .......... 12 Setpoint ............... 20.0 dBm Case temperature ....... 35.3 C Pump Status Pump bias current ...... 733.5 mA (Up) Pump EOL bias current .. 1038.0 mA Pump temperature ....... 25.0 C Signal Levels Input power ............ 2.8 dBm Total output power ..... 19.9 dBm Signal output power .... 20.0 dBm Signal gain ............ 17.1 dB Alarms None Module Identification Role ................... Booster Path .................... Channel inputs to Line output

**Tip:** As an alternative to the show amplifier all command, the show amplifier summary command summarizes amplifier information in an easy-to-read, column format, as shown in the example below.

### **Example**

localhost> **show amplifier** summary

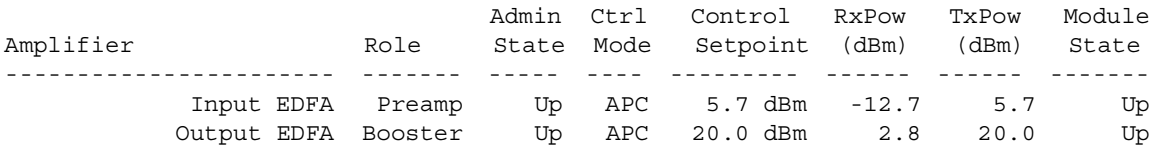

**Note:** The "Ctrl Mode" column indicates only the associated mode acronym (e.g., APC) and not the full description— "Automatic (APC)" or "Manually-set (APC)" — as would the show amplifier all command.

### <span id="page-29-0"></span>**3.1.4 show running-config amplifier**

Displays the settings of amplifiers.

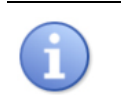

The show running-config amplifier command is only available on DarkStar systems with an amplifier installed.

### **Syntax**

# **show running-config amplifier** CONF# **do show running-config amplifier** [amplifier-label]

#### **Parameters**

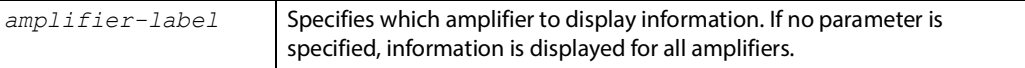

### **Example**

localhost CONF-AMP[input edfa]# **do show running-config amplifier**

```
running-config:
amplifier input edfa
shutdown
control automatic channel-count 12
exit
amplifier output edfa
description EDFA 20dBm
shutdown
control automatic channel-count 12
exit
```
**Note:** In the output above, the amplifier-label input edfa was used. For more information on amplifier-labels, see [Amplifier-Label Keywords.](#page-26-0)

## <span id="page-30-0"></span>**3.2 Controls for Individual Amplifiers**

Available commands:

- **•** [control automatic channel-count](#page-30-1)
- **•** [control manually-set](#page-30-2)
- **•** [shutdown](#page-33-0)
- **•** [no shutdown](#page-33-1)

### <span id="page-30-1"></span>**3.2.1 control automatic channel-count**

Configures the EDFAs individually, based on the user-provided channel count. The user must set this channelcount in order for the EDFAs to be set correctly. This command is for diagnostic purposes or advanced users, and not commonly used; the amplifier control automatic command is used instead.

**Caution:** Setting the channel count to a value higher than the actual number of DWDM channels in the fiber will cause each channel to be at a higher power level than the desired target power per channel. This can result in degraded signal quality or even transceiver receiver damage.

### **Syntax**

CONF-AMP[amplifier-label]# **control automatic channel-count {***n***}**

### **Parameters**

**channel-count** *n* Channel-count integer values range from 1– 96.

### **Example**

```
Configuring the power setting for one EDFA automatically:
localhost> enable
localhost# configure
localhost CONF# amplifier east output edfa
localhost CONF-AMP[east output edfa]# control automatic channel-count 12
localhost CONF-AMP[east output edfa]# exit
localhost CONF#
```
### <span id="page-30-2"></span>**3.2.2 control manually-set**

These commands individually control each EDFA in a system. Included are the control manually-set gain and control manually-set power commands. Both commands are for diagnostic purposes or advanced users, and not commonly used.

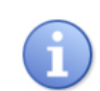

Only one amplifier control command is in effect at any time.

After running the control manually-set command(s), run the appropriate show command and verify that the new configuration value is displayed.

### <span id="page-31-0"></span>**3.2.2.1 control manually-set gain**

Sets the DarkStar EDFA to Automatic Gain Control mode, or AGC. The user specifies the desired output gain (in dB) as a set point for controlling the amplifier. To maintain constant gain, the amplifier will do the following:

- **•** If input power drops: drop output power and vary pump current as needed.
- **•** If input power increases: increase output power and vary pump current as needed.

### **Syntax**

CONF-AMP[amplifier-label]# **control manually-set gain** *gain-in-dB*

#### **Parameters**

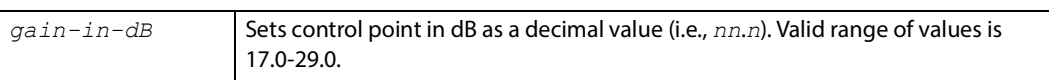

The example below comes from a system with an "east input edfa." Here, a gain value of 17.0 dB was entered for the control manually-set gain command.

The "Control mode" in the output indicates that the EDFA was configured as "Manually-set (AGC)." The "Setpoint" displays the EDFA target optical gain, 17.0 dB. Note that "Total output power" may not be the same as "Setpoint." One reason for this possible discrepancy is that if there is no input optical power, then the EDFA will be automatically shutdown, and the Setpoint will not be reached.

#### **Example**

```
CONF-AMP[east input edfa]# do show amplifier east input edfa
```

```
Detailed information for Amplifier East Input EDFA (20dBm East)
  Module is administratively down
  Module Status
    State .................. LOS
    Control mode ........... Manually-set (AGC)
    Channel-count .......... N/A
    Setpoint ............... 17.0 dB
    Case temperature ....... 22.9 C
  Pump Status
    Pump bias current ...... 0.3 mA (Disabled)
    Pump EOL bias current .. 898.7 mA
   Pump temperature ....... 25.0 C
  Signal Levels
    Input power ............ ~-50.1 dBm
    Total output power ..... -inf dBm
    Signal output power .... -inf dBm
   Signal gain ............. 0.0 dB
  Alarms
    LOS/Loss of signal
  Module Identification
    Role ................... Pre-amplifier
    Path ................... East line input to East channel outputs
```
**Notes:** From the amplifier-labeled command prompt (above), you can also issue the do show amplifier all and do show amplifier summary commands. See the [Amplifier-Label Keywords](#page-26-0) section for more about amplifier-specific command prompts, and the [show amplifier](#page-27-0) section for more about these related commands. Also, in the output above, the East Input EDFA was labeled 20dBm East by using the [description](#page-39-0) command.

### <span id="page-32-0"></span>**3.2.2.2 control manually-set power**

Sets the DarkStar EDFA to Automatic Power Control mode, or APC. The user specifies the desired output power (in dBm) as a set point for controlling the amplifier. To maintain constant power, the amplifier will do the following:

- **•** If input power drops: increase pump power as needed.
- **•** If input power increases: reduce pump power as needed.

### **Syntax**

CONF-AMP[amplifier-label]# **control manually-set power** *power-in-dBm*

### **Parameters**

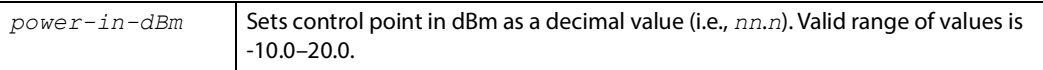

The example below comes from a system with an "east input edfa." Here, a power value of -10.0 dBm was entered for the control manually-set power command.

The "Control mode" in the output indicates that the EDFA was configured as "Manually-set (APC)." The "Setpoint" displays the EDFA target optical power, -10.0 dBm. Note that "Total output power" may not be the same as "Setpoint." One reason for this possible discrepancy is that if there is no input optical power, then the EDFA will automatically be shutdown, and the Setpoint will not be reached.

### **Example**

CONF-AMP[east input edfa]# **do show amplifier east input edfa**

```
Detailed information for Amplifier East Input EDFA (20dBm East)
  Module is administratively down
  Module Status
     State .................. LOS
     Control mode ........... Manually-set (APC)
     Channel-count .......... N/A
   Setpoint .............. -10.0 dBm
   Case temperature ....... 23.2 C
   Pump Status
     Pump bias current ...... 0.0 mA (Disabled)
     Pump EOL bias current .. 898.7 mA
     Pump temperature ....... 25.0 C
  Signal Levels
     Input power ............ ~-50.5 dBm
    Total output power ..... -inf dBm
     Signal output power .... -inf dBm
    Signal gain ............. 0.0 dB
  Alarms
    LOS/Loss of signal
  Module Identification
    Role ................... Pre-amplifier
    Path .................... East line input to East channel outputs
```
**Notes:** From the amplifier-labeled command prompt (above), you can also issue the do show amplifier all and do show amplifier summary commands. See the [Amplifier-Label Keywords](#page-26-0) section for more about amplifier-specific command prompts, and the [show amplifier](#page-27-0) section for more about these related commands. Also, in the output above, the East Input EDFA was labeled 20dBm East by using the [description](#page-39-0) command.

### <span id="page-33-0"></span>**3.2.3 shutdown**

Disables the amplifier by turning off the specified EDFA pump.

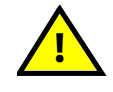

**Be very careful when using this command. Shutting down an amplifier can disrupt customer traffic.**

### **Syntax**

CONF-AMP[amplifier-label]# **shutdown**

### <span id="page-33-1"></span>**3.2.4 no shutdown**

Enables the amplifier by turning on the specified EDFA pump.

### **Syntax**

CONF-AMP[amplifier-label]# **no shutdown**

### **Parameters**

**no** Enable the amplifier. This is the default setting.

localhost# **configure**

```
localhost CONF# amplifier input edfa
localhost CONF-AMP[input edfa]# no shutdown
localhost CONF-AMP[input edfa]# exit
localhost CONF# amplifier output edfa
localhost CONF-AMP[output edfa]# no shutdown
localhost CONF-AMP[output edfa]# exit
localhost CONF# exit
localhost#
```
## <span id="page-34-0"></span>**3.3 General Settings**

Available commands:

- **•** [banner motd](#page-34-1)
- **•** [boot](#page-35-0)
- **•** [boot host dhcp](#page-36-0)
- **•** [clock](#page-36-1)
- **•** [connect](#page-38-0)
- **•** [copy](#page-38-1)
- **•** [description](#page-39-0)
- **•** [encapsulation](#page-40-0)
- **•** [fan](#page-42-0)
- **•** [hostname](#page-44-0)
- **•** [idle-mute](#page-45-0)
- **•** [protection](#page-46-0)
- **•** [sntp](#page-48-1)
- **•** [terminal pager](#page-49-0)
- **•** [tftp](#page-50-0)
- **•** [tune](#page-51-0)
- **•** [tune-for-dmd](#page-52-0)
- **•** [write](#page-54-0)

### <span id="page-34-1"></span>**3.3.1 banner motd**

Adds or removes a message that displays on the console at login.

### **Syntax**

CONF# [no] **banner motd** *delimiter message delimiter*

### **Parameters**

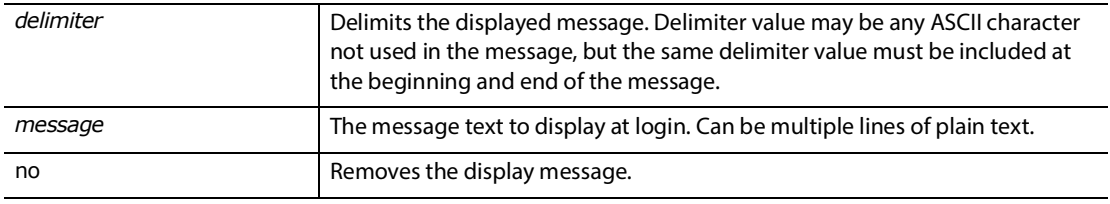

### <span id="page-35-0"></span>**3.3.2 boot**

The Boot program loads an executable file from either a flash memory or a TFTP location. The Boot program reads the startup-config file to obtain specifications of what to load. (Absent directions, Boot uses a default, "file /dxmos/dxmos.exe.")

This command modifies the boot settings in the running-config by adding or removing entries from a list of file descriptions. To take effect during subsequent reloads, boot settings must be saved in the startup-config location.

DXMOS initialization reads a config file from disk. The disk file is called the startup-config.

The running-config contains the config settings from the startup-config currently in memory. If a user makes a configuration setting (i.e., option) change, the running-config will differ from the startup-config. However, when the user issues the "write memory" command, the changes are saved to the startup-config. DXMOS initialization copies startup-config to running-config.

If a user does not issue the "write memory" command to save running-config changes, these changes will be lost, and the existing startup-config on the system disk will remain unchanged.

**Note:** [write memory](#page-54-1) writes to the startup-config location by default.

If multiple boot locations are specified, the Boot program tries them in the order in which they are specified. Setting multiple boot locations provides a fallback in case the boot image in one location is missing or damaged.

### **Syntax**

CONF# [no] **boot file** *executable-file*

CONF# [no] **boot tftp** *ip-address filename*

### **Parameters**

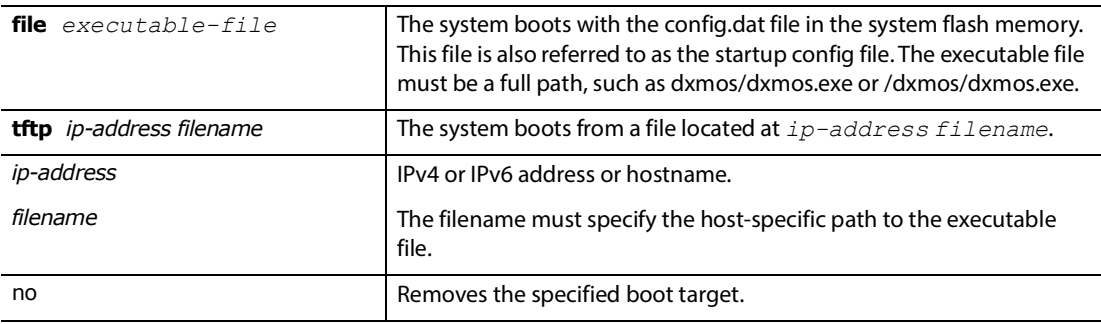
#### **3.3.3 boot host dhcp**

Directs Boot to acquire a configuration file from a remote Dynamic Host Configuration Protocol (DHCP) server, via TFTP. If DHCP identifies a boot file name and TFTP server, Boot acquires the file, and loads DXMOS with that configuration. DHCP configuration is also initiated when no configuration file  $\frac{d}{dx}$  config.dat) is present in flash memory. **Note:** When boot host dhcp is present in startup-config, it has precedence over any boot file or boot tftp commands. The boot host dchp command may be useful to provide an initial configuration file when a system is first installed. Thereafter, you should write a new startup-config to reflect customization specific to the individual system.

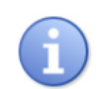

The remote configuration file must already exist (on the designated TFTP server), and a DHCP server must already be configured to provide a TFTP server host name and boot file name (DHCP options 66 and 67).

#### Note the following:

- **•** If Boot receives no DHCP offer after 2 minutes, Boot loads DXMOS with the local configuration file (dxmos/ config.dat). If no local configuration file is present, Boot loads DXMOS without a configuration.
- **•** The DarkStar system includes a DHCP client identifier in its DHCP discovery request.
- **•** On reload, directs the Boot program to acquire a configuration file remotely via DHCP.
- **•** For DHCPv4, the DHCP client identifier is "01:" followed by an interface MAC address. For example, an active interface with the MAC address 00:A0:E3:00:01:A8 will have a DHCPv4 client identifier of 01:00:A0:E3:00:01:A8.
- **•** For DHCPv6, the DHCP client identifier is a DUID-EN identifier (see RFC 3315) consisting of an XKL vendor identifier "00:02:00:00:52:9e:" followed by the system (ETH 0) MAC address. For example, a DarkStar system with the system MAC address 00:a0:e3:00:03:46 will have a DHCPv6 client identifier of 00:02:00:00:52:9e:00:a0:e3:00:03:46
- **•** MAC addresses for Ethernet and OSC interfaces are pre-assigned at the factory. You can determine the MAC address for an interface using the command show interface ethernet *n*. For Ethernet interfaces 0 through 3, *n*=0, 1, 2, or 3. For OSC 0 through 3, *n*=4, 5, 6, or 7. **Note:** On a CMD system, the Ethernet interfaces 1,2,3 do not exist. To determine if the system is CMD-based, issue the show hardware command.

#### **Syntax**

CONF# [no] **boot host dhcp** [ethernet *n*|osc *n*]

#### **Parameters**

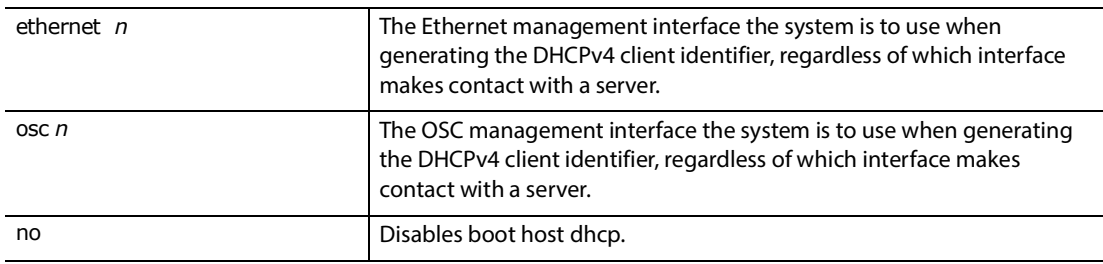

#### **3.3.4 clock**

Depending on the mode, the clock command sets two different aspects of the system clock.

- **•** Enable mode: Sets the system time and date.
- **•** Configure mode: Sets the time zone and Daylight Saving Time behavior.

**Note:** Use show clock to display the currently set time and date.

#### **3.3.4.1 clock (enable mode)**

Sets the time and date of the DarkStar system clock.

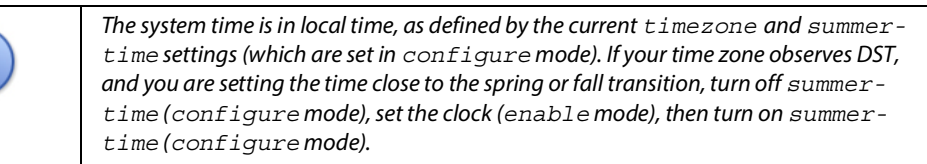

#### **Syntax**

```
# clock set hh:mm:ss day month year
```
#### # **clock {read-calendar|update-calendar}**

#### **Parameters**

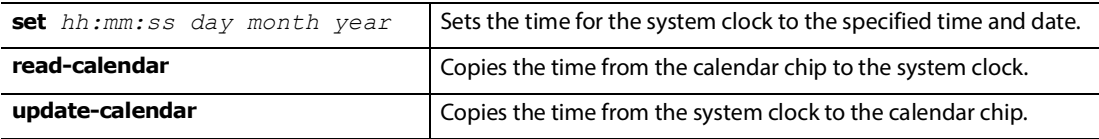

#### **3.3.4.2 clock (configure mode)**

Sets the timezone and Daylight Saving Time (DST) behavior of the DarkStar system clock relative to Coordinated Universal time, or UTC. This is not to be confused with the clock command in enable mode, which is used to set the time.

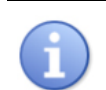

Time zones west of Greenwich time have a negative offset from Greenwich time.

#### **Syntax**

CONF# **clock timezone** *hrs-offset mins-offset*

CONF# **clock summer-time {on|off|usa|eu}**

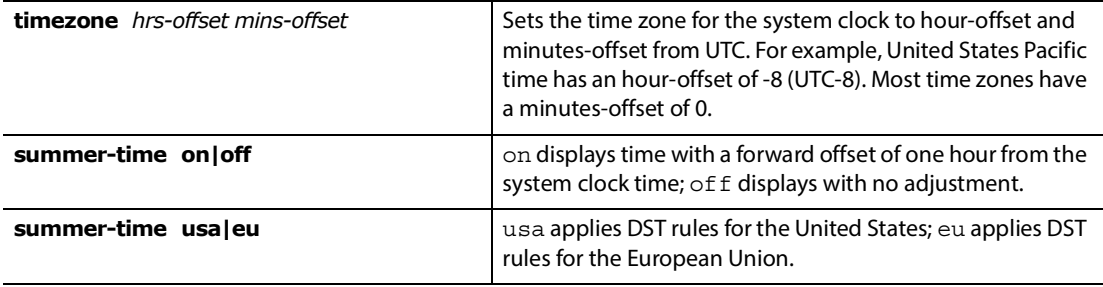

#### **3.3.5 connect**

Creates a circuit between a client/wave interface and another client/wave interface of the same encapsulation type (e.g., 10gigabitethernet). An interface may be connected to itself, or looped back for testing purposes.

#### **Syntax**

CONF# [no] **connect** module *n* module *m* **encapsulation** encapsulation-type

#### **Parameters**

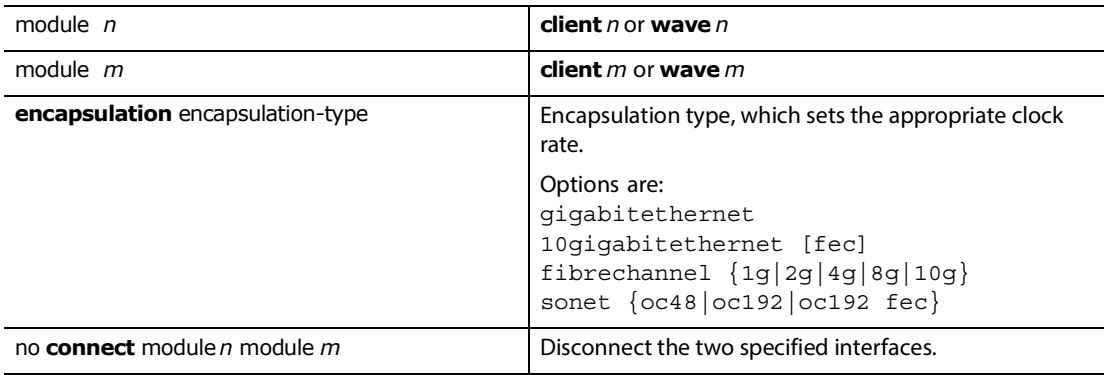

#### <span id="page-38-0"></span>**3.3.6 copy**

Copies configuration data, software images, and gateware images to either a new or existing file. This command does not copy folders or directories.

> **• If you attempt to overwrite an executable file with a data file, or vice versa, you will see a warning that the two files are of different modes. You will be prompted to confirm your decision before the file overwrite begins.**

**• Before using** [copy](#page-38-0) **to install a new** dxmos/config.dat **file, be sure the enable password in the new file is known or empty. The system must be reloaded after installing a new dxmos/config.dat file to make the new configuration effective. Beware that a** [write memory](#page-54-0) **command will overwrite the new file with the running configuration.**

#### **Syntax**

**!**

# **copy** *source-storage-location destination-storage-location*

#### **Parameters**

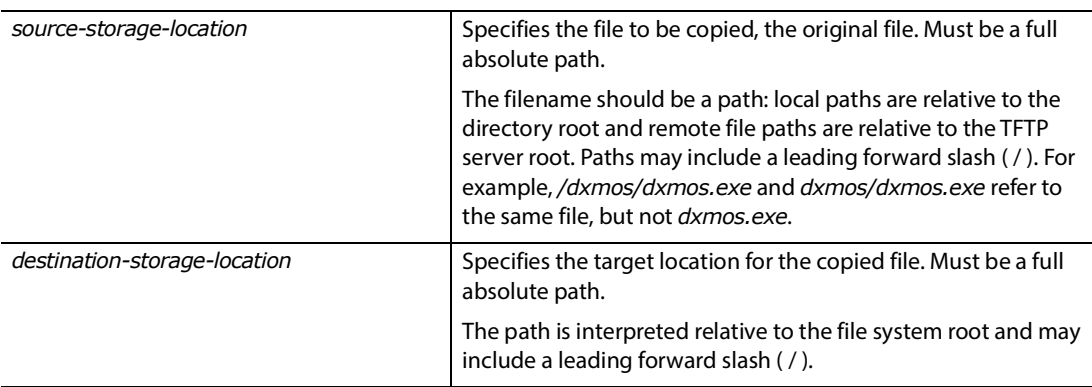

#### **3.3.7 description**

Creates a site-configurable label to describe the use of amplifiers and transceivers.

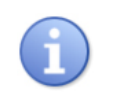

On DQM and DQT systems, the description command is only available for specific client lanes; the description command is not available as a configuration command for an entire QSFP+ client transceiver.

**Note:** For modules with multiple optical lanes, the n/lane keyword will enable a user to specify a lane. Depending on the system and transceivers used, there may be a number of configurations for lane counts. Example: CONF-MOD-CLIENT[0/1]# description

#### **Syntax**

CONF-MOD-CLIENT[n]# [no] **description** *string* CONF-MOD-WAVE[n]# [no] **description** *string* CONF-AMP[amplifier-label]# [no] **description** *string* 

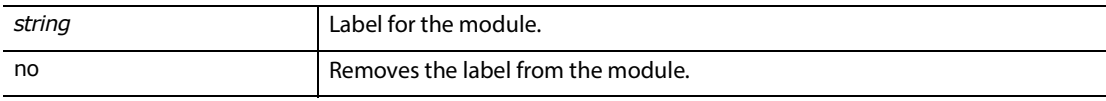

#### **3.3.8 encapsulation**

Configures the interface encapsulation type, which determines the data rate of an interface. Encapsulation options are system dependent. Also see "Available Protocols, Data Rates and Corresponding Encapsulation" in the Systems Guide on the XKL [website.](https://www.xkl.com/resources/techdocs/)

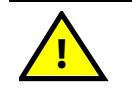

**If an interface is carrying customer traffic, changing the encapsulation will interrupt that traffic.**

#### **Syntax**

CONF-MOD-CLIENT[n]# **encapsulation** encapsulation-type

CONF-MOD-WAVE[n]# **encapsulation** encapsulation-type

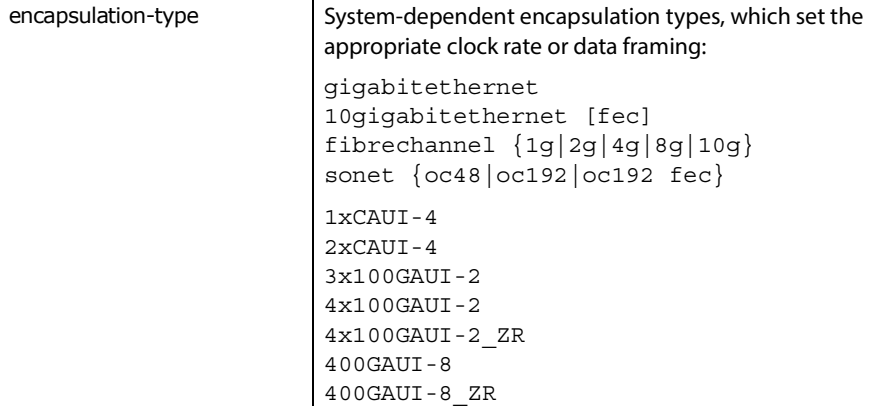

**Note:** For modules with multiple optical lanes, the n/lane keyword will enable a user to specify a lane. Depending on the system and transceivers used, there may be a number of configurations for lane counts. Example: CONF-MOD-CLIENT[0/1]# encapsulation

The following example shows how to specify an encapsulation type for a client. **Note:** Available encapsulation types will depend on your system. For this particular product, a DQT400 series, setting an encapsulation type for a client will result in the same encapsulation type being set for the corresponding wave.

#### **Example**

CONF# **module client 0**

CONF-MOD-CLIENT[0/\*]# **encapsulation 1xCAUI-4**

Client 0 encapsulation set to 1xCAUI-4 Wave 0 encapsulation set to 1xCAUI-4 CONF-MOD-CLIENT[0/\*]#

The following example confirms the encapsulation type for a client 0.

#### **Example**

CONF-MOD-CLIENT[0]# **do show modules client 0** Client 0 Up Temperature: .... 35 C Vendor: ...... OPLINK Part No.: ....... QTA1C04L2C000E1A Serial No.: .. Z201709HU Module Type: .... QSFP28 MFG Date: .... 200422 Connector: ...... LC Channel: ..... N/A Wavelength: ..... 1302.35 nm Frequency: ... 230193 GHz Encapsulation: .. 1xCAUI-4 Client 0/0 Up  $Tx: \ldots \ldots \ldots \ldots \quad \text{OK}$  Rx:  $\ldots \ldots \ldots \quad \text{OK}$  State Changed: .. 02 04:21:41 Tx Laser: .... Enabled Tx Power: ....... 1.7 dBm Rx Power: .... -2.8 dBm Loopback: ....... Not Supported Rate: ........ 25Gb/s Last Cleared: ... 02 04:21:41 Link Downtime: 00 00:00:00 Client 0/1 Up  $Tx: \ldots \ldots \ldots \ldots \ldots \quad \text{OK}$  Rx:  $\ldots \ldots \ldots \ldots \text{OK}$  State Changed: .. 02 04:21:41 Tx Laser: .... Enabled Tx Power: ....... 1.9 dBm Rx Power: .... -2.6 dBm Loopback: ....... Not Supported Rate: ........ 25Gb/s Last Cleared: ... 02 04:21:41 Link Downtime: 00 00:00:00 Client 0/2 Up  $Tx: \ldots \ldots \ldots \ldots \ldots$  OK Rx:  $\ldots \ldots \ldots \ldots \ldots \ldots \ldots$  State Changed: .. 02 04:21:41 Tx Laser: .... Enabled Tx Power: ....... 2.1 dBm Rx Power: .... -2.2 dBm Loopback: ....... Not Supported Rate: ........ 25Gb/s Last Cleared: ... 02 04:21:41 Link Downtime: 00 00:00:00 Client 0/3 Up  $Tx: \ldots \ldots \ldots \ldots \quad \text{OK}$  Rx:  $\ldots \ldots \ldots \quad \text{OK}$  State Changed: .. 02 04:21:41 Tx Laser: .... Enabled Tx Power: ...... 2.5 dBm Rx Power: .... -3.4 dBm Loopback: ....... Not Supported Rate: ........ 25Gb/s Last Cleared: ... 02 04:21:41 Link Downtime: 00 00:00:00

The following example shows how to use the connect command.

#### **Example**

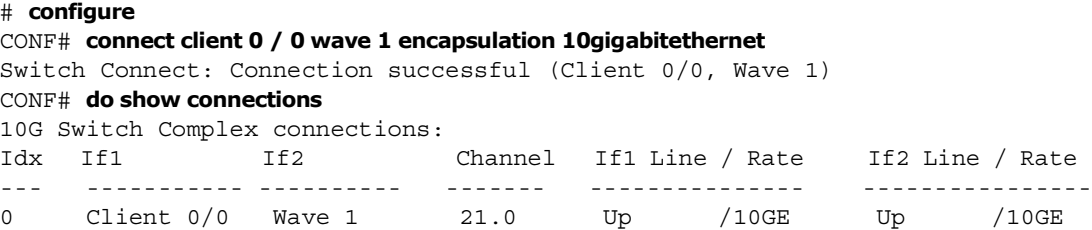

#### **3.3.9 fan**

Places the DarkStar system in fan configuration mode. As viewed from the rear, fan modules are numbered from left to right, 0-2. Some systems have 2 fans in positions 0 and 2. Other systems have 3 fans in positions 0, 1, and 2.

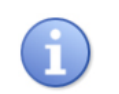

For more information about viewing fan module information, see [show environment](#page-76-0).

The command prompt changes to CONF-FAN [n] #. Available command is [speed.](#page-43-0)

#### **Syntax**

CONF# **fan** *fan-module-number*

#### **Parameters**

*fan-module-number* | Opens configuration mode for the fan module to be configured: 0, 1, or 2.

#### **Example**

# **configure**

CONF# **fan** *0* CONF-FAN[0]# **speed med** CONF-FAN[0]# **exit** CONF# **fan** *1* CONF-FAN[1]# **speed med** CONF-FAN[1]# **exit** CONF# **fan** *2* CONF-FAN[2]# **speed med** CONF-FAN[2]# **exit**

#### <span id="page-43-0"></span>**3.3.9.1 speed**

Sets fan speed. Changing the fan speed to anything other than auto disables the automatic fan control for that fan. It is strongly recommended to use the auto setting and let the system control the fan speed.

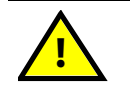

**Setting a fixed fan speed will disable automatic fan control. This may result in the system running at abnormally high temperatures.**

#### **Syntax**

CONF-FAN[*n*]# **speed {auto|high|low|med|***percent-value***}**

#### **Parameters**

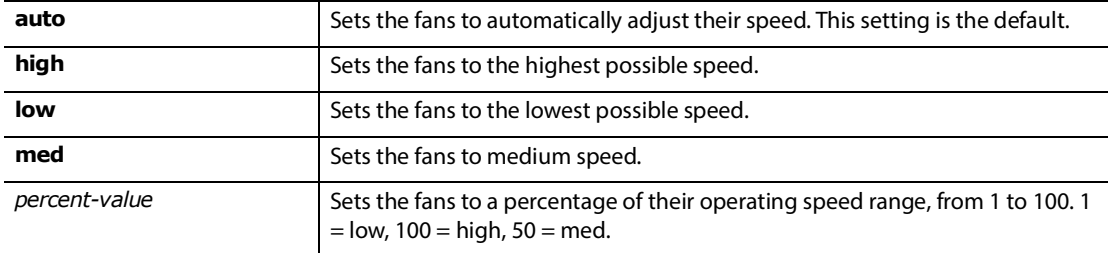

#### **Example**

localhost# **configure**

```
localhost CONF# fan 0
localhost CONF-FAN[0]# speed high
Warning! Operating the fan speeds in manual mode disables automatic fan 
control and may result in irreversible damage to the system.
Are you sure? [yes/NO] yes
localhost CONF-FAN[0]# exit
localhost CONF# fan 2 
localhost CONF-FAN[2]# speed high
Warning! Operating the fan speeds in manual mode disables automatic fan 
control and may result in irreversible damage to the system.
localhost CONF-FAN[2]# exit
```
#### **3.3.10 hostname**

Sets the host name for the DarkStar system, as well as the CLI prompt. The default host name for the system is localhost.

#### **Syntax**

CONF# **hostname** *name*

#### **Parameters**

*name* A string; the DarkStar system name.

#### **Example**

localhost CONF# **hostname** *newname* newname CONF# **exit** newname#

#### **3.3.11 idle-mute**

Enables and disables the transceiver's optical transmission of PRBS signals during signal error conditions.

When a client interface detects a signal error condition, and idle-mute is enabled, the transmitter of the interface is shut down. Conversely, when a client interface detects a signal error condition, and idle-mute is disabled, the transmitter is not shut down and the interface transmits a PRBS pattern.

The holdoff time is how long you want to wait to apply idle-mute, in hopes that the signal integrity will be restored. If there is no holdoff (or no holdoff time is specified), the transmitter is instantly disabled. If you specify a holdoff time other than 0, the interface will continue to transmit a PRBS pattern until either:

- **•** Signal quality is restored before the holdoff time has expired. In this case, PRBS generation is stopped and the original signal is allowed to pass through again; or,
- **•** The holdoff time expires, at which time the transmitter is disabled.

By default, idle-mute is enabled for client interfaces and disabled for DWDM wave interfaces. In addition, the default holdoff time is 0 milliseconds.

If you run the show module command on a client/wave lane, idle-mute status is also displayed. The status messages are listed in the following table.

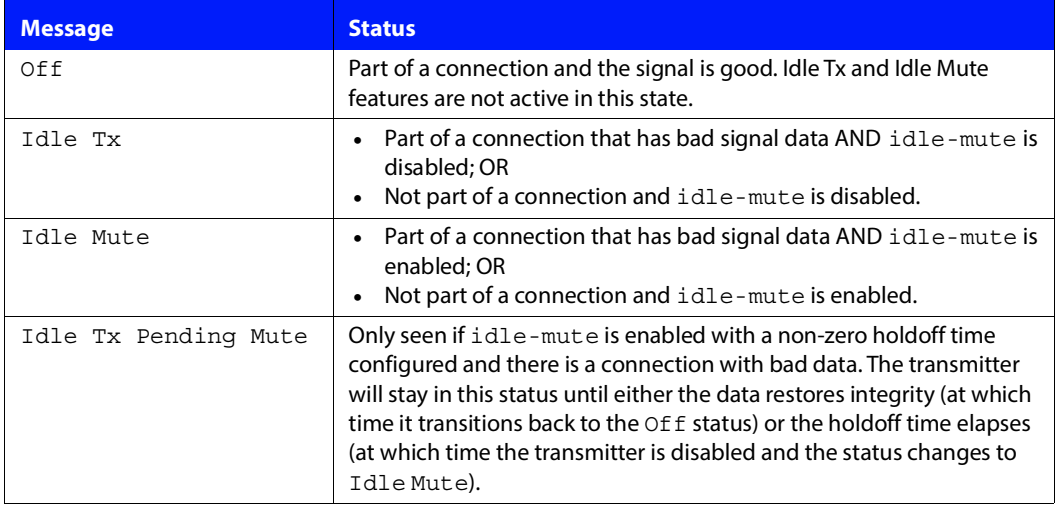

#### **TABLE 3-2. Idle-Mute Status Messages**

#### **Syntax**

CONF-MOD-CLIENT[n]# [no] **idle-mute** [holdoff *milliseconds*] CONF-MOD-WAVE[n]# [no] **idle-mute** [holdoff *milliseconds*]

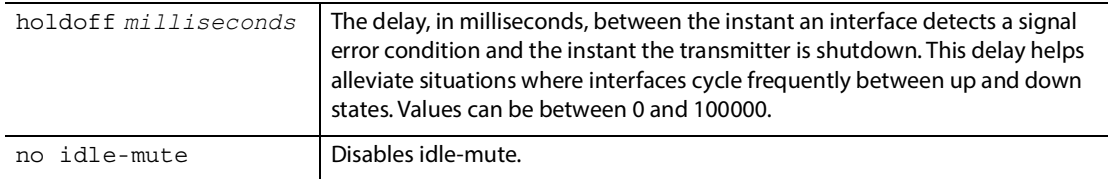

#### **Example**

#### CONF# **do show running-config**

```
running-config:
;;;;;;;;
...
exit
module client 0
idle-mute holdoff 100
...
exit
module client 1
idle-mute holdoff 100
...
exit
module client 2
idle-mute holdoff 100
...
exit
...
```
#### **3.3.12 protection**

Disables or enables the Optical Path Protection (OPS) feature, involving a primary and backup path. When enabled, the DarkStar system will switch from using the primary path (Line A on front panel) to the backup path (Line B on front panel) when the primary path OSC detects a Loss of Signal alarm (OSC 0). Data is transmitted using that backup path until a protection disable or clear protection command is issued. See Table 3-3 for protection command behavior.

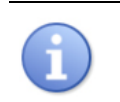

Protection commands are available only on systems with redundant interfaces.

Protection consists of the following commands:

- **•** [protection disable](#page-47-0)
- **•** [clear protection](#page-47-1)
- **•** [show protection](#page-48-0)

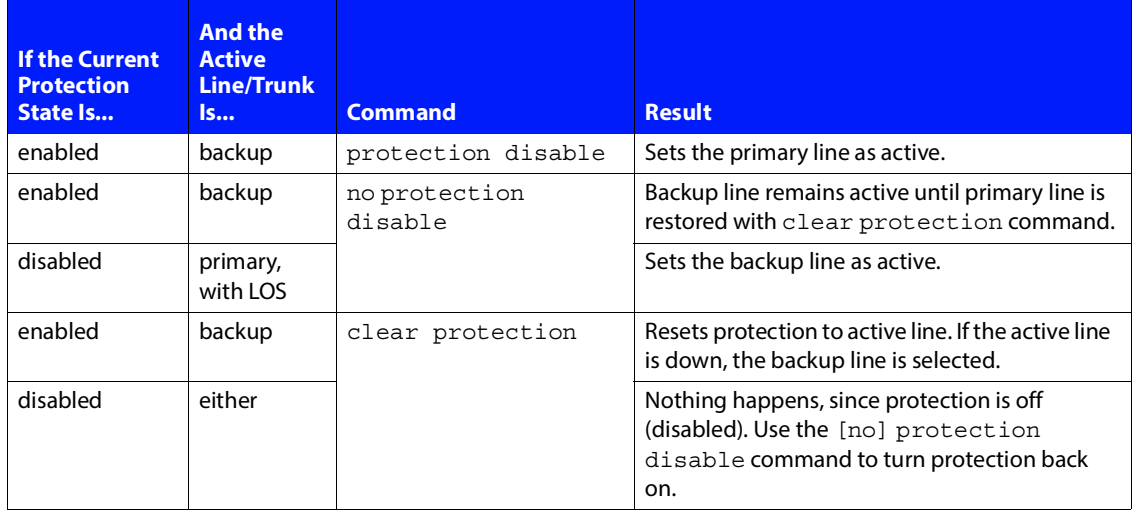

#### **TABLE 3-3. Protection Command Behavior**

#### <span id="page-47-0"></span>**3.3.12.1 protection disable**

Turns off protection, making the primary line always active. If protection is disabled, the system will not switch to the backup line, even if there is a loss of signal. The [no] protection disable command turns protection back on.

#### **Syntax**

CONF# [no] **protection disable**

#### <span id="page-47-1"></span>**3.3.12.2 clear protection**

Resets the active path to the primary.

If the protection feature detected a problem with the primary path and switched to the backup path, it will continue to use the backup path until the clear protection command is issued. A possible reason for switching to the backup path could be a fiber cut or a disconnection of the fiber on the primary path. Once the primary path health has been restored, use the clear protection command to resume use of it.

#### **Syntax**

# **clear protection**

#### <span id="page-48-0"></span>**3.3.12.3 show protection**

<span id="page-48-1"></span>Displays the current status of protection in the system. This includes the currently selected line (Primary or Backup) and whether protection is enabled. Protection is enabled by default.

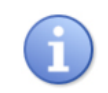

This is not the same as [show running-config](#page-70-0) protection, which displays the current configuration settings.

#### **Syntax**

```
> show protection
```
#### **Example**

localhost# **show protection**

```
Line Protection Summary:
   Active Line: Primary
   Protection is Enabled
```
#### **3.3.13 sntp**

Specifies one or more Simple Network Time Protocol (SNTP) servers for setting the system clock. Use this command to automatically synchronize the system clock with an external SNTP server.

#### **Syntax**

CONF# [no] **sntp server** *address*

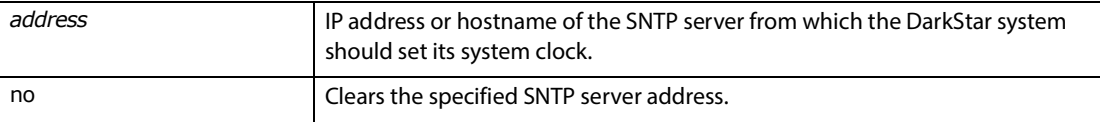

#### **3.3.14 terminal pager**

For commands that support text paging, sets the number of output lines per page and pauses after displaying the lines. When the console output pauses, the user presses the space bar to proceed to the next page.

The value for  $n$  in the command  $\tt terminal$  pager n determines the output-line page length, or disables the terminal pager altogether if n=0. You can also disable it with the command no terminal pager.

- **•** On first installation, the terminal pager is disabled (i.e., n=0).
- **•** To enable the terminal pager, assign a value for *n* that sets the maximum number of output lines in the page. Even though you can change the command parameters in disable mode  $(>)$  and enable mode  $(\#)$ , you must be in configuration mode ( $\overline{CONF\#}$ ) to make changes that can be saved to the config file.

The terminal pager command differences by mode:

- For configuration mode only, the terminal pager n command can be initiated in one of two ways:
	- Via the config file: During the next reboot or reload, the terminal pager command that was saved to the config file is processed (i.e., read and executed), and the console is set to the specified page length (or disabled if n=0 or the command no terminal pager was specified).
	- Via a terminal: Setting page length to n. **Note:** If the terminal is a VTY (i.e., virtual/remote), and no one is logged in to the console, the page length will also be set in the console.
- **•** From configuration mode, any saved changes become the default parameter for disable and enable modes.
- **•** For disable mode and enable mode, the terminal pager default command, available in these two modes only, acquires the particular terminal pager command specified and saved in configuration mode.

See also the [more](#page-22-0) command.

#### **Syntax**

> [no] **terminal pager {0|1|***n***|default}** # [no] **terminal pager {0|1|***n***|default}** CONF# [no] **terminal pager {0|1|***n***}**

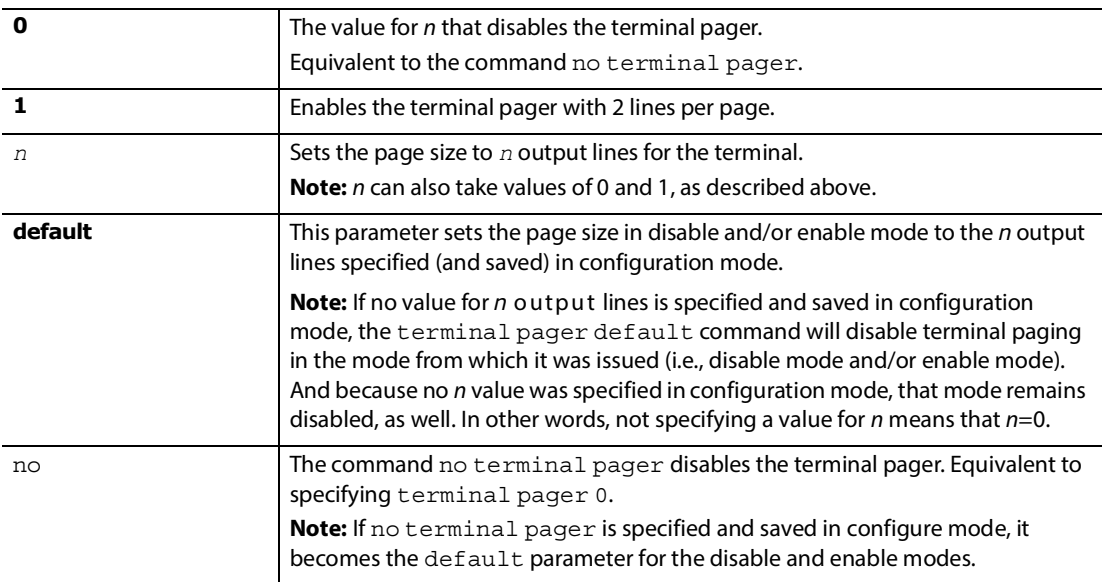

#### <span id="page-50-0"></span>**3.3.15 tftp**

The tftp commands transfer files between the DarkStar system and a TFTP server using the management network.

**Note:** Use of the tftp command requires a functioning TFTP server. Configuring TFTP servers is beyond the scope of this documentation.

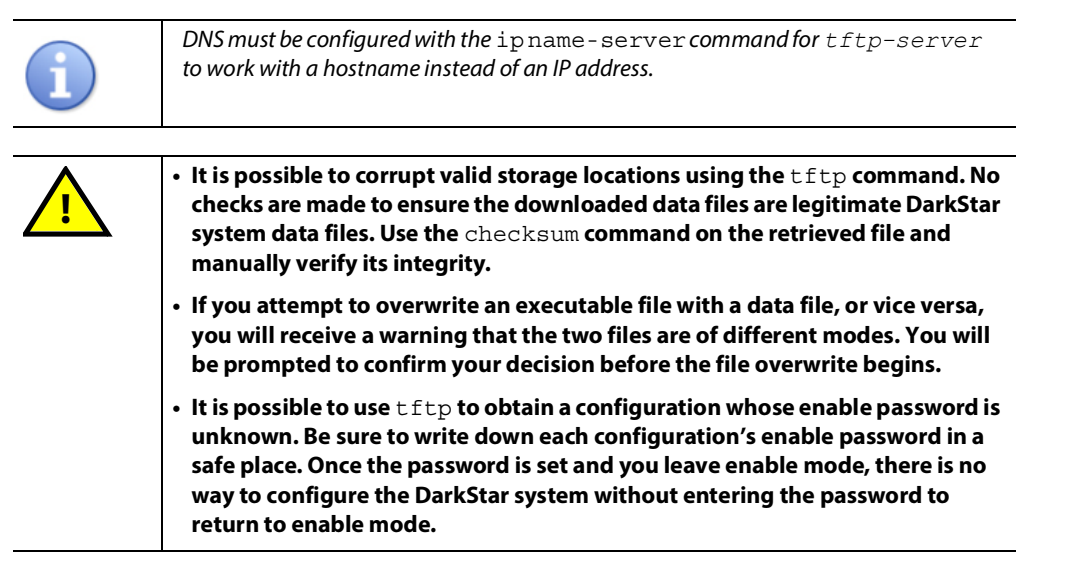

#### **Syntax**

# **tftp {get|put}** *tftp-server source-file-name destination-file-name*

#### **Parameters**

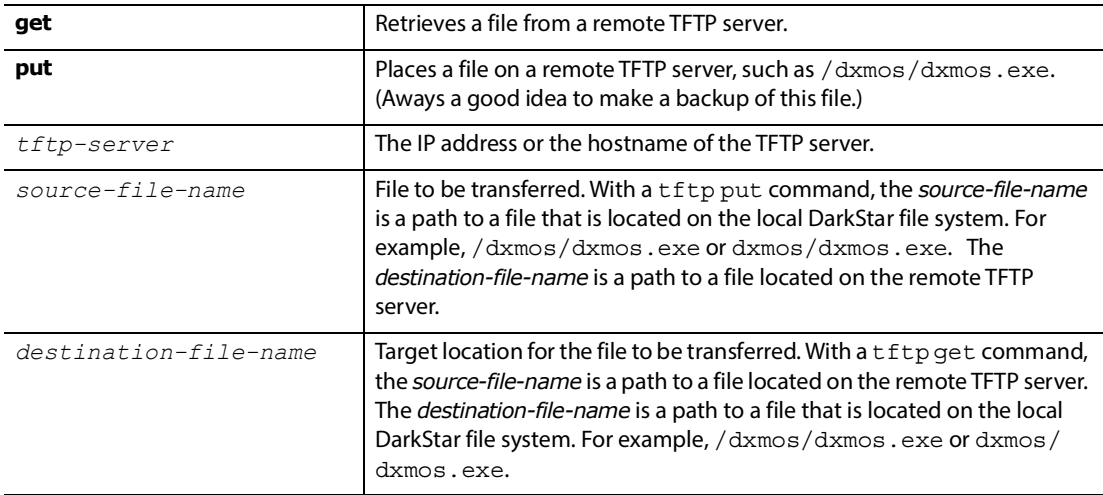

#### **Example**

localhost# **tftp put 10.1.1.15** */dxmos/dxmos.exe copy-of-dxmos.exe* 

#### **3.3.16 tune**

Used in wave module config mode, the tune command tunes a wave (line) transceiver to a specific channel, frequency, or wavelength.

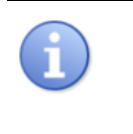

Some DarkStar systems come equipped with line transceivers that must be "tuned," specifying the ITU channel of the DWDM wavelength. After tuning the line transceivers, save the system configuration file with the [write memory](#page-54-0) command. See "Connecting a DarkStar System" in the Systems Guide on the XKL [website](https://www.xkl.com/resources/techdocs/) for details on your specific model to see if tuning is required.

#### **Syntax**

CONF-MOD-WAVE[n]# **tune {***channel***|***frequency***|***wavelength***}** *n*

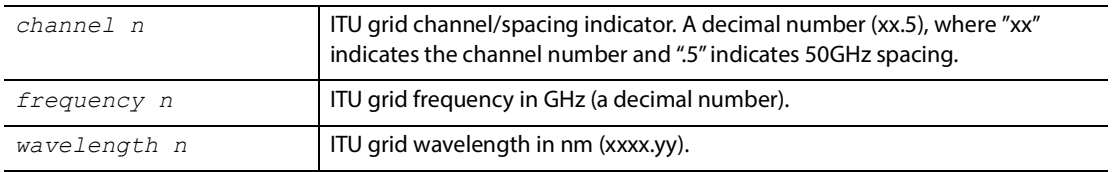

#### **3.3.17 tune-for-dmd**

Systems that do not have integrated mux/demux filters (i.e., transponders) are connected to external optical filters (such as the DarkStar DMD product line). The tune-for-dmd command enables you to tune a group of selected channels to match the external channel filter, or a remote DarkStar filterless system. While the tune command enables you to tune by channel, frequency or wavelength, tune-for-dmd is exclusively channel only.

The tune-for-dmd is not saved in the configuration file. The command calls individual tune commands on each wave, and that is what is saved in the system configuration file.

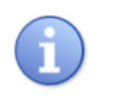

Some DarkStar systems come equipped with line transceivers that must be "tuned," specifying the ITU channel of the DWDM wavelength. After tuning the line transceivers, save the system configuration file with the [write memory](#page-54-0) command. See "Connecting a DarkStar System" in the Systems Guide on the XKL [website](https://www.xkl.com/resources/techdocs/) for details on your specific model to see if tuning is required.

#### **Syntax**

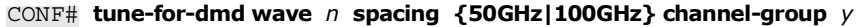

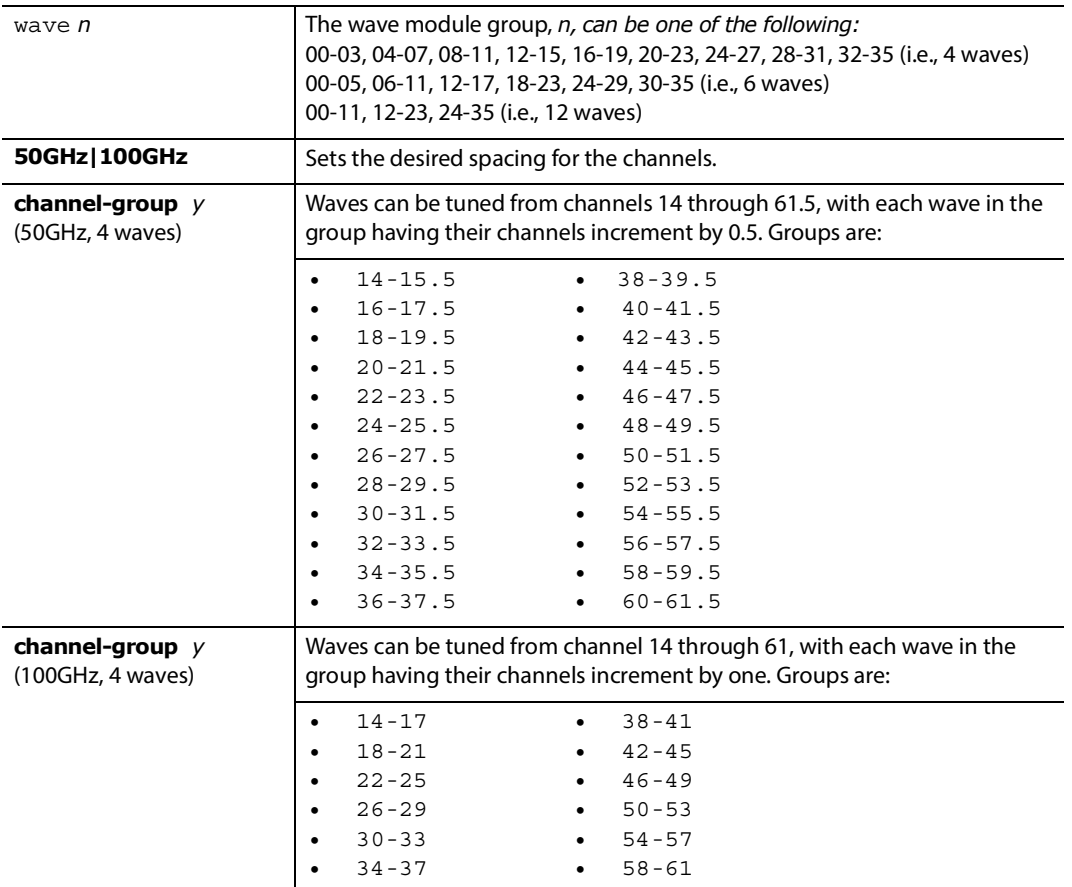

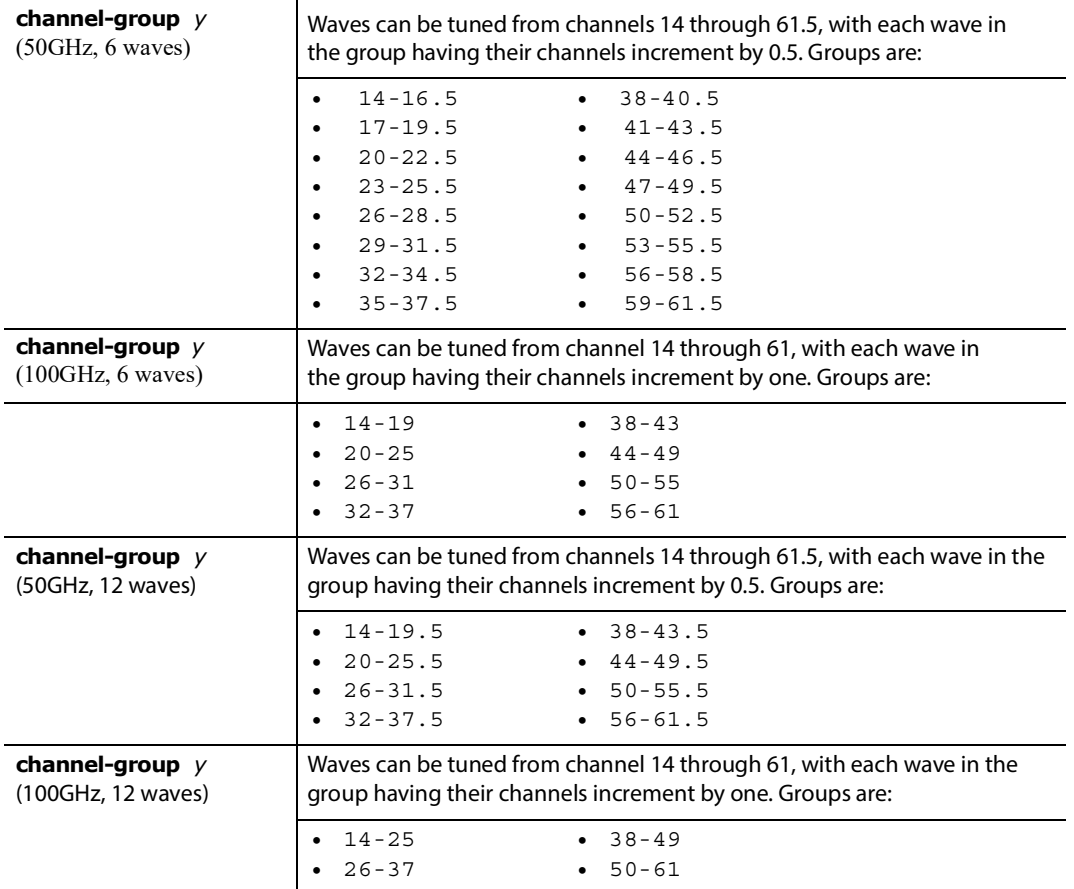

#### **Example**

CONF# **tune-for-dmd wave** *00-03* **spacing 50GHz channel-group** *14-15.5*

```
Tuning Wave 0 to channel 14.0...
Wave 0 tuned to channel 14.0.
Tuning Wave 1 to channel 14.5...
Wave 1 tuned to channel 14.5.
Tuning Wave 2 to channel 15.0...
Wave 2 tuned to channel 15.0.
Tuning Wave 3 to channel 15.5...
Wave 3 tuned to channel 15.5.
CONF#
```
#### **3.3.18 write**

Use write to view, store, or erase your configuration information. Available write commands include:

- **•** [write memory](#page-54-0)
- **•** [write network](#page-54-1)
- **•** [write terminal](#page-54-2)
- **•** [write erase config](#page-55-0)

#### <span id="page-54-0"></span>**3.3.18.1 write memory**

Writes the current configuration information of the running-config to non-volatile storage (*location /dxmos/ config.dat* in flash memory). **Note:** It's a good idea to use the tftp put command to make a backup of the startup-config (/dxmos/config.dat). For more information, refer to the  $t$ ftp section.

#### **Syntax**

#### # **write memory**

#### <span id="page-54-1"></span>**3.3.18.2 write network**

Writes current configuration information to a remote server using TFTP.

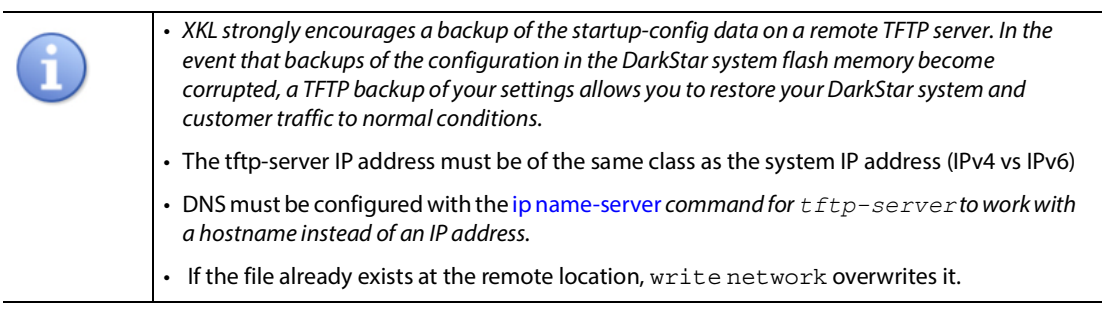

#### **Syntax**

# **write network** *tftp-server filename*

#### **Parameters**

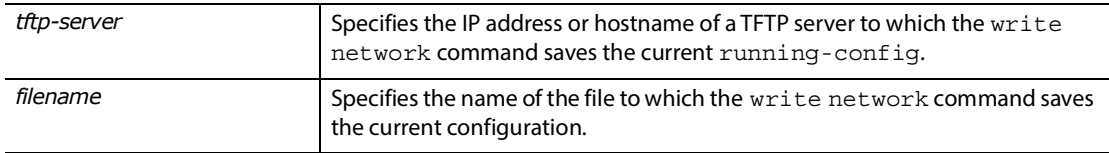

#### <span id="page-54-2"></span>**3.3.18.3 write terminal**

Writes the current configuration to the console. Identical to the [show running-config](#page-70-0) command.

#### **Syntax**

# **write terminal**

#### <span id="page-55-0"></span>**3.3.18.4 write erase config**

Erases configuration information from non-volatile storage (flash memory). The write erase config command must be followed with the reload command to reinitialize the system using factory default settings.

**Caution:** Only use these two commands if you want to revert all configuration settings back to factory defaults.

**Syntax**

- # **write erase config**
- # **reload**

# **4**

# **Networking**

There are several steps to connecting your DarkStar to a network. These include establishing connections via Telnet or SSH, specifying the router RIP configuration, setting up various IP parameters, and tuning the system to a specific channel, frequency, or wavelength. The associated commands are as follows:

- **•** [telnet](#page-56-0)
- **•** [router rip](#page-57-0)
- **•** [ip Commands](#page-61-0)

**Note:** Linked-together systems connect to one another in a LAN segment. If the Ethernet interface on one particular system is shut down (per [shutdown](#page-149-0) command), incoming and outgoing traffic is disconnected on that system. The other systems linked to it remain unaffected.

### <span id="page-56-0"></span>**4.1 telnet**

Establishes a telnet connection to the specified host name or IP address. The host replies with a definition of the escape character (Control-Shift-6) and a login prompt. You can close the connection with a logout command or by using the Control-Shift-6 escape character. Also, you can close the connection on the remote target with the exit command (that is, if the connection is to a Unix like environment or another DarkStar system).

#### **Syntax**

> **telnet {***ip-address|name***}**

#### **Parameters**

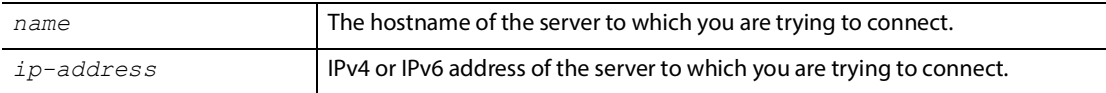

#### **Example**

```
localhost> telnet 10.14.1.99
Establishing connection to 10.14.1.99:23.
Connected.
The escape character is '<sup>^^</sup>' (Control-Shift-6) (octal 036).
password: ...
DarkStar> logout
Connection closed.
localhost>
```
## <span id="page-57-0"></span>**4.2 router rip**

<span id="page-57-2"></span>Places the DarkStar system in Routing Information Protocol (RIP) configuration mode. Command prompt changes to CONF-RIP#.

RIP is a way to dynamically inform routers about networks that are not directly connected to them. It works by sharing information between routers: a router broadcasts all of its connected networks and their ports (a routing table), and updates its own routing table from other routers.

Other router rip mode commands include:

- **•** [default-information originate](#page-57-1)
- **•** [network](#page-58-0)
- **•** [distance](#page-58-1)
- **•** [passive-interface](#page-59-0)
- **•** [redistribute](#page-59-1)
- **•** [version](#page-60-0)
- **•** [clear rip](#page-60-1)
- **•** [show rip](#page-60-2)

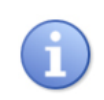

See [ip Commands](#page-61-0) for more RIP-related commands.

#### **Syntax**

```
CONF# [no] router rip
CONF-RIP#
```
#### **Parameters**

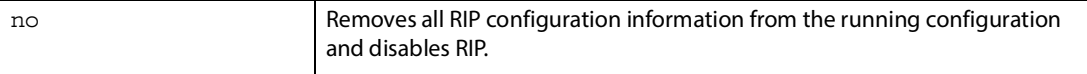

#### <span id="page-57-1"></span>**4.2.1 default-information originate**

Causes a system to both advertise and accept a default (0/0) route, if one is configured.

#### **Syntax**

CONF-RIP# [no] **default-information originate**

#### <span id="page-58-0"></span>**4.2.2 network**

Turns on RIP for a given interface. When disabling RIP on an interface, the DarkStar system no longer shares network connectivity information about that interface.

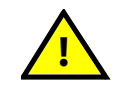

**If you are accessing your DarkStar system by way of Telnet or SSH to a VTY, be careful not to remove RIP routes that you are actively using to configure your system.**

#### **Syntax**

CONF-RIP# [no] network *address*

#### **Parameters**

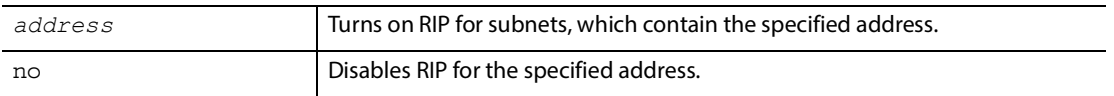

#### <span id="page-58-1"></span>**4.2.3 distance**

Specify the preferred routing protocol by setting the administrative RIP distance. Values range from 1-255. If no distance is specified, it is set to 120. See [Table 4-1](#page-58-2).

Administrative distance is a measure of a protocol's reliability. Often there are multiple possible pathways and protocols that a router can use, and it uses the administrative distance to select a particular option. This is a relative measure of the various routing protocols, and the smaller the value, the more dependable the protocol. If you want to give preference to RIP over other protocols, set the administrative distance to a lower number.

<span id="page-58-2"></span>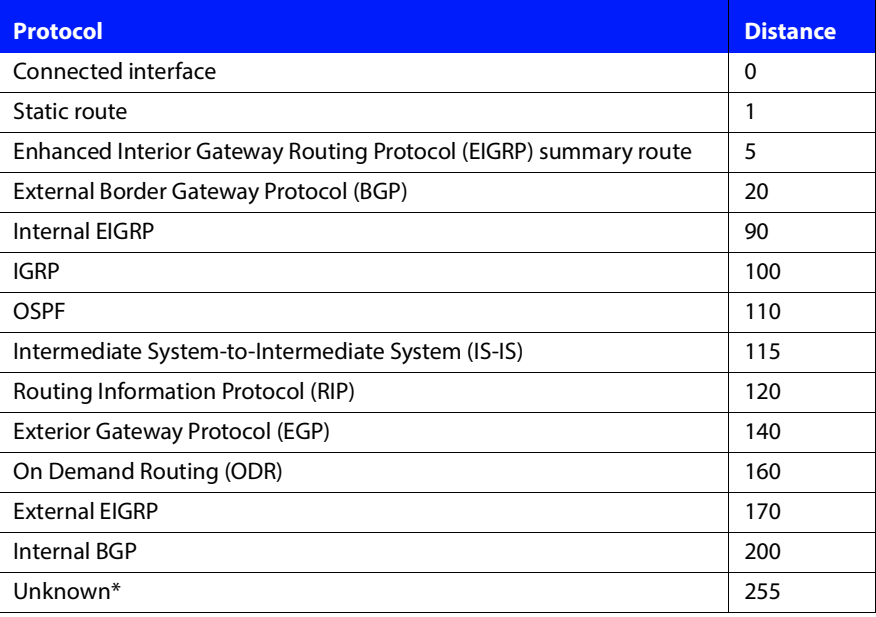

#### **TABLE 4-1. Routing Protocol Default Administrative Distances**

#### **Syntax**

CONF-RIP# distance

CONF-RIP# distance *rip-distance*

CONF-RIP# no distance

#### **Parameters**

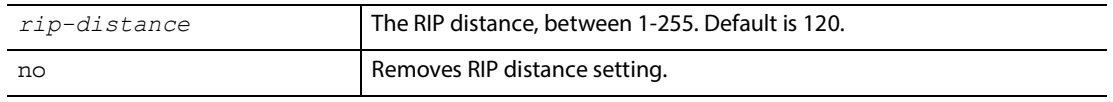

#### <span id="page-59-0"></span>**4.2.4 passive-interface**

Disables sending of routing updates. The DarkStar continues to collect information, but doesn't send updated information.

#### **Syntax**

CONF-RIP# [no] passive**-**interface **{**ethernet *n***|**loopback *n***|**osc *n***}**

#### **Parameters**

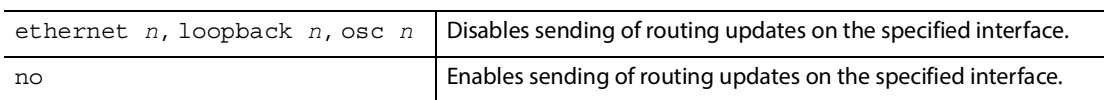

#### <span id="page-59-1"></span>**4.2.5 redistribute**

Redistributes routes from other routing protocols via RIP. Additionally, you can specify the number of hops a connection can make.

#### **Syntax**

CONF-RIP# [no] redistribute static [metric *value*]

l,

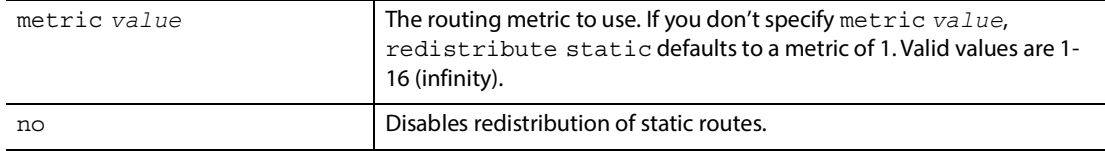

#### <span id="page-60-0"></span>**4.2.6 version**

Sets which version of RIP is used by the DarkStar system. The default is RIPv2, with RIPv1 compatibility. In general, this is not something that will need to be addressed. However, if RIP version 1 is the only RIP version in use in the local network, you must use this command to select RIP version 1.

This setting can be overridden by specific interfaces with ip rip send version and ip rip receive version commands.

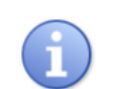

The RIP version that is configured on an interface will override the RIP version set globally by the router rip command on that particular interface.

#### **Syntax**

CONF-RIP# [no] version *version-number*

#### **Parameters**

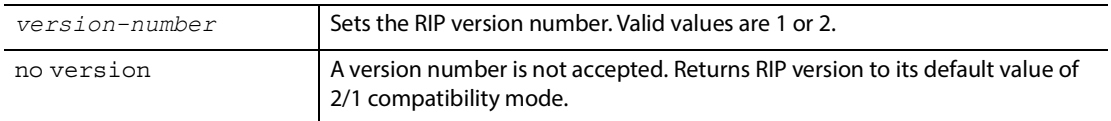

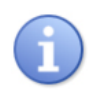

The RIP version that is configured on an interface will override the RIP version set globally by the router rip command on that particular interface.

#### <span id="page-60-1"></span>**4.2.7 clear rip**

Deletes all routing information acquired by RIP. This information will be repopulated when the next RIP update occurs. This is a quick way to update the local network tables, and is useful when other connections on a network have changed, or some other system has failed or been brought online.

Use the show ip routes command to view the system-wide routing table.

#### **Syntax**

<span id="page-60-3"></span># clear **rip**

#### <span id="page-60-2"></span>**4.2.8 show rip**

Displays current RIP routing settings, including distance and network addresses.

#### **Syntax**

```
# show running-config rip
```
CONF# show rip

# <span id="page-61-0"></span>**4.3 ip Commands**

Most IP-related commands are available in configure mode (CONF#). However, there are some that are only available while you are configuring an Ethernet device (CONF-MGMT-<ETH|OSC|LOOP>[*n*]#) or a DHCP pool (CONF-DHCP-POOL [n] #). [Table 4-2](#page-61-2) points to the prompt-associated commands.

<span id="page-61-2"></span>

| <b>Prompt</b>                               | <b>Available IP Commands</b>                                                           |
|---------------------------------------------|----------------------------------------------------------------------------------------|
| CONF#                                       | ip dhcp excluded-address<br>ip dhcp pool (changes prompt to $CONF$ -DHCP-POOL $[n]$ #) |
|                                             | ip domain-name                                                                         |
|                                             | ip host<br>ip name-server                                                              |
|                                             | ip route                                                                               |
| $CONF-MGMT - \leq ETH   OSC   LOOP > [n] #$ | Refer to 4.3.7 ip for the associated command parameters.                               |
| $CONF-MGMT-ETH[n]$ #                        | ipv6 address                                                                           |
| $CONF-DHCP-POOL[n]$ #                       | network                                                                                |

**TABLE 4-2. IP Commands Sorted by Prompt**

#### <span id="page-61-1"></span>**4.3.1 ip dhcp excluded-address**

Provides a set of network addresses that the DHCP server should exclude from assigning, even if they fall within the range of addresses defined by a DHCP pool.

#### **Syntax**

CONF# [no] ip **dhcp excluded-address** *ip-address-start ip-address-stop*

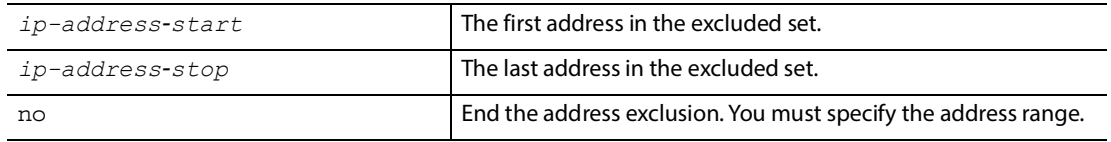

#### <span id="page-62-0"></span>**4.3.2 ip dhcp pool**

Enters DHCP configuration submode for a specific pool of network addresses. The command prompt changes to CONF-DHCP-POOL[*n*]#.

#### **Syntax**

CONF# [no] ip dhcp pool *pool-id*

#### **Parameters**

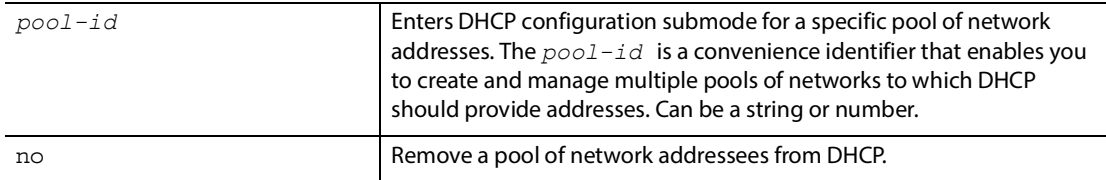

#### <span id="page-62-1"></span>**4.3.3 ip domain-name**

Specifies an additional search domain on the DNS server that you have specified using [ip name-server.](#page-63-2) When name resolution is performed on an unqualified hostname, lookups will be performed by appending these domain names in the order configured. These lookups apply only to queries that use the cache and DNS, not to statically configured hosts.

**Note:** The system supports 200 configured domain names.

#### **Syntax**

CONF# [no] ip domain**-**name *name*

#### **Parameters**

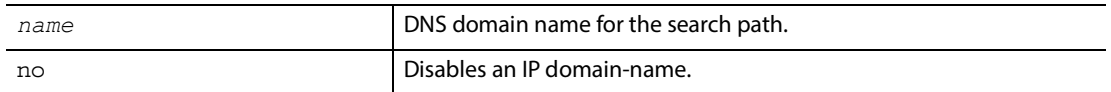

#### **Example**

localhost# **configure** localhost CONF# **ip domain-name** *mydomain.net* localhost CONF# **exit** localhost#

#### <span id="page-63-1"></span>**4.3.4 ip host**

Specifies a static mapping of host to address. These are searched in the order specified. They take priority over the DNS cache and name servers.

#### **Syntax**

CONF# [no] ip host *name address*

#### **Parameters**

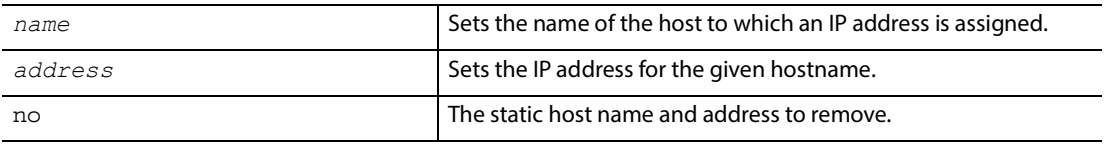

#### **Example**

localhost# **configure** localhost CONF# **ip host** *myhost 11.2.2.4* localhost CONF# **exit** localhost#

#### <span id="page-63-2"></span>**4.3.5 ip name-server**

<span id="page-63-0"></span>Specifies an additional name server. Servers are referenced in the order specified.

#### **Syntax**

CONF# [no] ip name-server *address*

#### **Parameters**

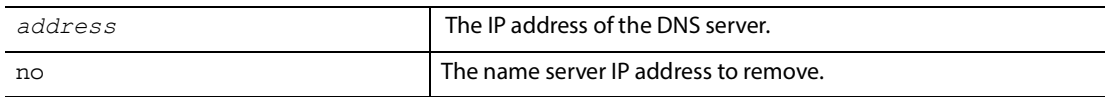

#### **Example**

localhost# **configure** localhost CONF# **ip name-server** *11.2.1.8* localhost CONF# **exit** localhost#

#### <span id="page-64-0"></span>**4.3.6 ip route**

Adds a static route to the routing table. You can combine this with RIP routing as a backup route. Just make sure to use a higher metric value so there is no conflict with the static route.

#### **Syntax**

CONF# [no] ip **route** *address/netmask gateway* [metric]

#### **Parameters**

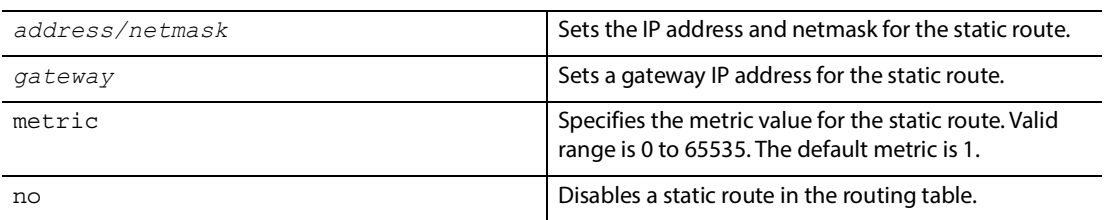

#### <span id="page-64-1"></span>**4.3.7 ip**

Configures IP settings for an Ethernet interface.

**Note:** The Ethernet interface can have both an IPv6 and an IPv4 address.

#### **Syntax**

CONF-MGMT-<ETH|OSC|LOOP>[*n*]# [no] ip **{**address *ip-address/netmask***|helper-**address *ip-address***}**

CONF-MGMT-<ETH|OSC|LOOP>[*n*]# [no] ip **{poison-reverse|**split-horizon**|proxy-arp**}

CONF-MGMT-<ETH|OSC|LOOP>[*n*]# [no] ip **{**rip **receive** version *rip-version***|**rip **send**  version *rip-version***|**rip **v2-broadcast}**

#### **Parameters**

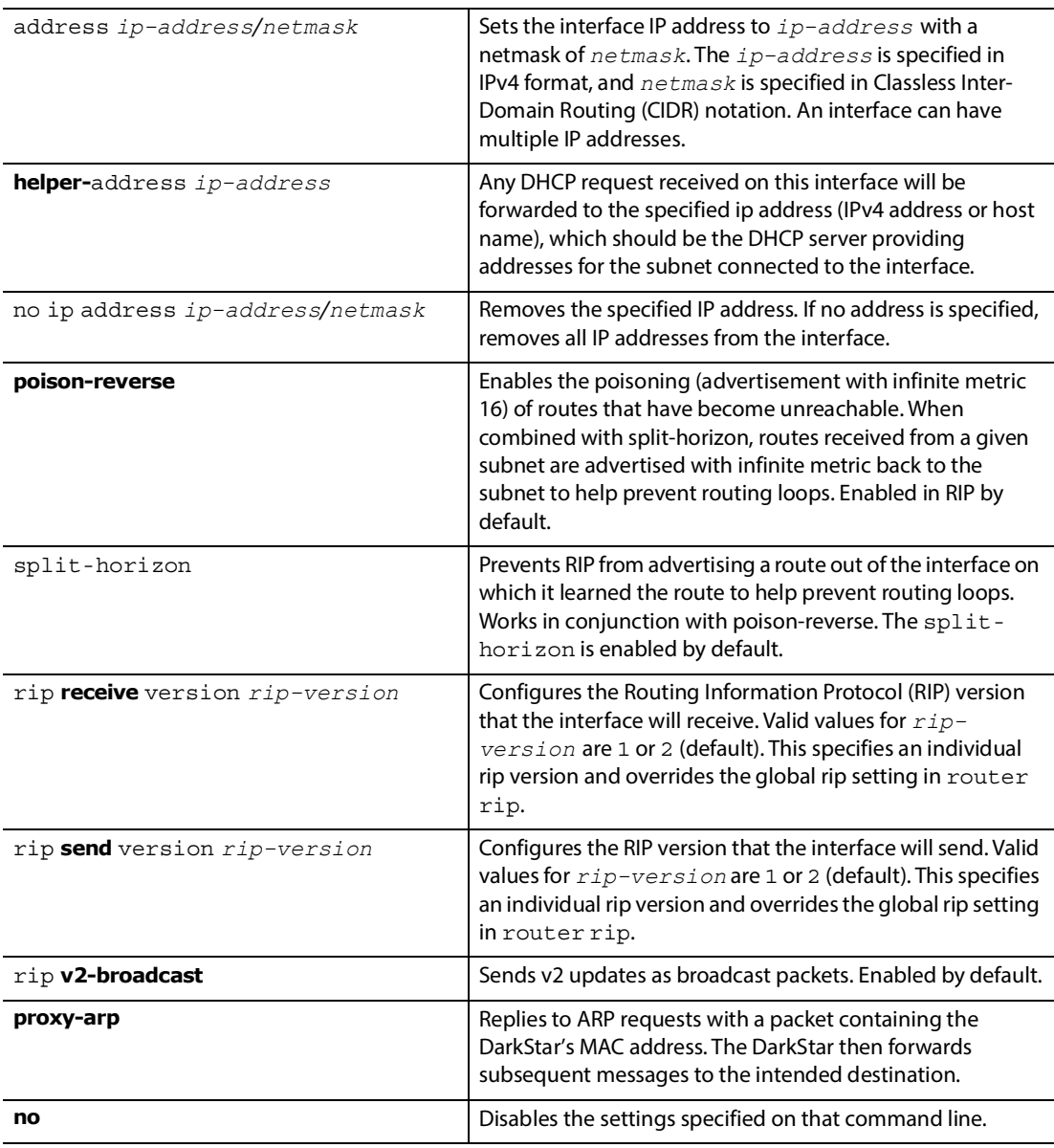

 $\frac{1}{2}$ 

#### <span id="page-66-0"></span>**4.3.8 ipv6 address**

Configures IPv6 settings for an Ethernet interface.

An interface can have multiple IPv6 addresses. To remove one IPv6 address (e.g., FD12:E32:DA22::1/64), use the command no ipv6 address FD12:E32:DA22::1/64.

#### **Notes:**

- **•** Only the unicast addressing mode is supported. There is no current support for multicast, anycast, or IPv6 routing protocols.
- **•** The Ethernet interface can have both an IPv6 and an IPv4 address.

#### **Syntax**

CONF-MGMT-ETH[*n*]# [no] ipv6 address *ipv6-address/prefix-length*

#### **Parameters**

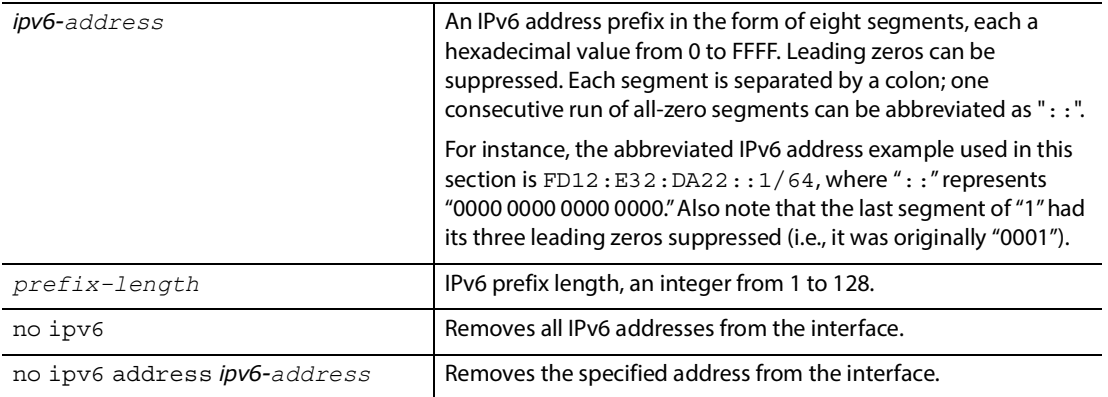

#### **4.3.9 network**

Assigns a network for which DHCP should provide addresses.

#### **Syntax**

CONF-DHCP-POOL[*n*]# **network** *address/netmask*

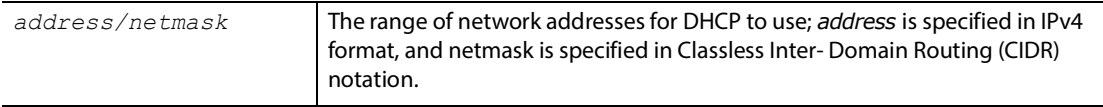

# **5**

# **Show Commands**

### **5.1 Overview**

The show commands display information about how the DarkStar system is configured. Depending on the mode (disable, enable, or configure), show has different keywords and displays current active configuration settings or current status of the system and/or components. Most of the show keywords are available in disable mode, but there are a few that are only available in the enable and configure modes. Available commands and their equivalents in each mode are listed in [Table 5-1](#page-68-0). For "running-config" show commands, see [Table 5-2.](#page-69-0)

There are a few things to note about the show command:

- **•** In general, # show run commands are equivalent to CONF# show commands. Refer to the table below for specifics.
- **•** To execute an enable mode show command from the CONF# prompt, precede it with "do". For example, do show time.
- To see the active configuration settings for an option, the complete enable mode command is  $\frac{\pi}{4}$  show runningconfig.

<span id="page-68-0"></span>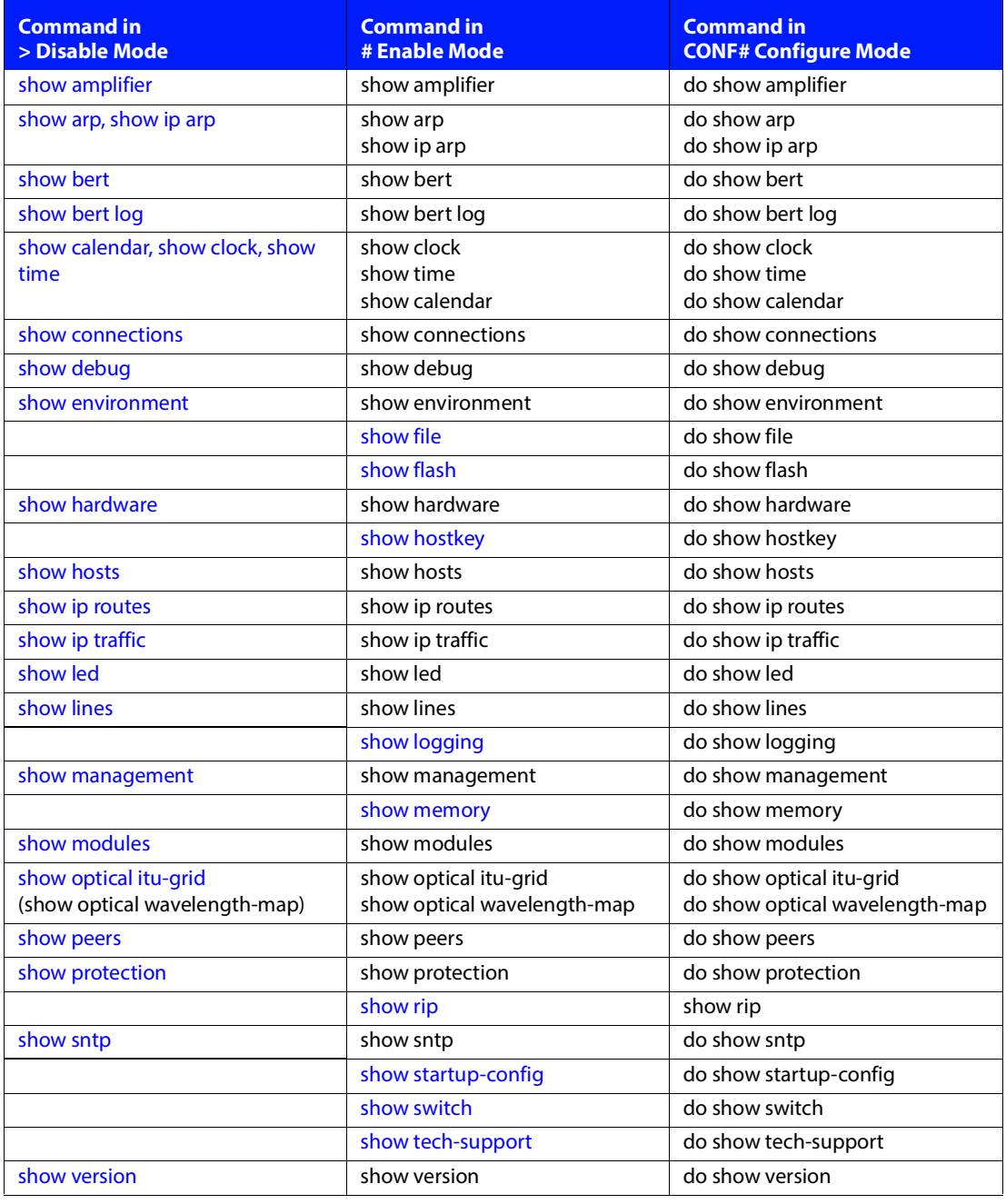

#### **TABLE 5-1. SHOW Commands by Mode (Not Including "running-config" Commands)**

<span id="page-69-0"></span>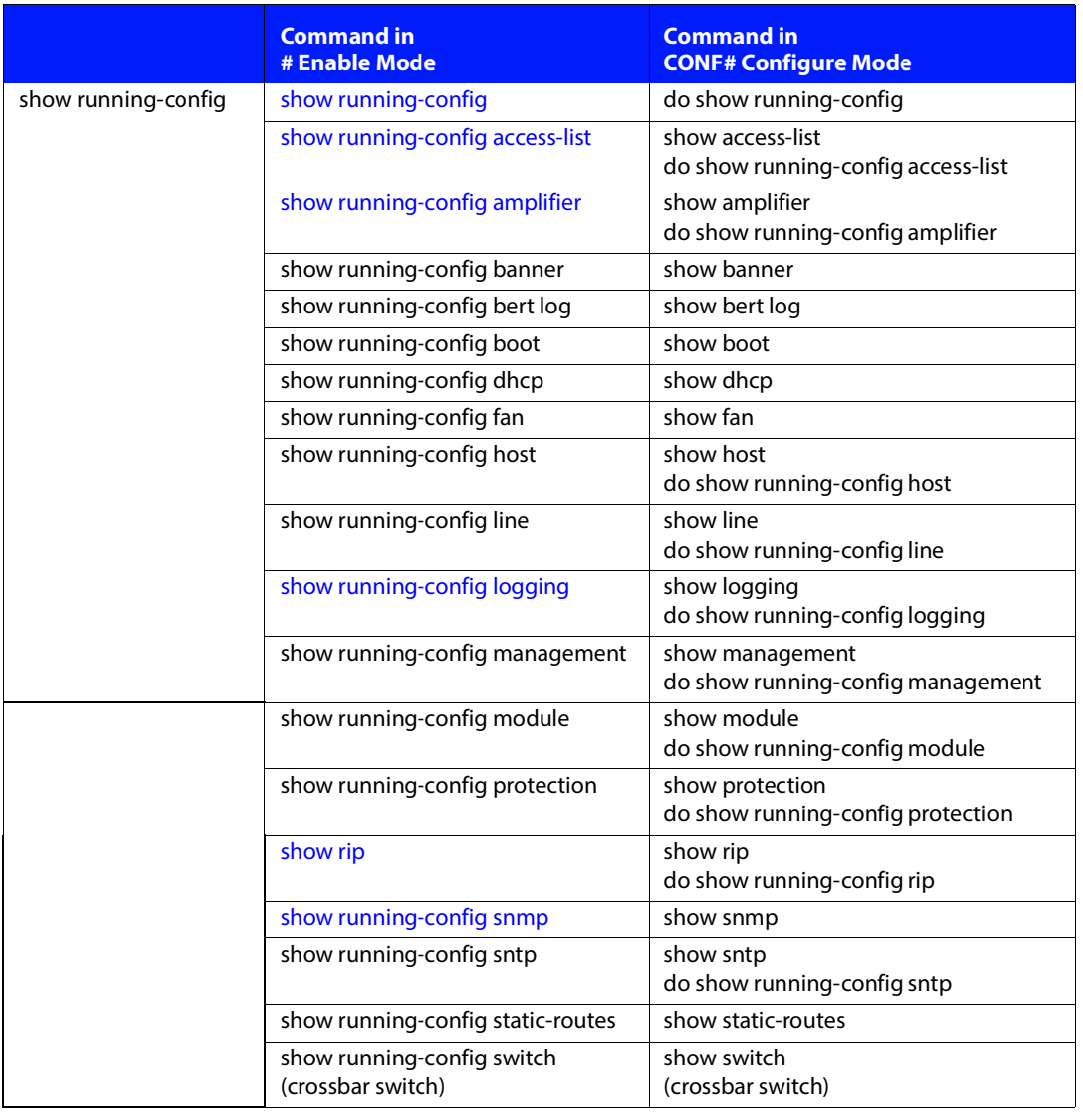

#### **TABLE 5-2. Running-Config SHOW Commands**

## <span id="page-70-1"></span><span id="page-70-0"></span>**5.2 show running-config**

Displays current active configuration settings for the specified option. There are several ways to call this command, depending on the permission level, either in enable (#)or configuration (CONF#) mode. See [Table 5-](#page-69-0) [2](#page-69-0) for the list of command options.

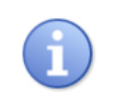

There are many "show" commands that are very similar to "show run" commands. In general, "show" displays what is currently happening with a component (its status), and "show run" displays the configuration settings for a component.

- **•** If you don't specify any options, CONF# show displays full configuration information, starting with a string of eight semicolons (;;;;;;;;). **Note:** This information can be captured in a text file, starting with the semicolons, and placed on a TFTP server for later download via the tftp command. The dxmos/config.dat file contains all of this information if write memory has been used to save configuration edits.
- **•** Shortcuts include show run or show run <Tab key>.
- **•** The show running-config command is identical to the write terminal command.

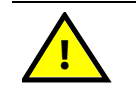

**The running config may not yet have been preserved as a file. To preserve it, use the** write memory **command.**

#### **Syntax**

# show running-config [See the following optional parameters.]

#### **Parameters**

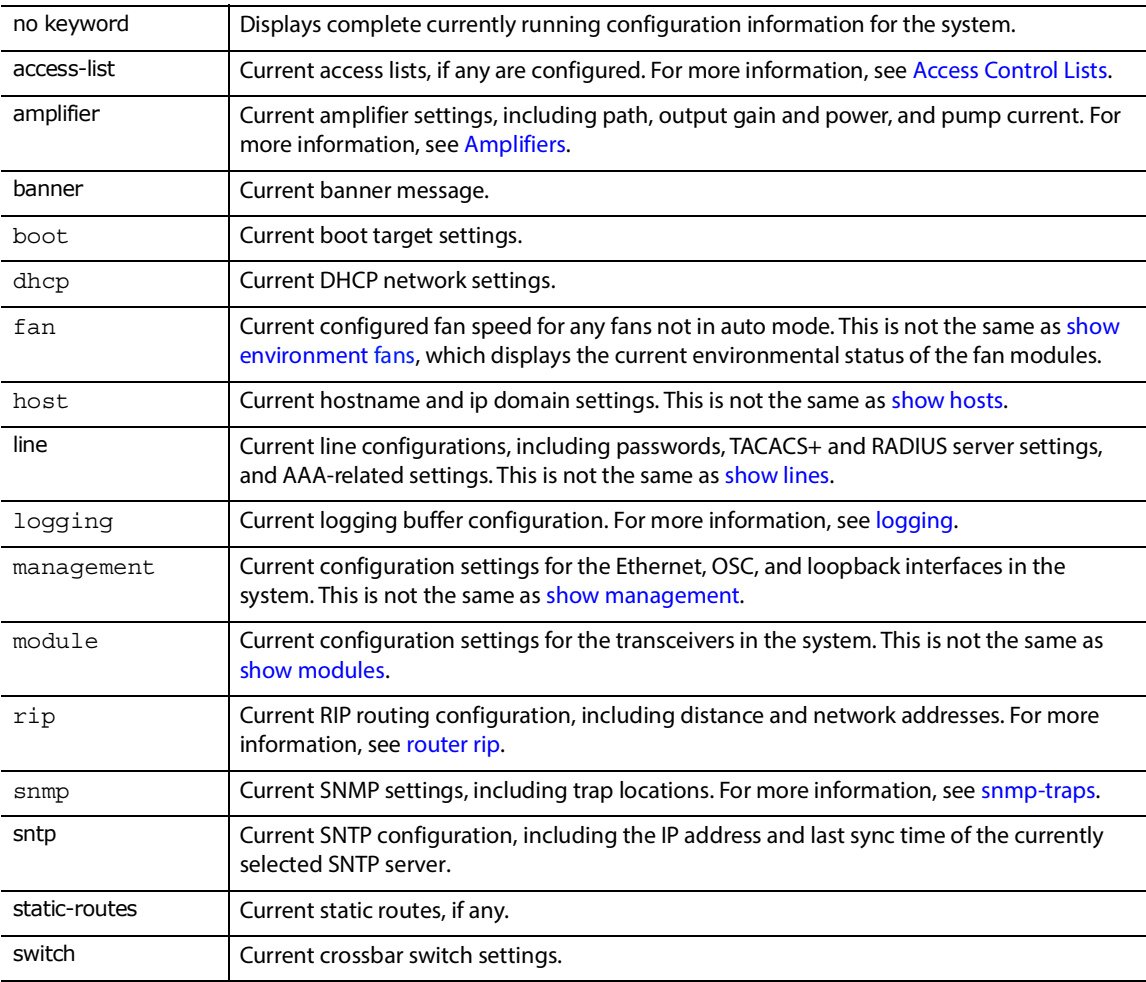

#### **Example**

localhost# show running-config running-config: ;;;;;;;; version 4.0.1 enable configure line console exit line vty exit clock summer-time off hostname localhost management ethernet 0 description Eth exit
management ethernet 1 description Eth exit management ethernet 2 description Eth exit management ethernet 3 description Eth exit management osc 0 no laser shutdown description OSC exit module client 0 no laser shutdown no loopback encapsulation 10gigabitethernet exit module client 1 no laser shutdown no loopback encapsulation 10gigabitethernet exit module client 2 no laser shutdown no loopback encapsulation 10gigabitethernet exit module client 3 no laser shutdown no loopback encapsulation 10gigabitethernet exit module wave 0 no laser shutdown loopback electrical encapsulation 10gigabitethernet exit module wave 1 no laser shutdown no loopback encapsulation 10gigabitethernet exit module wave 2 no laser shutdown no loopback encapsulation 10gigabitethernet exit module wave 3 no laser shutdown no loopback encapsulation 10gigabitethernet

exit module wave 4 no laser shutdown no loopback encapsulation 10gigabitethernet exit module wave 5 no laser shutdown no loopback encapsulation 10gigabitethernet exit module wave 6 no laser shutdown no loopback encapsulation 10gigabitethernet exit module wave 7 no laser shutdown no loopback encapsulation 10gigabitethernet exit module wave 8 no laser shutdown no loopback encapsulation 10gigabitethernet exit module wave 9 no laser shutdown no loopback encapsulation 10gigabitethernet exit management osc 0 module OSC 0 no laser shutdown description OSC 0 exit ! banner motd should be last in the configuration file for safety. ! A malformed MOTD with a missing ending delimiter will result in ! undefined behavior of any configuration statements after the MOTD. localhost#

# **5.3 show amplifier**

Click [show amplifier](#page-27-0) to see description in its proper context. Also see [show running-config amplifier.](#page-29-0)

# **5.4 show arp, show ip arp**

Click [show arp, show ip arp](#page-133-0) to see descriptions in their proper context.

# **5.5 show calendar, show clock, show time**

All of these commands display the current time and date; the difference is the source.

- **•** show calendar displays the current time and date according to the DarkStar system calendar chip.
- **•** show clock and show time display the current time and date according to the DarkStar system clock.

### **Syntax**

- > show calendar
- > show clock
- > show **time** [verbose]

### **Example**

```
localhost> show time
High resolution clock (corrected): 12:26:23 UTC-7 Wed Aug 11 2021
localhost> show time verbose
Date and time from calendar: 12:26:27 UTC-7 Wed Aug 11 2021
High resolution clock (corrected): 12:26:28 UTC-7 Wed Aug 11 2021
High resolution clock (raw): 12:26:29 UTC-7 Wed Aug 11 2021
Clock most recently set at: 03:23:37 UTC-7 Wed Aug 11 2021
localhost>
```
# **5.6 show debug**

Click [show debug](#page-140-0) to see description in its proper context.

# **5.7 show bert**

Click [show bert](#page-130-0) to see description in its proper context.

# **5.8 show bert log**

Click [show bert log](#page-131-0) to see description in its proper context.

# **5.9 show connections**

Displays information about the wave and client interface connections, line status, and line rates. Without a *transport-identifier*, show connections displays information about the connection between two transport interfaces.

Each line in the displayed table describes an active connection between interface 1 and interface 2. See the connect command for additional information.

### **Syntax**

> show connections [*transport-identifier*] [verbose]

### **Parameters**

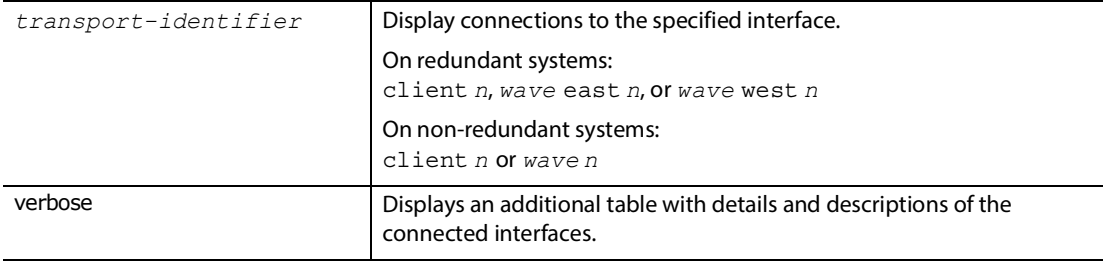

The following uses the connectcommand for the crossbar switch.

### **Example**

localhost# show connections

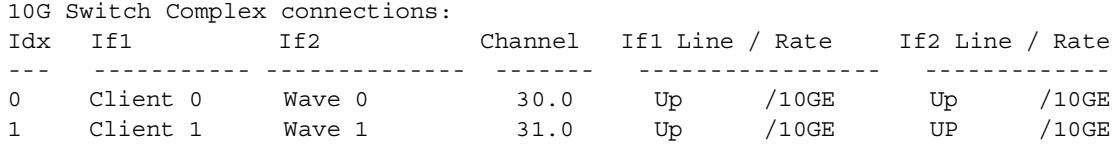

localhost# show connections verbose

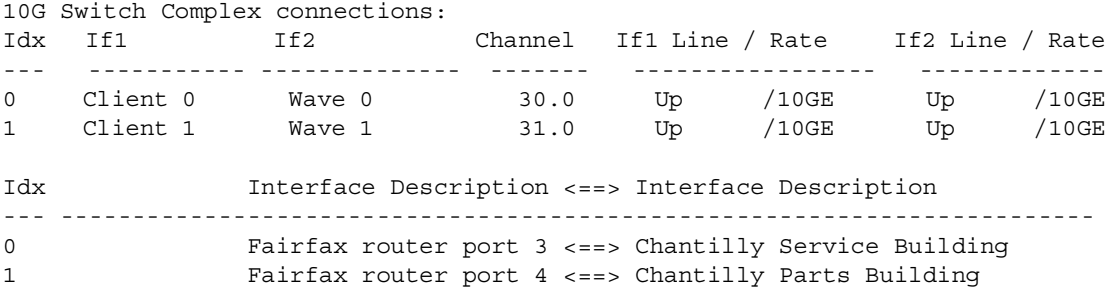

# **5.10 show environment**

Displays operating environment information, including temperature and status of power supply and fan modules.

Running show environment without any arguments is equivalent to show environment all.

### **Syntax**

> show environment [all|fans|logging|power|temperature]

### **Parameters**

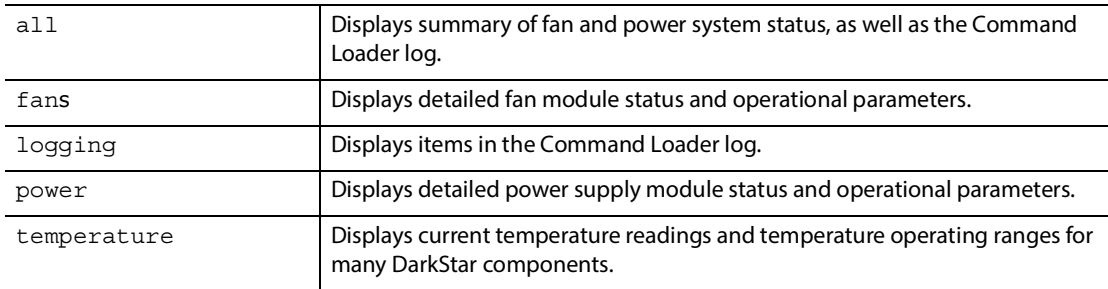

### **Example**

localhost# show environment all Power Supply 0: Normal/On Power Supply 1: Normal/On Fan Module 0 is present, functioning normally Fan Module 2 is present, functioning normally Command Loader Log: (0x01, time 0) Power up; reloaded per DIP (0x29, time 257) Successful reload (0xc5, time 10133150) Commanded reload

(0x29, time 10133407) Successful reload

### localhost# **show environment** temperature

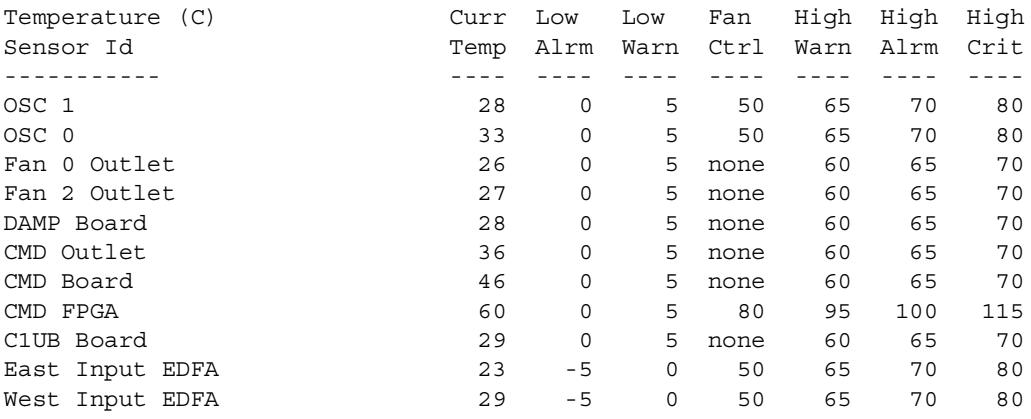

```
localhost# show environment power
Power Supply 0 is present, with status: Normal/On
   Position: Left (as viewed from rear)
   Manufacturer: POWER-ONE
   Serial Number: 110615-0060D
   Part Number: SFP450-12BG
     Output Voltage: 12.000 V
      Output Current: 2.400 A
     Max Output Power: 450 W
     Min Input Voltage: 90 V
     Max Input Voltage: 264 V
Power Supply 1 is present, with status: Normal/On
   Position: Right (as viewed from rear)
   Manufacturer: POWER-ONE
   Serial Number: 110605-005QV
   Part Number: SFP450-12BG
      Output Voltage: 12.000 V
     Output Current: 2.400 A
     Max Output Power: 450 W
     Min Input Voltage: 90 V
      Max Input Voltage: 264 V
localhost# show environment fans
Fan 0, is present
   Position: Leftmost (as viewed from rear)
   Control Mode: Auto
 Blower 0, is present
   Position: Left (as viewed from rear)
  Minimum speed is 82 RPS, Maximum speed is 307 RPS
  Target speed is 1 percent, Last read 91 RPS
  No Alarms
  Blower 1, is present
   Position: Right (as viewed from rear)
   Minimum speed is 81 RPS, Maximum speed is 305 RPS
   Target speed is 1 percent, Last read 91 RPS
   No Alarms
Fan 2, is present
   Position: Rightmost (as viewed from rear)
   Control Mode: Auto
 Blower 0, is present
   Position: Left (as viewed from rear)
   Minimum speed is 83 RPS, Maximum speed is 305 RPS
   Target speed is 1 percent, Last read 92 RPS
  No Alarms
 Blower 1, is present
   Position: Right (as viewed from rear)
   Minimum speed is 81 RPS, Maximum speed is 303 RPS
   Target speed is 1 percent, Last read 92 RPS
   No Alarms
```
# **5.11 show file**

Displays information pertaining to the file system.

### **Syntax**

# show **file info** *filename*

### # show **file {descriptors|systems}**

### **Parameters**

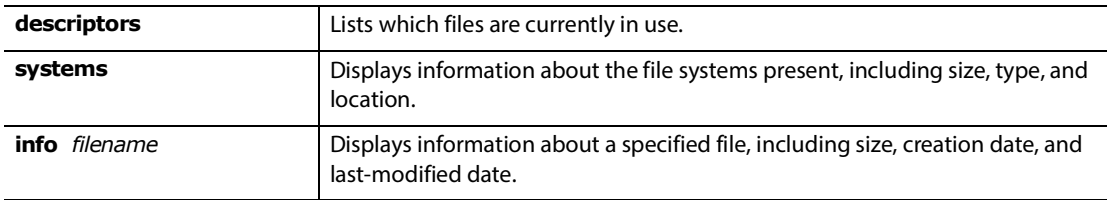

### **Example**

### localhost# show **file descriptors**

```
Scanning all open files...
 Directory '/.' is open.
  Directory '/dump' is open.
  Directory '/gateware' is open.
```
### **Example**

### localhost# show **file systems**

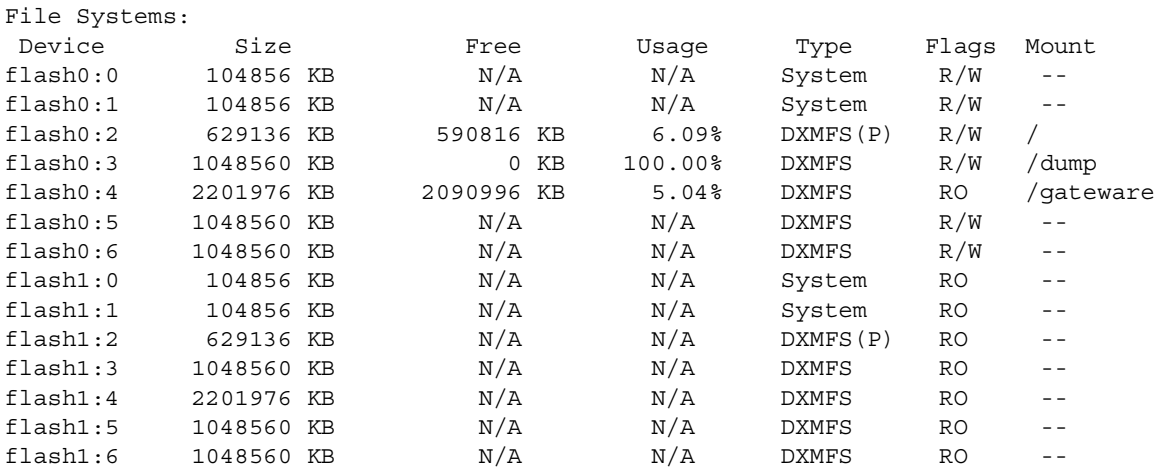

### **Example**

```
localhost# show file info last.cfg
```

```
 File: 'last.cfg'
  Size: 1846 octets Blocks: 3 regular file
FileNo: 56 Links: 1
Modify: 2014-03-21 11:50:23 -0700
Create: 2014-03-21 11:50:18 -0700
```
# **5.12 show flash**

Lists system flash memory and flash static files such as factory-boot.

### **Syntax**

# show **flash**

### **Example**

localhost# show **flash**

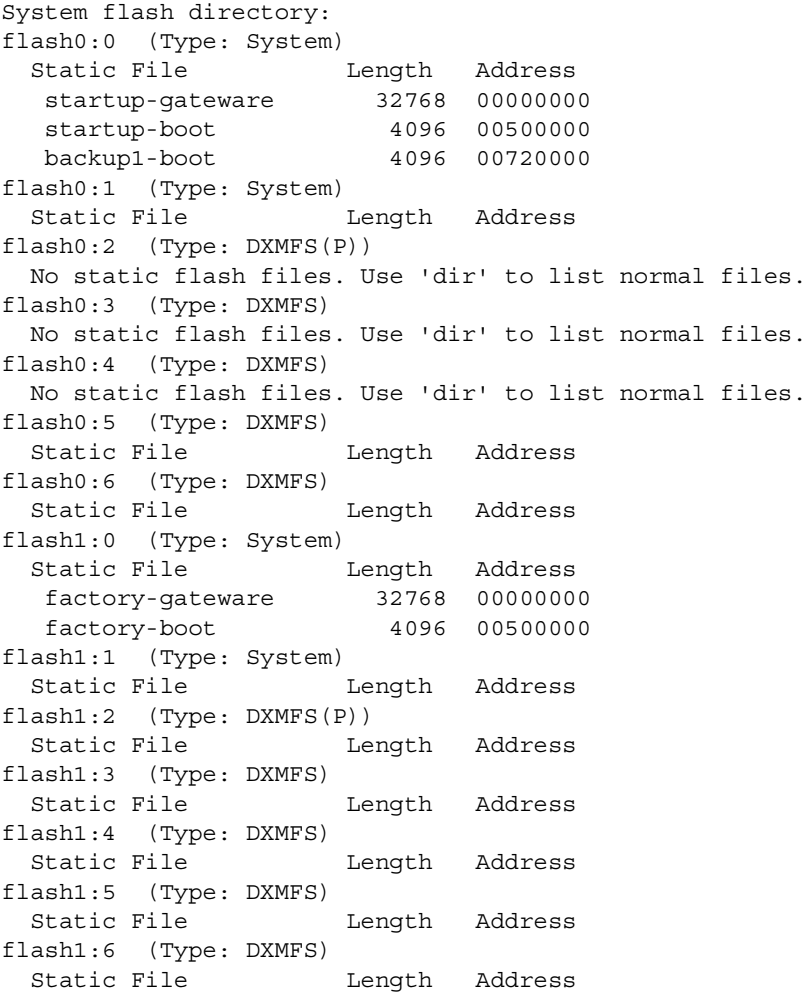

# **5.13 show hardware**

Displays serial numbers, manufacturing dates, and hardware revision data for DarkStar system-hardware components. Displays the presence of various optical components, such as filters.

### **Syntax**

```
> show hardware
```
### **Example**

```
localhost# show hardware
Hardware:
  DarkStar Model: DLA
  System Part Number: 10002-12601-00
  System Serial Number: 99999988888Z99
   CMD:
      IDROM Standard Version: 2.8
      Board Serial Number: 1060219295T025
      Part Number: 30001-00106-02
      Board Interface Identifier: 1.3.2
      Manufacturing Date: 191022
      Last Write-Protect IDROM Update: 191113
      Last Read/Write IDROM Update: 200203
      Options:
        Base MAC Address: 00:A0:E3:00:0B:9E (8)
```
### C1UB:

```
 IDROM Standard Version: 2.8
 Board Serial Number: 1070019275T009
 Part Number: 30001-00107-01
 Board Interface Identifier: 6.0.1
 Manufacturing Date: 191002
 Last Write-Protect IDROM Update: 210114
 Last Read/Write IDROM Update: 220909
 Options:
   System Configuration: 08 0E 60 E6 00 30 03 00 00 00 (10)
```

```
 Dual Amplifier (DAMP):
   IDROM Standard Version: 2.8
   Board Serial Number: 1000017075T013
    Part Number: 30001-00100-00
   Board Interface Identifier: 3.4.1
   Manufacturing Date: 170316
   Last Write-Protect IDROM Update: 170320
   Last Read/Write IDROM Update: 170320
```

```
 Amplifier daughter (DOSA) 0:
    IDROM Standard Version: 2.8
   Board Serial Number: 1020220181T007
   Part Number: 30001-00102-03
   Board Interface Identifier: 3.5.3
   Manufacturing Date: 200629
   Last Write-Protect IDROM Update: 200720
    Last Read/Write IDROM Update: 200720
 Fan 0:
    IDROM Standard Version: 2.7
    Board Serial Number: 0560408242X081
    Part Number: 30001-00056-04
   Board Interface Identifier: 4.1.2
   Manufacturing Date: 080829
   Last Write-Protect IDROM Update: 191204
 Fan 2:
   IDROM Standard Version: 2.7
   Board Serial Number: 0560412086H004
   Part Number: 30001-00056-04
   Board Interface Identifier: 4.1.2
    Manufacturing Date: 120326
    Last Write-Protect IDROM Update: 191204
 Power Supply 0:
   Manufacturer: ASTEC
    Serial Number: E735TG0055ACP
    Part Number: DS550HE-3 
 Power Supply 1:
   Manufacturer: ASTEC
    Serial Number: E735TG003PACP
    Part Number: DS550HE-3 
 Amplification Module East Output EDFA:
   Manufacturer ...... RED-C
   Model ............. 409470 EDFA
   Serial number ..... 17673
   Hardware version .. 000
   Firmware version .. 001.7
   Firmware date ..... JULY 07 2022
   RefD .............. DC0:P103
 Amplification Module West Output EDFA:
   Manufacturer ...... RED-C
   Model ............. 409470 EDFA
    Serial number ..... 07014
   Hardware version .. 000
   Firmware version .. 001.7
    Firmware date ..... JULY 07 2022
   RefD .............. DC0:P102
```
# **5.14 show hostkey**

Click [show hostkey](#page-109-0) to see description in its proper context.

# **5.15 show hosts**

Displays a table of local hostname  $\leftrightarrow$  IP address assignments. You can manually configure this table using the [ip host](#page-63-0) command.

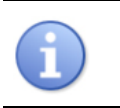

Not to be confused with show run host, which displays the current configuration settings for the current hostname and IP domain.

### **Syntax**

> show **hosts**

# **5.16 show ip routes**

Displays the current system routing table.

### **Syntax**

> show ip **routes** [detailed]

### **Parameters**

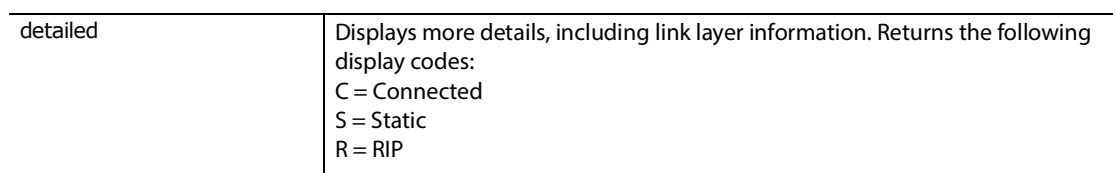

### **Example**

localhost# show ip **routes** Codes: C - Connected, S - Static, R - RIP Current Route Table: Org Dest IP/CML Cost Source NextHop Sending To C 10.11.0.0/16 0/0 10.15.1.222 10.15.1.222 Active R Active C 192.176.242.237/21 0/0 192.176.242.237 192.176.242.237 Active R Active Routing tables Internet:<br>Destination Gateway Flags Refs Use Mtu Prio Iface 10.15/16 link#4 UC 0 0 - 4 eth3 127.0.0.1 127.0.0.1 UH 2 471 33196 4 lo0 127.0.0.1 127.0.0.1 UH 2 471 33196 4 100<br>192.172.242.237/21 link#1 UC 0 0 - 4 eth0 Internet6:<br>Destination Gateway Flags Refs Use Mtu Prio Iface ::1 ::1 UH 0 0 33196 4 lo0 fe80::%1/64 link#1 UC 0 0 - 4 eth0 fe80::2a0:e3ff:fe0 00:a0:e3:00:06:a6 UHL 0 0 - 4 lo0 . .

.

# **5.17 show ip traffic**

Displays current IP traffic statistics.

### **Syntax**

> show ip **traffic**

### **Example**

localhost# show ip **traffic**

### ip:

```
 165526 total packets received
 0 bad header checksums
 0 with size smaller than minimum
 0 with data size < data length
 0 with header length < data size
 0 with data length < header length
 0 with bad options
 0 with incorrect version number
 0 fragments received
 0 fragments dropped (duplicates or out of space)
 0 malformed fragments dropped
 0 fragments dropped after timeout
 0 packets reassembled ok
 38532 packets for this host
 4159 packets for unknown/unsupported protocol
 0 packets forwarded
 22060 packets not forwardable
 0 redirects sent
 999 packets sent from this host
 0 packets sent with fabricated ip header
 0 output packets dropped due to no bufs, etc.
 299 output packets discarded due to no route
 0 output datagrams fragmented
 0 fragments created
 0 datagrams that can't be fragmented
 0 fragment floods
 0 packets with ip length > max ip packet size
 0 tunneling packets that can't find gif
 0 datagrams with bad address in header
 0 input datagrams checksum-processed by hardware
 0 output datagrams checksum-processed by hardware
 110098 multicast packets which we don't join
```
# **5.18 show led**

Displays a readout of the front panel LEDs and a summary of system status. The output will vary, depending on the DarkStar configuration. Some examples follow.

### **Syntax**

> show **led** verbose

### **Parameters**

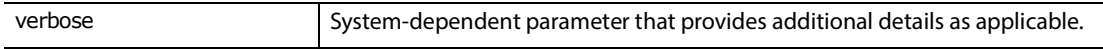

### **Examples**

(Starting on next page.)

### **DarkStar DSM10-10**

```
localhost# show led verbose
System Status:
    | PWR | WRN | ALM |
    |green|amber| red |
    |-----|-----|-----|
   | on | | |System Status Info:
   System fully operational
Ethernet Link:
    | E0 | E2 |
    |---------|---------|
   | on (green) | | E1 | E3 |
 |---------|---------|
      | | |
Line/Wave Ports:
  Wave Power (Wave 0 - Wave 9): on
Line/Wave Ports Info:
  Wave 9: on
  Wave 8: on
  Wave 7: on
  Wave 6: on
  Wave 5: on
  Wave 4: on
  Wave 3: on
  Wave 2: on
  Wave 1: on
  Wave 0: on
OSC Ports:
  OSC W Signal: on
Client Ports:
    | C0 | C1 | C2 | C3 | C4 |
    | Ok | Sig | Ok | Sig | Ok | Sig | Ok | Sig | Ok | Sig |
    |-----|-----|-----|-----|-----|-----|-----|-----|-----|-----|
    | | | | | | | | | | |
    | C5 | C6 | C7 | C8 | C9 |
    | Ok | Sig | Ok | Sig | Ok | Sig | Ok | Sig | Ok | Sig |
    |-----|-----|-----|-----|-----|-----|-----|-----|-----|-----|
```
| | | | | | | | | | |

### **DarkStar DMD-A with OPS**

```
localhost# show led
System Status:
   | PWR | WRN | ALM |
    |green|amber| red |
    |-----|-----|-----|
   | on | | |
System Status Info:
   System fully operational
Ethernet Link:
   | E0 | E2 |
    |---------|---------|
   | on (green) | | E1 | E3 |
 |---------|---------|
   \mathbf{i} | \mathbf{j} | \mathbf{k}OSC Ports:
  OSC B: on
  OSC A: on
Protection/Amps:
        Line
         Active EDFA
      | A B | In Out |
  ==================================
OK | | on | flash| |
WRN | | | | | |
ALM | | | | | |
```
### **DarkStar DLA**

```
localhost# show led 
System Status:
    | PWR | WRN | ALM |
     |green|amber| red |
     |-----|-----|-----|
    | \circ n | | \circ |System Status Info:
    System fully operational
Ethernet Link:
 | E0 | E2 |
 |---------|---------|
    \left[\begin{array}{ccc} 1 & 0 & 0 \\ 0 & 0 & 0 \\ 0 & 0 & 0 \end{array}\right] | E1 | E3 |
 |---------|---------|
    | | |on(green) |
OSC Ports:
  OSC E Signal: off
  OSC W Signal: off
```
### Amps:

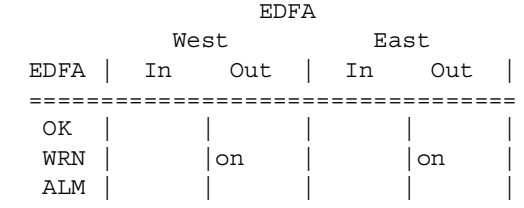

# **5.19 show lines**

<span id="page-89-0"></span>Shows the status of console and VTY lines. The current command session is indicated by an asterisk, as shown in the example below.

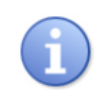

Not to be confused with show run line, which displays the current SNTP runningconfig settings and the last sync time of the currently selected SNTP server.

### **Syntax**

> show **lines**

### **Example**

localhost> **show lines**

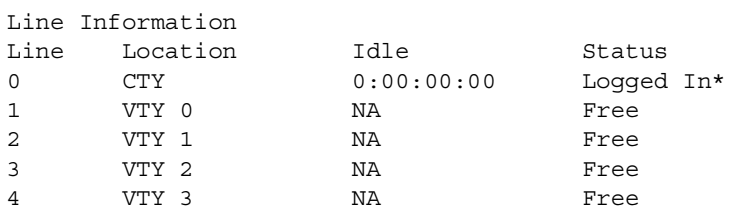

# **5.20 show logging**

Click [show logging](#page-120-0) to see description in its proper context.

# **5.21 show management**

Displays current status for management modules. Without any arguments, the show management command displays summary information for all configured Ethernet and loopback management modules. It is equivalent to the show management summary command.

If OSC transceivers are detected (i.e., are present), the applicable system-dependent OSC ports will display relevant information.

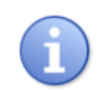

Not to be confused with show run management, which displays the current configuration settings for the specified modules.

### **Syntax**

> **show management** [ethernet *n|*loopback *n*|osc *n*|switch|all|summary]

**Important:** The switch command parameter is not available on all systems. To determine whether the switch parameter is available on your system, issue the show hardware command. If the system is CMD based, the switch command parameter is available.

### **Parameters**

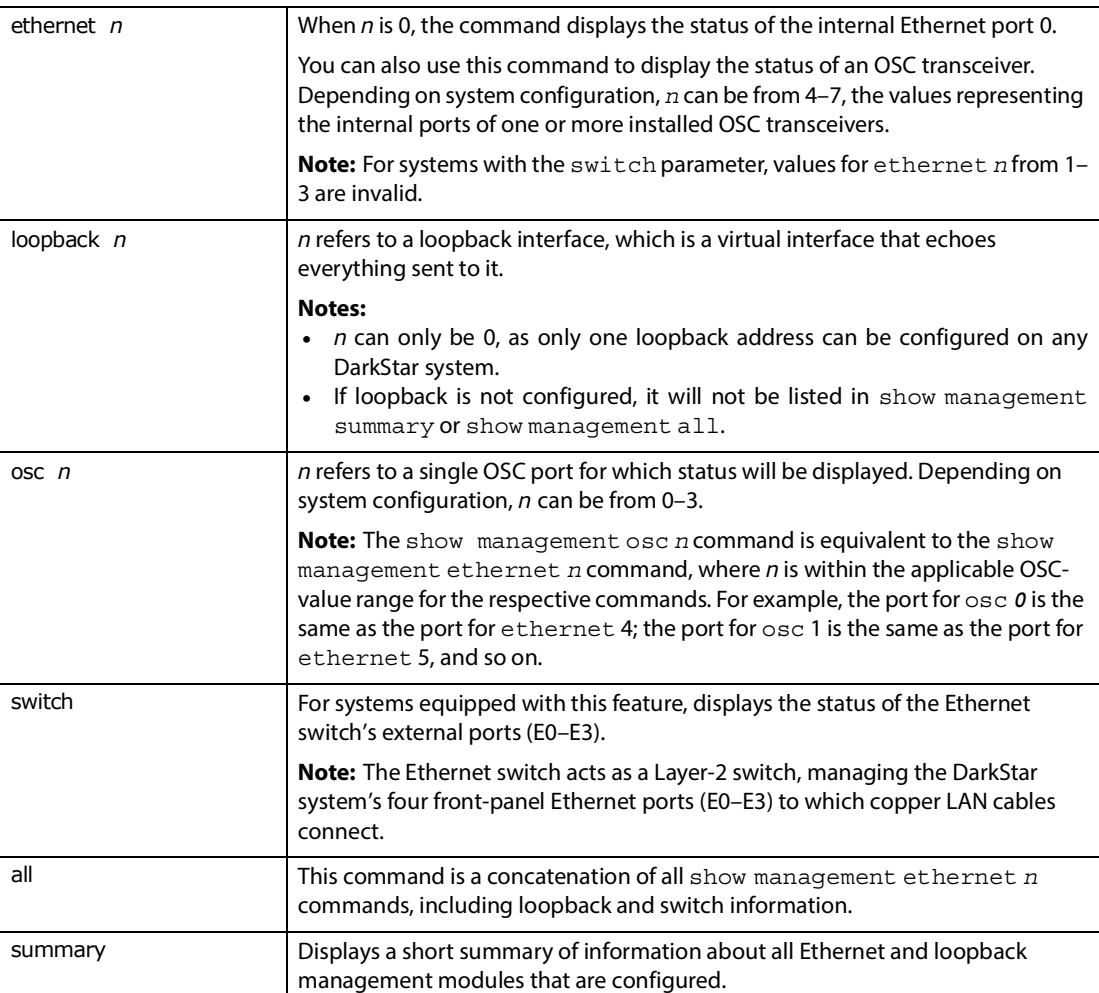

The following example shows output for a system with the switch parameter.

### **Example**

```
localhost# show management ethernet 0
 Ethernet 0 is up, line protocol is up,
   Internet address is 10.15.1.26/16
   Hardware is Ethernet Switch, MAC address is 00:A0:E3:00:0A:C6
   Full Duplex mode, link type is 1000 Mbps
   Last State Change: 4:03:09:00 ago
     15242 packets input, 8378538 bytes
     5640183 no receive buffer, 0 CRC error, 0 overrun
     0 no transmit buffer
     367 packets output, 920975 bytes
     0 collisions, 0 late collisions,
     0 deferred, 0 lost carrier, 0 no carrier
```
The following example shows the (Ethernet Layer-2) switch for the management interface.

### **Example**

localhost# **show management** switch

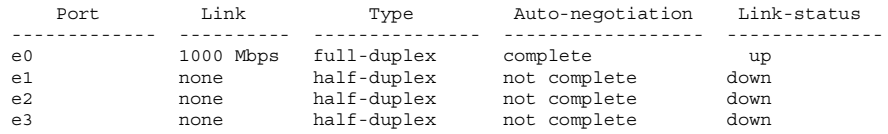

# **5.22 show memory**

Click [show memory](#page-146-0) to see description in its proper context.

# **5.23 show modules**

Displays current status for transceivers. Without any arguments, the show modules command displays summary information for all included transceiver types (e.g., OSC, client, wave). Equivalent to show modules summary. For information on output fields associated with the show modules commands, see [Defined States](#page-150-0) under Supplementary Information in Appendix A.

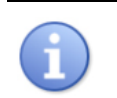

Not to be confused with show run module, which displays the current configuration settings for the specified transceivers.

### **Syntax**

localhost> **show modules** [summary|all|*module-identifier*][host-side|media-side|verbose]

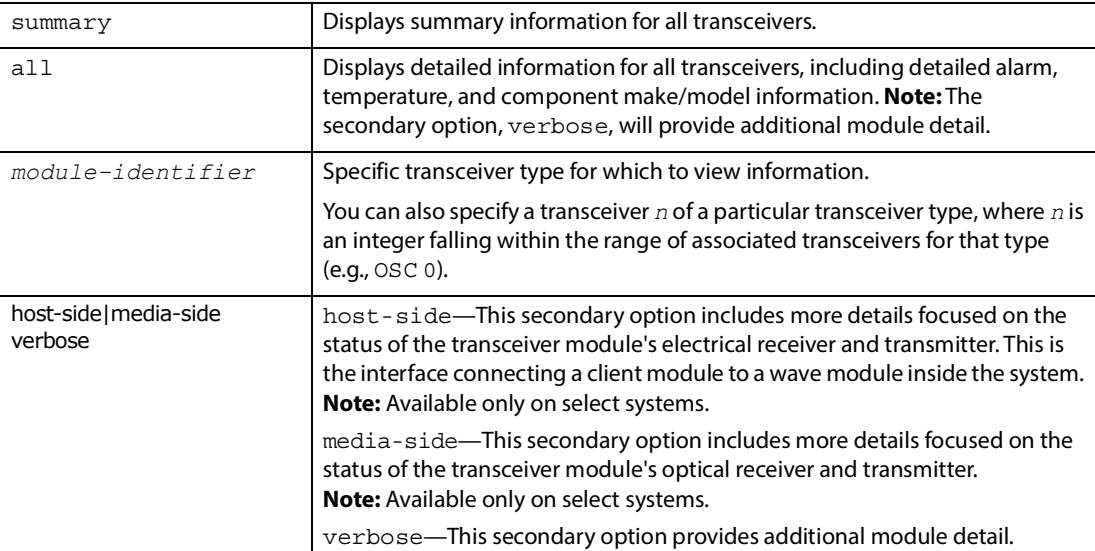

### **Example**

```
localhost# show modules osc 0
```
### OSC 0

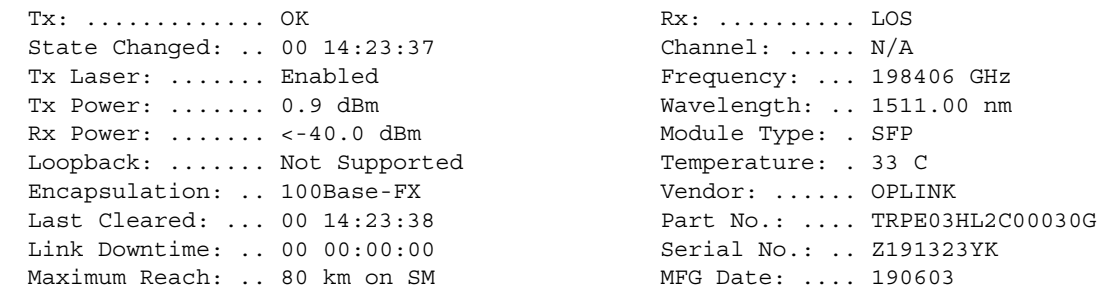

### **Example**

### localhost# **show modules**

 Interface Admin Line Rate RxPow Ch Transceiver Last Line Chng. ------------ ----- -------- -------- ----------- ---- ----------- --------------- Client 0 Up Down 10GE -40.0 dBm N/A Warning 50.4e3 sec Client 1 Up Down 10GE -40.0 dBm N/A Warning 50.4e3 sec Client 0 Up Down 10GE -40.0 dBm N/A Warning 50.4e3 sec<br>Client 1 Up Down 10GE -40.0 dBm N/A Warning 50.4e3 sec<br>Client 2 Up Down 10GE -31.5 dBm N/A Warning 50.4e3 sec<br>Client 3 Up Warning 10GE <-40.0 dBm N/A Alarm 50.4e3 sec Client 3 Up Warning 10GE <-40.0 dBm N/A Alarm 50.4e3 sec Client 4 Up Down 10GE -40.0 dBm N/A Warning 50.4e3 sec Client 5 Up Down 10GE -40.0 dBm N/A Warning 50.4e3 sec Client 6 Up Down 10GE -40.0 dBm N/A Warning 50.4e3 sec Client 7 Up Down 10GE -26.8 dBm N/A Warning 50.4e3 sec<br>Client 8 Up Down 10GE -40.0 dBm N/A Warning 50.4e3 sec Client 8 Up Down 10GE -40.0 dBm N/A Warning<br>Client 9 Up Down 10GE -40.0 dBm N/A Warning Client 9 Up Down 10GE -40.0 dBm N/A Warning 50.4e3 sec<br>Wave 0 Up Up 10GE -10.8 dBm 30.0 OK 50.4e3 sec Up Up 10GE -10.8 dBm 30.0 OK 50.4e3 sec<br>Up Up 10GE -11.0 dBm 31.0 OK 50.4e3 sec Wave 1 Up Up 10GE -11.0 dBm 31.0 OK 50.4e3 sec Wave 2 Up Up 10GE -11.8 dBm 32.0 OK 50.4e3 sec Wave 3 Up Up 10GE -12.6 dBm 33.0 OK 50.4e3 sec Wave 4 Up Up 10GE -13.3 dBm 34.0 OK 50.4e3 sec Wave 5 Up Up 10GE -13.4 dBm 35.0 OK 50.4e3 sec Wave 6 Up Up 10GE -13.4 dBm 36.0 OK 50.4e3 sec Wave 7 Up Up 10GE -14.6 dBm 37.0 OK 50.4e3 sec Wave 8 Up Up 10GE -14.3 dBm 38.0 OK 50.4e3 sec Wave 9 Up Up 10GE -15.3 dBm 39.0 OK 50.4e3 sec OSC 0 Down Up N/A -8.5 dBm N/A N/A N/A

### **Example**

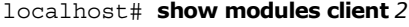

Client 2 Warning

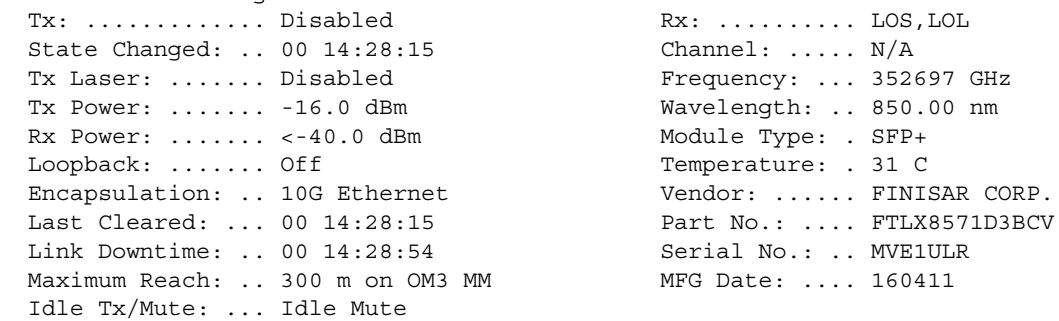

### **Example**

 $\texttt{localhost>}$  show module client  $\theta$  media-side

### Client 0 Media-Side Receiver

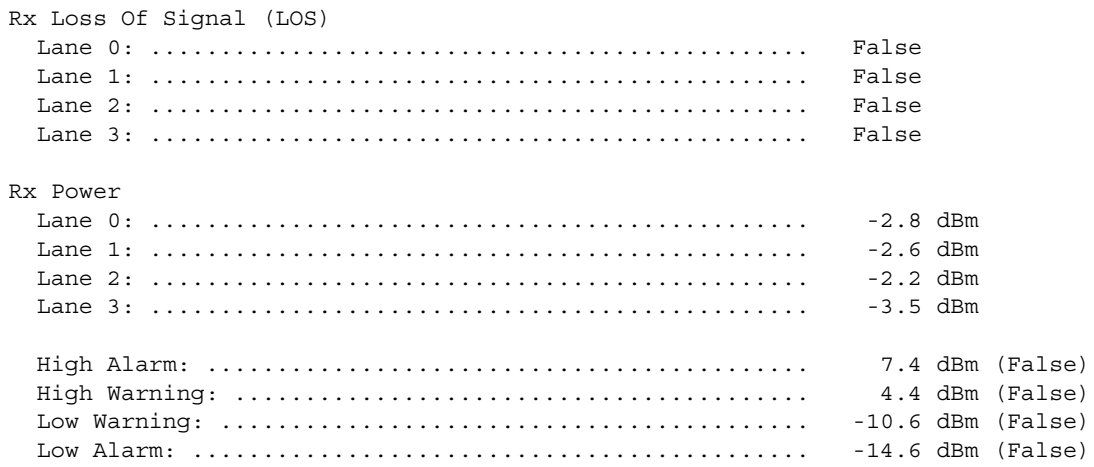

### Client 0 Media-Side Transmitter

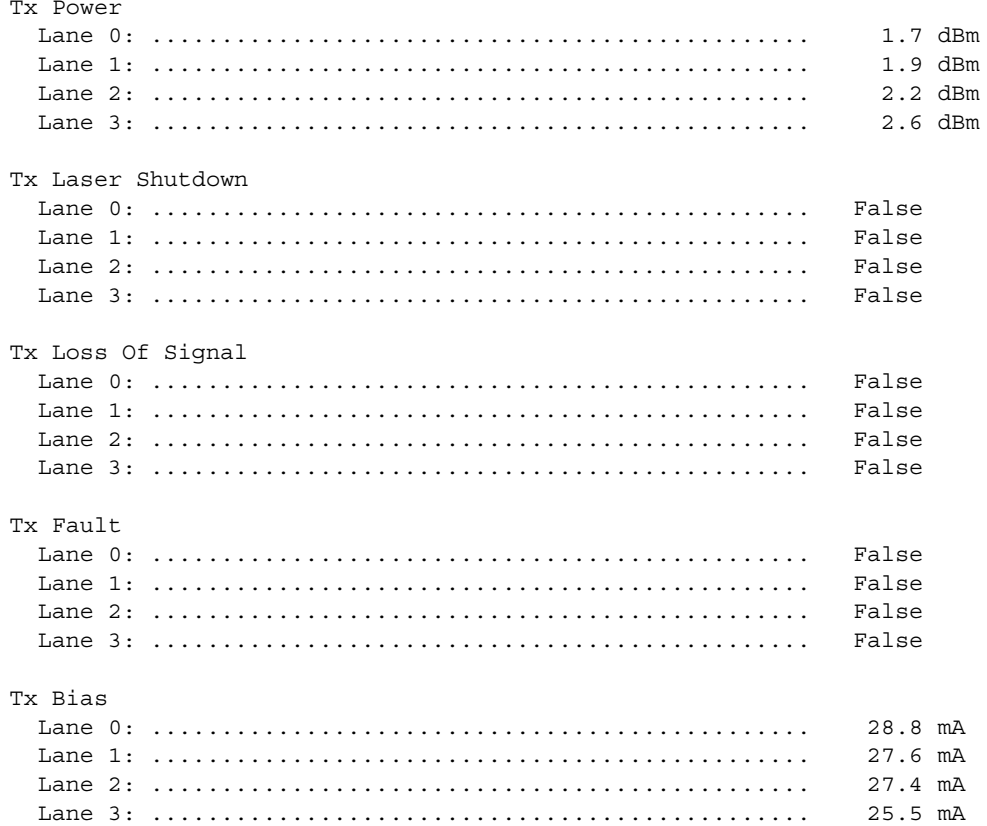

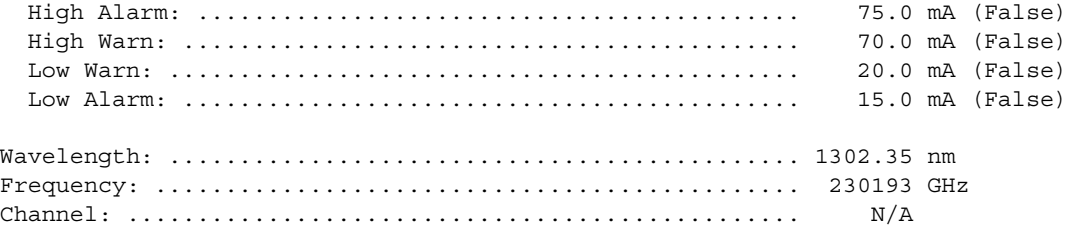

# **5.24 show optical itu-grid**

Displays an ITU Grid reference table containing optical channels, their frequencies, and wavelengths. **Note:** The show optical wavelength-map command yields the same results.

### **Syntax**

- > show **optical itu-grid**
- > **show optical wavelength-map**

### **Example**

localhost# **show optical itu-grid**

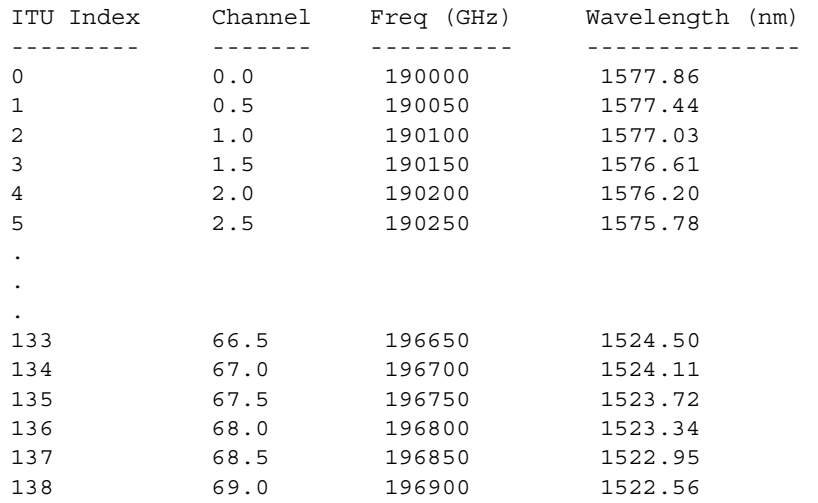

# **5.25 show peers**

Displays peer addresses and status.

### **Syntax**

> show **peers**

### **Example**

localhost# show **peers**

```
Codes: C - Connected, S - Self, A - ARP, R - RIP, @ - Adjacent
       ~ - Deleted
Current Peer Information:
Proto Peer Address Int Idle For Adjacency MAC
 C 10.15.1.218 Ethernet 3 00145h:02m:59s 10.15.1.218
 C 192.168.253.250 Ethernet 0 00145h:03m:00s 192.168.253.250
```
# **5.26 show protection**

Click [show protection](#page-48-0) to see description in its proper context.

# **5.27 show rip**

Click [show rip](#page-60-0) to see description in its proper context.

## **5.28 show sntp**

Shows SNTP status, including the IP address and last sync time of the currently selected SNTP server.

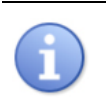

Not to be confused with show run sntp, which displays the current SNTP runningconfig settings and the last sync time of the currently selected SNTP server.

### **Syntax**

> show **sntp**

### **Example**

localhost# show **sntp**

```
SNTP is operating normally.
The next update will be in 34191 seconds (2016-10-17 23:07:24).
The current server is 10.15.1.99 (stratum 3).
The last update was 9009 seconds ago (2016-10-17 11:07:24).
The last adjustment was -5732 microseconds.
```
# **5.29 show startup-config**

Displays DarkStar system startup and backup configurations from flash memory.

### **Syntax**

# show startup-config

# **5.30 show tech-support**

Click [show tech-support](#page-149-0) to see description in its proper context

# **5.31 show switch**

Reports the state of the system crossbar switch. This command is for diagnostic purposes or advanced users, and not intended for general operation.

### **Syntax**

> show **switch** 

# **5.32 show version**

Displays more detailed version information, including DXMOS, boot, and gateware version information, and the time and type of the last boot.

### **Syntax**

> **show version** [verbose]

### **Parameters**

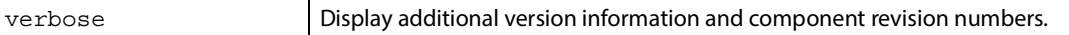

### **Example**

### localhost> **show version**

```
DXM Operating System (DXMOS), XKL LLC
4.0.1-75bfb87cca93 Nov 08 2022 20:01:58 UTC
XKL Part Number: 00000-00204-01
Built from: ssh://git@gitlab.xkl.com/Software/dxmos-4.0.1_rc0.git
Boot String: file flash0:2:dxmos/dxmos.exe
MiniBoot version 2.2(132)-1
Booted via manual boot
Gateware: startup-gateware P/N: 01000-02421-00
Uptime: 0:00:32:53
Last booted up at: 16:49:16 UTC-8 Tue Nov 8 2022
localhost>
```
# **6**

# **Configuring Security**

The DXMOS includes commands to set up your security protocol. Which command you use will depend on your security approach. This chapter discusses the different types of security and the relevant commands to each.

# **6.1 Types of Security**

Possible approaches include:

- **•** Line passwords.
	- In CONF-LINE-CTY# (console) mode, you can use [password](#page-103-0) password to configure the console with password protection. However, this is a sort of anonymous login, since no username is associated with the password. That is, each new console connection will request a password, but not a username. By default, the console is always enabled for access, unless you specify otherwise.
	- In CONF-LINE-VTY# (virtual terminal) mode, SSH and Telnet are disabled by default. Enter [password](#page-103-0) *password* to enable SSH and Telnet access. You can restrict access to use either SSH or Telnet with [transport](#page-106-0)  [input](#page-106-0) [ssh|telnet].
- **•** Local users and passwords (also called "local database"). This approach requires a username and password, defined with [user](#page-103-1) *username* [password](#page-103-0) *password*, then [login](#page-105-0) local (as opposed to simply login). This forces users to enter their username and password every time.
- **•** Remote authentication & authorization using RADIUS. Specifies a RADIUS server to use with AAA services.
- **•** Remote authentication & authorization using TACACS+. Specifies a TACACS+ server to use with AAA services.

To use AAA features, first set up the database, then configure how AAA security vets prospective DarkStar users. Something to keep in mind is that the "line passwords" and "local database" options do not require remote server support, but RADIUS and TACACS+ do.

It is possible to configure more than one security option into a method list, so that if one method doesn't work, users can still log in with another method; otherwise, no one can log in. For example, consider if RADIUS and local database are both specified. When the RADIUS server goes down, users can still log in with the local users and passwords

For more information on RADIUS and TACAS+, see [Preparation for Remote Security.](#page-107-0) For AAA-related information, see [AAA Security.](#page-110-0)

[Table 6-1](#page-98-0) shows examples of the different security approaches.

<span id="page-98-0"></span>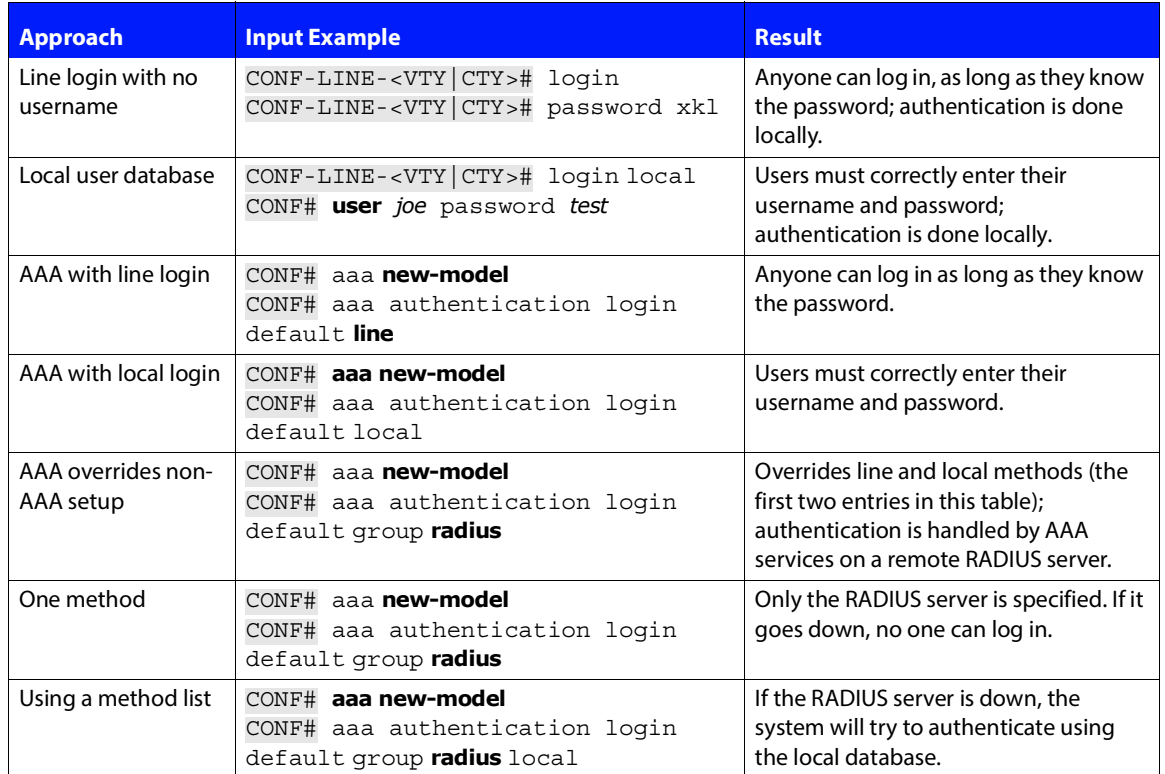

### **TABLE 6-1. Examples of Possible Security Approaches**

Whichever approach you choose, for setup you will be working in two configuration modes, [\(](#page-17-0)global) [configure](#page-17-0) and [line](#page-18-0).

# **6.2 DXMOS Security Commands**

The DarkStar DXMOS includes commands to specify who has access to what, privilege levels, passwords, and how you use AAA services or other authentication methods.

DXMOS security-related commands include:

[Access Control Lists](#page-100-0)

- **•** [access-list](#page-100-1)
- **•** [access-class](#page-101-0)

### [Logins and Passwords](#page-102-0)

- **•** [user](#page-103-1)
- **•** [password](#page-103-0)
- **•** [enable secret](#page-104-0)
- **•** [login](#page-105-0)
- **•** [transport input](#page-106-0)
- **•** [session-timeout](#page-106-1)

### [Preparation for Remote Security](#page-107-0)

- **•** [radius-server host](#page-107-1)
- **•** [radius-server key](#page-108-0)
- **•** [tacacs-server host](#page-108-1)
- **•** [radius-server key](#page-108-0)

### [AAA Security](#page-110-0)

- **•** [aaa new-model](#page-110-1)
- **•** [aaa authentication login default](#page-111-0)
- **•** [aaa authentication enable default](#page-112-0)
- **•** [aaa authorization exec](#page-113-0)
- **•** [aaa authorization commands](#page-113-1)
- **•** [authorization commands default](#page-114-0)
- **•** [aaa accounting commands](#page-116-0)
- **•** [aaa accounting exec](#page-116-1)

### Other useful DXMOS commands include:

- [show hostkey](#page-109-1) Displays the public and private DSA keys used by Secure Shell (SSH).
- **•** [show running-config](#page-70-0) line– Displays the current line settings. (See "line" in "running-config" parameter table.)
- **•** [show lines](#page-89-0) Displays the status of the console and VTY lines.
- [show running-config access-list](#page-102-1)  Displays the running configuration access list.

### <span id="page-100-0"></span>**6.2.1 Access Control Lists**

The process for setting up one or more Access Control Lists for your DarkStar system is straightforward: you first define the list(s), then apply to the VTY lines. Each list may have one or many entries.

- **1.** Enter global configuration mode with [configure.](#page-17-0)
- **2.** Define the ACL(s) using [access-list.](#page-100-1)
- **3.** Enter [line](#page-18-0) configuration mode with line vty.
- **4.** Enable the ACL using [access-class.](#page-101-0)

### <span id="page-100-1"></span>**6.2.1.1 access-list**

Defines an IP Access Control List (ACL) rule for filtering management network traffic (Telnet or SSH only). Incoming router traffic is compared to ACL entries in the order they were entered in the router, as the router searches for matches. The first match defines either deny or permit, and the router denies traffic if no match is found. There is an implied denial for traffic that is not permitted.

All IP ACL masks are saved in the config file in Classless Inter-Domain Routing (CIDR) notation (/*nn*), even if you have explicitly used the IPv4 dotted notation. In addition, the access-list command supports the CIDR format for both IPv4 and IPv6, for example:

access-list 1 permit 10.14.36.48/15 access-list 1 permit fd16:e32:da22:f02::/94

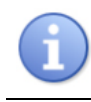

IPv6 supports only the classless CIDR format.

The access-list command also supports IP ACL wildcard masks (for IPv4 only) in the earlier "extended IP ACL" or "dotted" format. For example, the following ACL entries are equivalent, since /24 = 0.0.0.255.

access-list 10 permit 1.2.3.4/24 access-list 10 permit 1.2.3.4 0.0.0.255

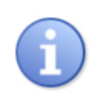

Be careful not to confuse this with a subnet mask. The wildcard mask is an inverse of a subnet mask.

As you define an access list, remember that entries are compared in the same order as they are defined. This can result in some unintended permissions or denials. For example, access list 5 has the following entries:

```
access-list 5 deny 10.15.1.0 0.0.0.255
access-list 5 permit 10.15.2.0 0.0.0.255
access-list 5 deny 10.15.2.0 0.0.0.15
```
You then apply this list to connect to the DarkStar system with the command access-class 5 in. The following addresses would be permitted or denied as follows.

- **•** 10.15.1.99 would match the first entry and be denied.
- **•** 10.15.2.6 matches both the second and third entries. Since the first entry it matches grants permission, it would be allowed, even though the next entry would have denied it.
- **•** 10.15.3.16 would be denied, since it does not match any entry.

The code example at the end of this section shows definitions for four sample ACLs.

### **Syntax**

CONF# [no] access-list *list-number* **{**deny**|**permit**}** *ip-address mask*

### **Parameters**

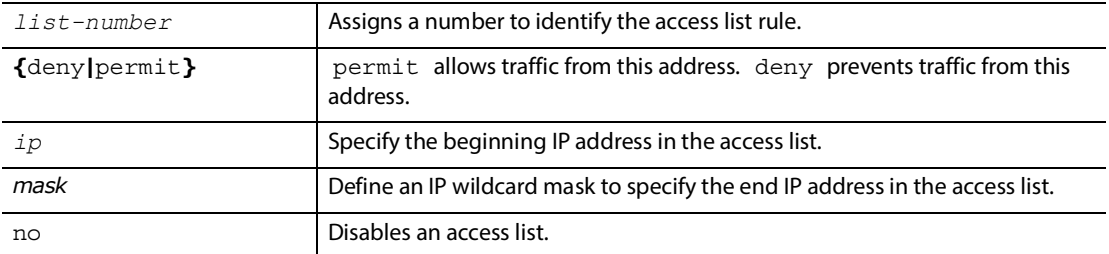

### **Example**

localhost CONF# access-list *1* permit *fd16:e32:da22:f02::/64* localhost CONF# access-list *1* deny *2.2.2.2/0* localhost CONF# access-list *10* permit *192.168.254.250/29* localhost CONF# access-list *99* permit *10.14.1.0/24*

### <span id="page-101-0"></span>**6.2.1.2 access-class**

Specifies an access class through which to filter network access.

### **Syntax**

CONF-LINE-<VTY|CTY># [no] access-class *list-number* **{in|out}**

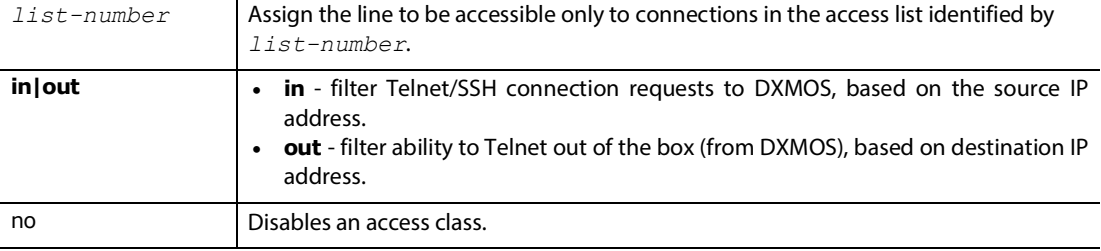

### <span id="page-102-1"></span>**6.2.1.3 show running-config access-list**

Displays the running configuration access list. The command syntax changes slightly depending on the DarkStar mode.

### **Syntax**

```
# show running-config access-list
```
### **Example**

```
localhost# show running-config access-list
running-config:
access-list 1 deny 10.14.16.98/32
access-list 1 permit fd16:e31:da22:f01:2a0:e3ff:fe00:2e1/128
access-list 50 permit 172.30.255.210/32
```
### <span id="page-102-0"></span>**6.2.2 Logins and Passwords**

When you create user accounts, you need to specify usernames and passwords. You can also specify if a user has access to enable mode and how long a session can remain idle before timing out.

There are potentially three types of passwords you can specify:

- **•** the password unique to each user for login,
- **•** an anonymous password that everyone uses (no username required), or
- **•** a password that everyone must use to access enable mode (in addition to their unique and/or anonymous password).

To assign an anonymous password, use the [password](#page-103-0) command.

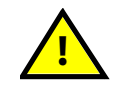

**Anonymous passwords are not secure and can seriously compromise your system. XKL recommends creating a unique user account for each person who will be accessing the system.**

The flow for setting up user accounts is typically:

- **1.** Create accounts with [user.](#page-103-1) Specify the username, password, and encryption type of the password.
- **2.** Set a password to enter enable mode using [enable secret](#page-104-0).
- **3.** Use **login [local]** to allow remote logins via the VTY lines and the console line. For more information, see [login](#page-105-0).
- **4.** Enable Telnet, SSH, or both using [transport input.](#page-106-0)
- **5.** Set how long a session is idle before it times out with [session-timeout](#page-106-1).

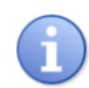

If you choose to use AAA security features, passwords and logins can be overridden by [aaa new-model](#page-110-1).

### <span id="page-103-1"></span>**6.2.2.1 user**

Creates a user account for logging in to the DarkStar system. You can also specify a password that allows a user to login both remotely and from the console.

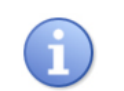

To enable user accounts, use the login local command or set up AAA services.

### **Syntax**

CONF# [no] user *username* password [0|5] *password*

### **Parameters**

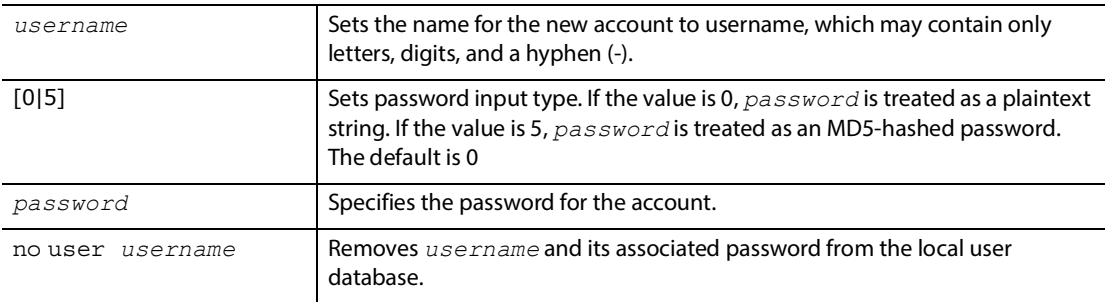

### <span id="page-103-0"></span>**6.2.2.2 password**

Enforces password-protected access to console or VTY lines. A user can have two different passwords: one for remote access, and a different one for console access. DXMOS will accept weak passwords, but prints a warning. Recommended password guidelines are:

- **1.** Contain at least eight characters.
- **2.** Contain at least three of the following:
	- One upper-case character (A, B, C, etc).
	- $\cdot$  One lower-case character (a, b, c, etc).
	- $\cdot$  One numeric character (0, 1, 2, etc).
	- One special character (!, @, #, etc).

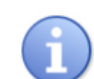

[aaa new-model](#page-110-1) overrides passwords set with this command.

### **Syntax**

CONF-LINE-<VTY|CTY># [no] password [0|5] *password*

### **Parameters**

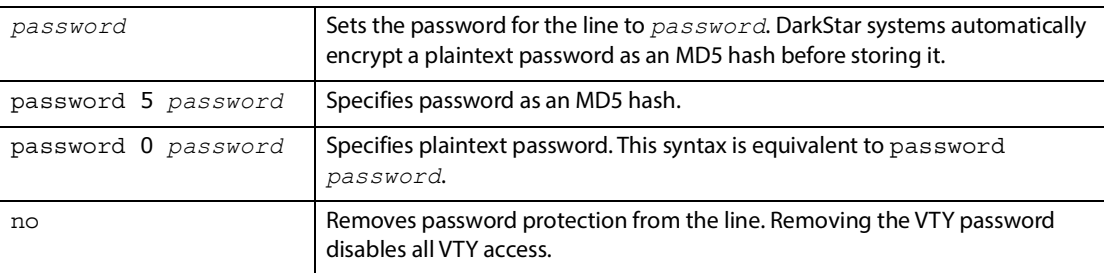

### <span id="page-104-0"></span>**6.2.2.3 enable secret**

Sets a password to control access to the DarkStar enable mode.

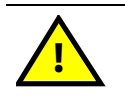

**The only way to clear the enable mode password (for example, if you lose the password), is to call XKL technical support at (U.S.) (866) 949-8340 or (outside U.S.) +1 (608) 807-0033.**

### **Syntax**

CONF# [no] enable secret [0|5] *password*

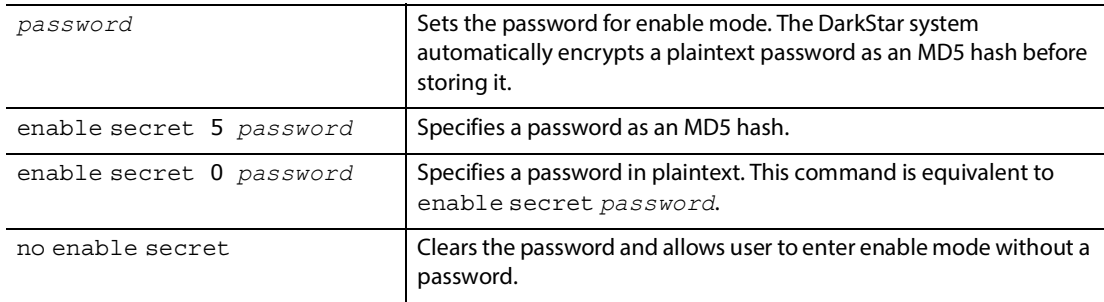

### <span id="page-105-0"></span>**6.2.2.4 login**

Enables or disables login from the username/password database. [Table 6-2](#page-105-1) describes how login behavior varies, depending on which mode you are in.

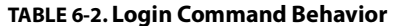

<span id="page-105-1"></span>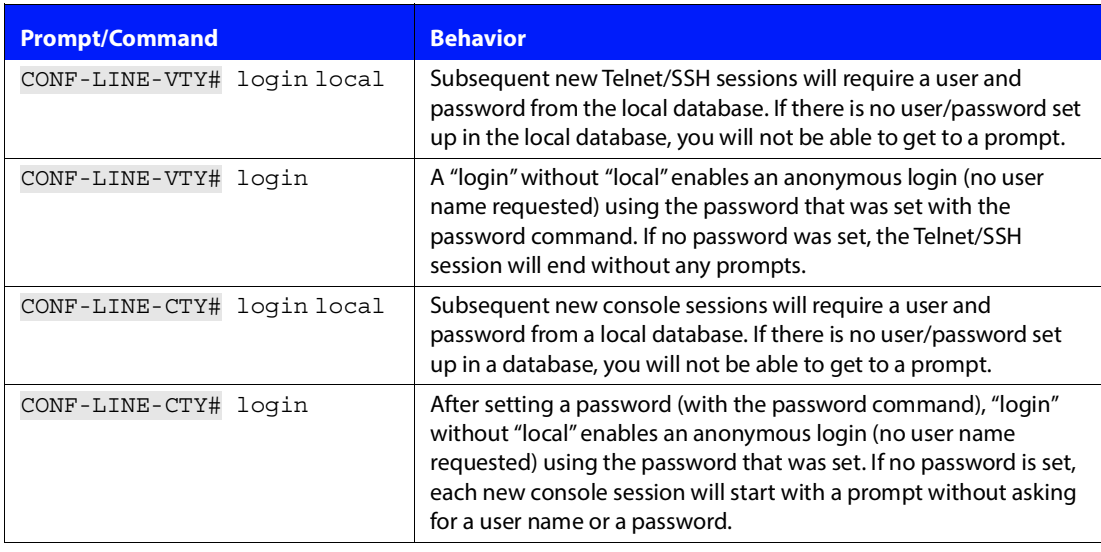

VTY lines refuse Telnet connectivity attempts until VTY login is enabled or AAA new-model is set. Logins are always enabled for the console line.

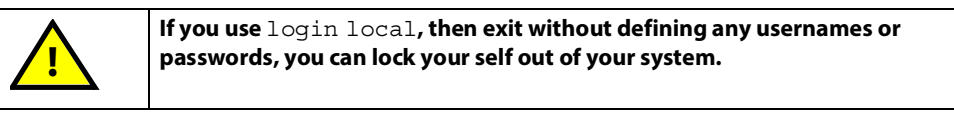

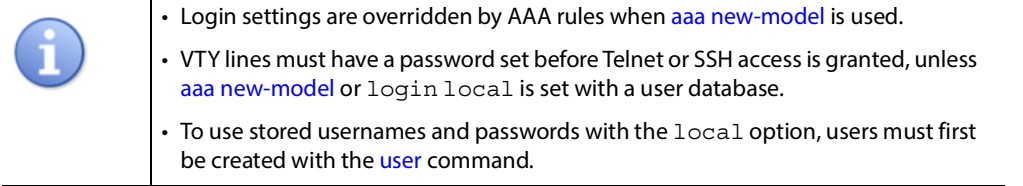

### **Syntax**

CONF-LINE-<VTY|CTY># [no] login [local]

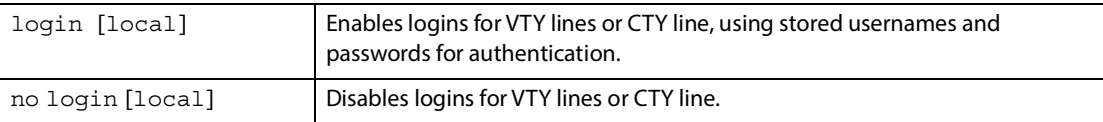

### <span id="page-106-0"></span>**6.2.2.5 transport input**

Enables or disables Secure Shell (SSH) and Telnet access to VTY lines. **Note:** A configuration change on any VTY line will be applied globally to all VTY lines.

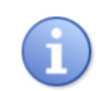

To completely disable logins through VTY lines, use the nologin and [aaa new](#page-110-1)[model](#page-110-1) commands.

### **Syntax**

CONF-LINE-VTY# [no] transport input [all|ssh|telnet]

### **Parameters**

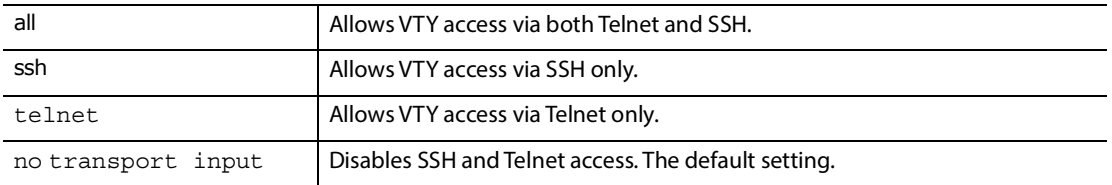

### <span id="page-106-1"></span>**6.2.2.6 session-timeout**

Specifies the number of minutes until an idle console session (CTY mode) or idle virtual session (VTY mode) times out. By default there is no timeout.

### **Syntax**

CONF-LINE-CTY# **session-timeout** *n*

CONF-LINE-VTY# **session-timeout** *n*

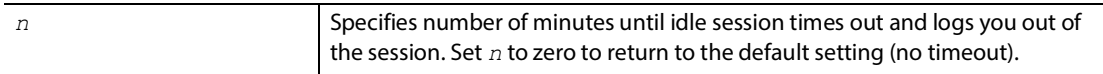

### <span id="page-107-0"></span>**6.2.3 Preparation for Remote Security**

If you want to use some form of remote security (for example, AAA), you need to specify the location and server key for the RADIUS or TACACS+ server.

### <span id="page-107-1"></span>**6.2.3.1 radius-server host**

Adds or removes a RADIUS host server to be used with AAA.

- **•** When adding a server, you can optionally specify an authorization port, an accounting port, or a RADIUS server key.
- **•** When removing a server, specify only the server host name or IP address.

### **Syntax**

CONF# [no] radius-server host *host* [*auth-*port *port*]

CONF# [no] radius-server host *host* [*acct-port port*]

CONF# [no] radius-server host *host* [key *host-specific-key*]

### **Parameters**

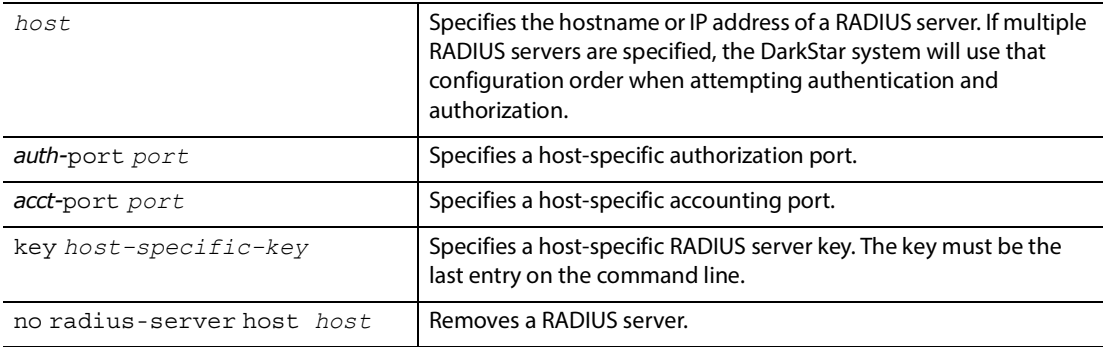

### **Example**

localhost CONF# no radius-server host *10.15.1.99* localhost CONF# radius-server host *1.1.1.1* key *somekey* localhost CONF# radius-server host *2.2.2.2* key *anotherradiuskey*
# **6.2.3.2 radius-server key**

Specifies the encryption key on the RADIUS server.

- **•** If you have several RADIUS servers and they all have the same encryption key, you can specify a global shared encryption key for all of them.
- **•** If you specify a host-specific key, it will override the global-shared-key. Define a host-specific key using the radius-server host command.

# **Syntax**

CONF# [no] radius-server key *global-shared-key*

## **Parameters**

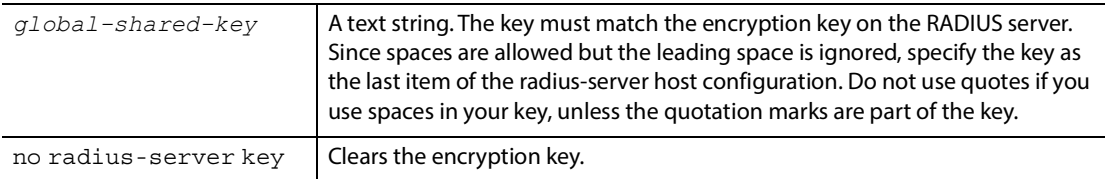

# **6.2.3.3 tacacs-server host**

Adds or removes a TACACS+ host server to be used with AAA.

- **•** When adding a server, you can optionally specify a TACACS+ server key.
- **•** When removing a server, specify only the server host name or IP address.

# **Syntax**

CONF# [no] **tacacs-**server host *host* [key *host-specific-key*]

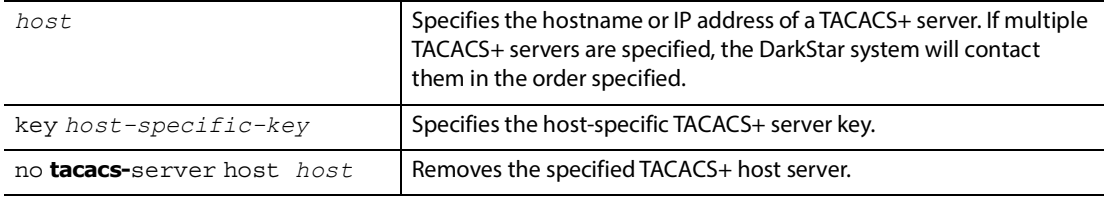

# **6.2.3.4 tacacs-server key**

Specifies the encryption key on the TACACS+ server.

- **•** If you have several TACACS+ servers and they all have the same encryption key, you can specify a global shared encryption key for all of them.
- **•** If you specify a host-specific key, it will override the global-shared-key. Define a host-specific key using the tacacs-server host command.

# **Syntax**

CONF# [no] **tacacs-**server key *global-shared-key*

#### **Parameters**

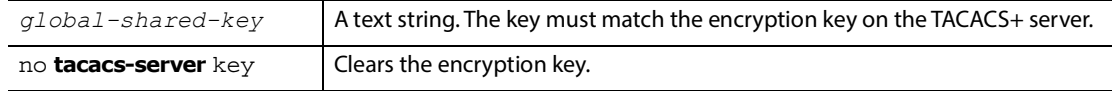

# **6.2.3.5 show hostkey**

Displays the public and private DSA keys used by SSH.

# **Syntax**

# show hostkey **{private|public}**

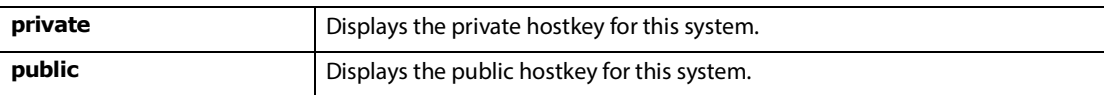

# **6.2.4 AAA Security**

Use aaa commands to configure authentication, authorization, and accounting (AAA) by limiting a user's privileges. When AAA authorization is enabled, a user can access enable and configure mode only if the information in their profile allows it.

Flow of setting up AAA security:

- **1.** Enable AAA services with [aaa new-model.](#page-110-0)
- 2. Configure security protocol parameters (RADIUS, TACACS+) with [Preparation for Remote Security](#page-107-0) and define the list of login authentication methods with [aaa authentication login default.](#page-111-0)
- **3.** Define the list of enable mode authentication methods with [aaa authentication enable default.](#page-112-0)
- **4.** Enable or disable the authorization of commands executed on VTY or CTY, if required.
- **5.** Configure authorization with [aaa authorization commands](#page-113-0) (TACACS+ only, since RADIUS combines this with authentication.)
- **6.** Specify who will be logged in directly to enable mode (privilege-level 1) with [aaa authorization exec](#page-113-1).
- **7.** Configure accounting with [aaa accounting commands](#page-116-0) (optional).

# <span id="page-110-0"></span>**6.2.4.1 aaa new-model**

Globally enables or disables the AAA feature.

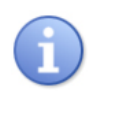

When AAA new-model is enabled, existing sessions, including the enabling session, do not possess the credentials necessary to authenticate any subsequent commands. They continue using the authentication model already in force, until logged out. If you make any changes to the AAA configuration, those changes won't take effect until you log out and log back in.

# **Syntax**

CONF# [no] aaa new-model

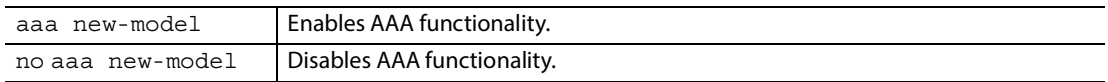

# <span id="page-111-0"></span>**6.2.4.2 aaa authentication login default**

Specifies a list (up to 5 entries) of databases to use for login (each database specifies which clients and users are authorized to request a login).

You may specify up to five databases to try, and they are tried in the order you have specified. If a database does not exist (e.g., no RADIUS servers), the next database is tried. As soon as a database contained in the list is found, the user is accepted or denied using that database.

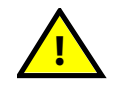

**Use of** none **is dangerous and should be used with extreme caution, even as a final item on a list of methods. For example, a missing username in a local database or an unreachable RADIUS server followed by** none **will give anyone access to the system.**

# **Syntax**

CONF# [no] aaa authentication login default *authentication methods*

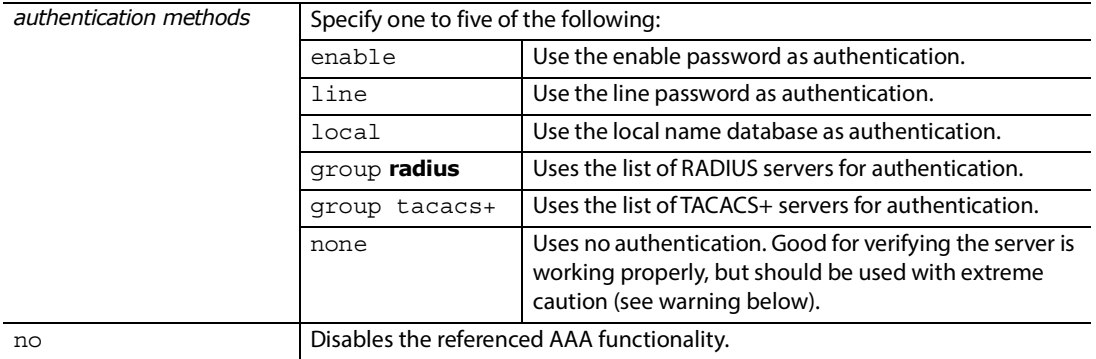

# <span id="page-112-0"></span>**6.2.4.3 aaa authentication enable default**

You can specify an hierarchy of up to five authentication methods. If the first method is not available (e.g., no RADIUS servers are up), the system will try the next method you specified, and so on. It will NOT try the next method if the previous method fails.

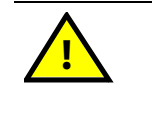

**Use of** none **is dangerous and should be used with extreme caution, even as a final item on a list of methods. For example, a missing username in a local database or an unreachable RADIUS server followed by** none **will give anyone access to the system.**

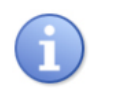

There is an important distinction between "error" and "fail." An error means that no server could be found, there was some sort of transmission problem, or something similar. On the other hand, if the requested user/password is not found in the database, that is considered a "fail".

#### **Syntax**

CONF# [no] aaa authentication enable default *authentication methods*

## **Parameters**

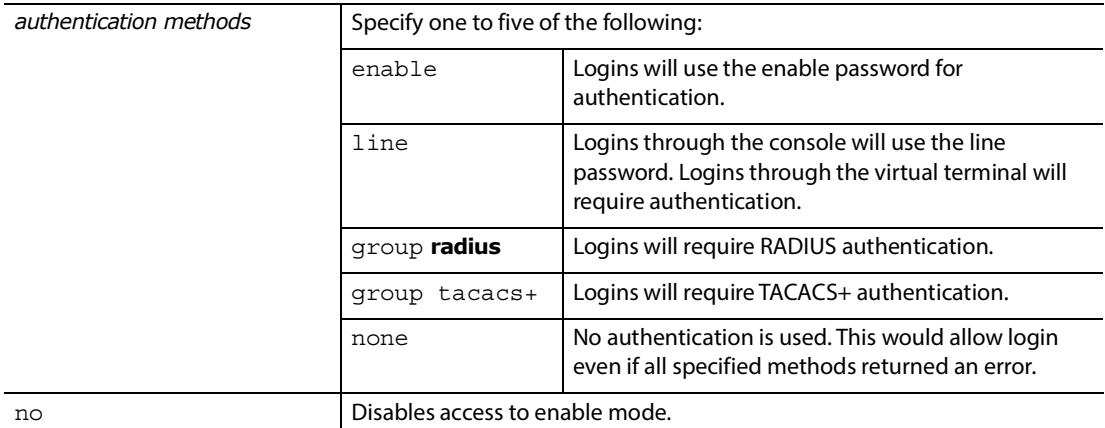

# **Example**

localhost CONF# aaa authentication enable default group **radius** group tacacs+

# <span id="page-113-1"></span>**6.2.4.4 aaa authorization exec**

When set, a qualified user is immediately placed in enable mode upon login. A successful authentication request for a user holding privilege level 15 results in an enabled login (TACACS+ only).

# **Syntax**

CONF# [no] aaa authorization exec default group **{radius|tacacs+}**

#### **Parameters**

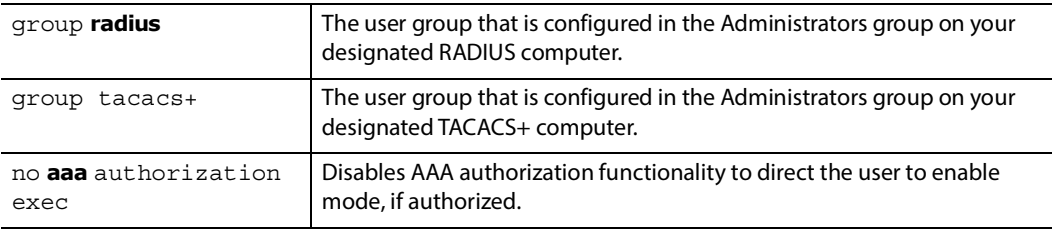

# <span id="page-113-0"></span>**6.2.4.5 aaa authorization commands**

Enables or disables authorization of commands executed on a VTY session via the TACACS+ server. (By default, command authorization applies to VTY sessions only. Use [authorization commands default](#page-114-0) to enable command authorization for the console session.)

- **•** For a privilege-lowering command that does not terminate a session, such as exit, end, or disable, DXMOS will see TACACS+ authorization for the command and log the result, but always allow the operation to proceed. In this way, a user authorized to enter an elevated mode is not denied the ability to leave it.
- **•** The top-level privilege-lowering commands exitand logout terminate a session. If TACACS+ denies an exit or logout command, DXMOS honors this denial. This prevents accidental logout from a session intended to be permanent. A permanent session may still be disconnected via a clear line command from a suitably authorized login, or externally by using the appropriate Telnet or SSH client escape sequence to break the session.

## **Syntax**

CONF# [no] aaa authorization commands *privilege-level* default group tacacs+

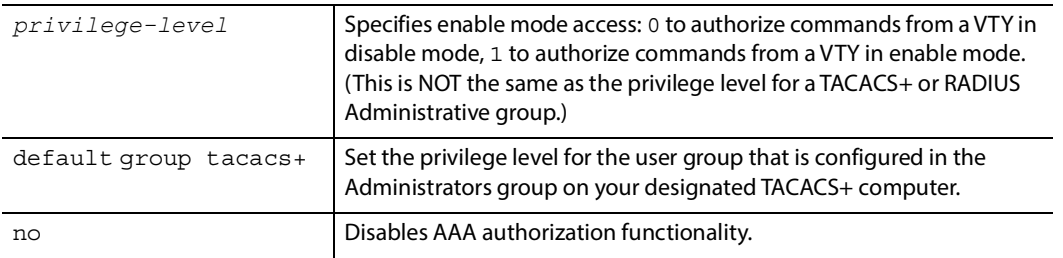

# <span id="page-114-0"></span>**6.2.4.6 authorization commands default**

Enables the authorization of AAA commands used in a console session.

After you have set up the configuration on the TACACS+ server, you need to enable access.

- **•** By default, enabling AAA command authorization turns on authorization for VTY session commands, but not for the console.
- **•** A user who has access to the console is considered to have access to the physical machine and, as such, already has privileges equivalent to root access. Use this command to turn off that access on the console.

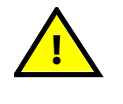

**This command forces the authorization of console commands in addition to VTY commands. Consider carefully the use of console authorization. An improperly configured system could deny access to essential management commands.**

For example, you want the user Fred to have access to fan 0 only, and not have access to fan 2. The TACACS+ server configuration file might look like this:

```
user = fred {
             password = clear fred
             service = shell \{cmd = enable { permit .* }
              cmd = configure { permit .* }
             cmd = fan { permit 0 } \left\{\right. \left.\right. \left.\right. set priv-lvl = 15
              }
 }
```
At the console, the running configuration file shows that authorization commands default has NOT been set (in line configuration mode). Because it is not enabled, the aaa authorization commands statement has no impact on a console session, and Fred can access fan 2.

localhost CONF# **do show run line**

```
running-config:
tacacs-server host 10.22.5.89
tacacs-server key secretkey
aaa authentication login default group tacacs+
aaa authorization commands 1 default group tacacs+
aaa authentication enable default group tacacs+
aaa new-model
line console
login
break
exit
line vty
login
exit
localhost# configure
localhost CONF# fan 2
localhost CONF-FAN[2]#
```
The next example shows a running-config file using authorization commands default (enabling it). Fred can no longer access fan 2 from the console.

localhost CONF-LINE-CTY# do show run line running-config: tacacs-server host 10.22.5.89 tacacs-server key secretkey aaa authentication login default group tacacs+ aaa authorization commands 1 default group tacacs+ aaa authentication enable default group tacacs+ aaa new-model line console login authorization commands default break exit line vty login exit

localhost# **configure** localhost CONF# **fan** *2*

localhost CONF# Service not allowed.

The above examples are for a console session; for a VTY session, Fred cannot access fan 2 regardless of the authorization commands default setting. As a result, aaa authorization commands 1 default *group tacacs+* is always in effect during a VTY session.

## **Syntax**

CONF-LINE-CTY# [no] **authorization** commands default

#### **Parameters**

no Disables the authorization of AAA commands used in a console session.

# <span id="page-116-0"></span>**6.2.4.7 aaa accounting commands**

Enables or disables AAA command accounting functionality for the specified user group and privilege level. A log file is generated that contains information about commands used by that user group/privilege level, including who issued what command, and when.

# **Syntax**

CONF# [no] aaa accounting commands *privilege-level* default **start-stop** group tacacs+

# **Parameters**

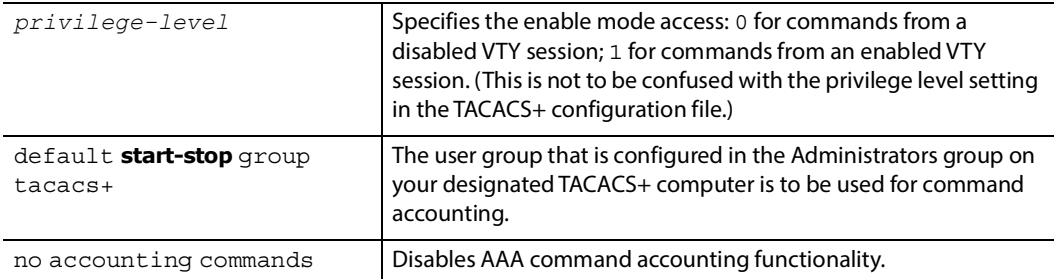

# **6.2.4.8 aaa accounting exec**

Enables or disables AAA accounting for session start/stops. A separate log is kept of the "start" and "stop" of each session, and another log tracks other session information (which includes user login name, date, IP address, and the originating phone number, if applicable). The two records are linked with one unique session ID.

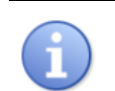

The extra processing required for this can impact performance and should NOT be used unless it is absolutely required.

# **Syntax**

CONF# [no] aaa accounting exec default **start-stop** group **{radius|tacacs+}**

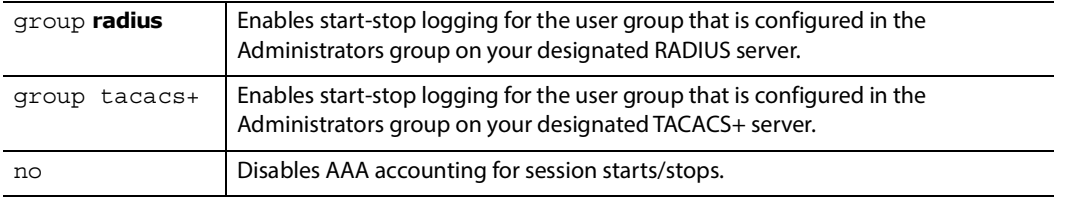

# **7**

# **Monitoring & Troubleshooting**

DXMOS provides several ways to monitor your DarkStar system: 1) you can enable basic logging of system events, 2) test fiber with the OTDR, 3) set up SNMP traps, and 4) use checksum and bert logging to check for quality.

# **Monitoring commands:**

- **•** [checksum](#page-118-0)
- **•** [logging](#page-119-0)
- **•** [OTDR Commands](#page-121-0)
- **•** [snmp-server](#page-124-0) and [snmp-traps](#page-128-0)

## **Troubleshooting commands:**

- **•** [BERT Commands](#page-129-0)
- **•** [clear](#page-132-0)
- **•** [Diagnostic Commands](#page-139-0) and [show debug](#page-140-0)
- **•** [laser shutdown](#page-141-0)
- **•** [loopback](#page-141-1)
- **•** [ping, ping6](#page-142-0)
- **•** [reboot](#page-143-0)
- **•** [reload](#page-145-0)
- **•** [show memory](#page-146-0)
- **•** [show memory counters management](#page-147-0)
- **•** [show tech-support](#page-149-0)
- **•** [shutdown](#page-149-1)

In addition, the LED displays on the front panel can give a good indication of where to begin troubleshooting. There are a set of power-related LEDs, and a set of amplifier/protection (depending on your DarkStar configuration) LEDs.

**Note:** The following information about the LED displays can also be found in the Troubleshooting chapter of the Systems Guide on the XKL [website.](https://www.xkl.com/resources/techdocs/)

# <span id="page-118-0"></span>**7.1 checksum**

For a given file, this command calculates and reports on checksums according to the MD5 hashing and the BSD cksum algorithms, based on the contents of a file. This value is used to verify the file, and can be used to detect corruption, mislabeling, and so on. This is most helpful when verifying that a file was transferred correctly over TFTP to or from the system, by comparing the checksum at both sides of the transfer.

The checksum reports both a 16-bit (2 byte) sum and a 128-bit (16 byte) MD5 sum.

# **Syntax**

# checksum *filename*

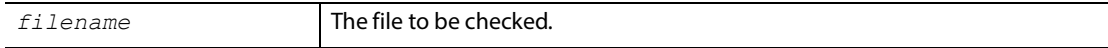

# <span id="page-119-0"></span>**7.2 logging**

Configures the logging of DarkStar system events in the local circular logging buffer.

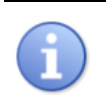

The contents of the local circular logging buffer are lost upon system reload.

# **Syntax**

CONF# [no] logging **{**buffer *events|*host *address***|mark** *syslog mark interval in minutes***|**rate-limit *limit***}**

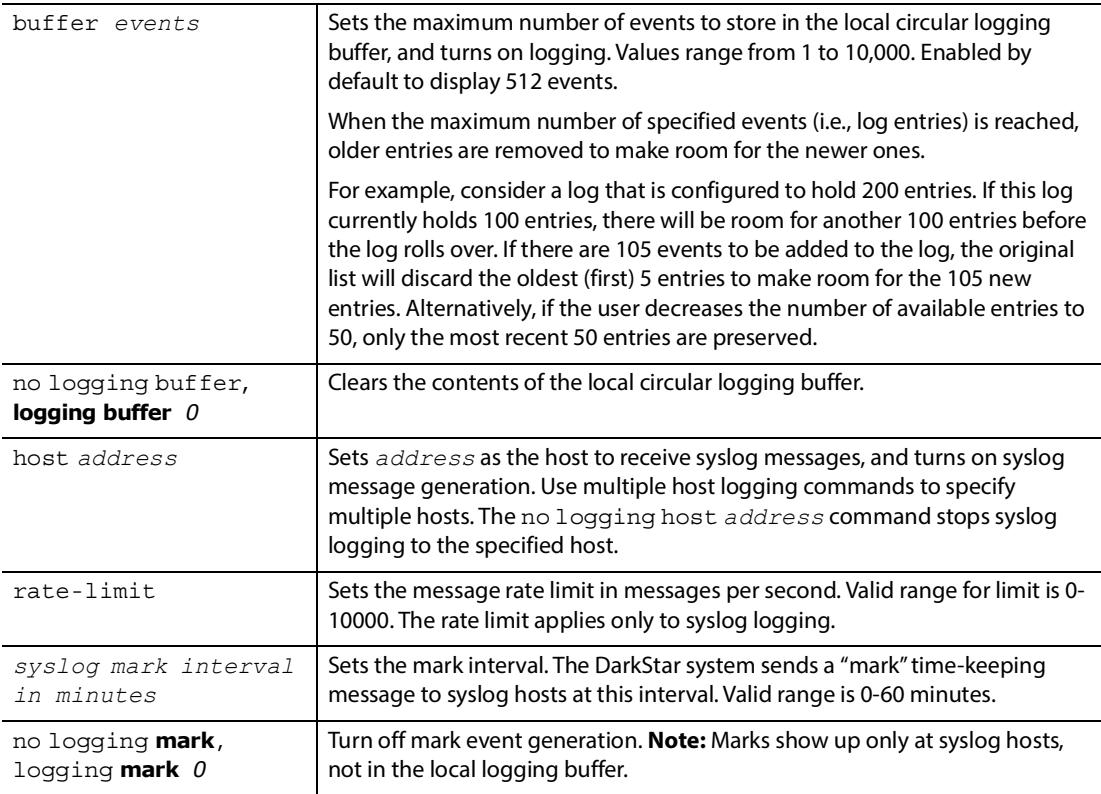

# **7.2.1 Viewing Buffer Setup and Contents**

The commands for viewing the setup and contents of the system event buffer are very similar, and have several syntax formats, depending on the permission level. [Table 7-1](#page-120-0) lists the commands and their variations.

<span id="page-120-0"></span>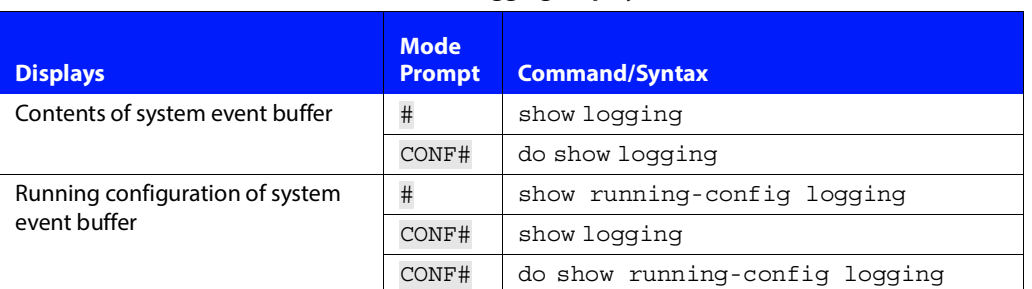

# **TABLE 7-1. Logging Display Commands**

# **7.2.2 show logging**

Displays the contents of the system event logging buffer. Syntax varies slightly depending on the permission level.

# **Syntax**

# show logging

CONF# do show logging

# **Example**

localhost# show logging

Sep 27 15:52:57:190: System Warm Reload Sep 27 15:52:57:407: Power Supply 1 is absent (0xB4) Oct 5 09:09:09:793: Link Down: Management interface OSC 0 Oct 5 09:09:10:757: Link Up: Management interface OSC 0 . . .

# **7.2.3 show running-config logging**

Displays the running configuration of the system event buffer. Command syntax varies slightly depending on the permission level.

# **Syntax**

# show running-config logging

CONF# show logging CONF# do show running-config logging

# **Example**

```
CONF# logging buffer 200
CONF# do show running-config logging
```

```
running-config:
logging host 10.15.1.99
logging buffer 200
```
# <span id="page-121-0"></span>**7.3 OTDR Commands**

An OTDR (Optical Time Domain Reflectometer) device is able to measure the length of an optical fiber. **Note:** These commands are available only in systems that include an OTDR-capable OSC transceiver.

There are two main reasons to use an OTDR integrated into a DarkStar product:

- **•** A customer may experience a fiber break or cut somewhere in their network. If the fiber with the break is attached to a DarkStar system at its OTDR-capable transceiver, then DXMOS can report where the break has occurred.
- **•** A customer can also perform an initial deployment OTDR to record the initial condition of their fiber, the information of which will be stored in the OTDR log.

## **Phantom Readings**

The OTDR may report multiple readings in the fiber, locations where a reflection exceeds a threshold. Connectors and poor splicing along the fiber can produce this. Typically, the furthest reading is of interest, as it will be the location of a break in the fiber or the end of the fiber.

The OTDR launches a high power pulse into the fiber in order to detect faults that are as far away as possible. The drawback of this is the difficulty in detecting nearby faults.

## **To assess the correct distance to the fiber break when the distance is less than 35km:**

**1.** Compare the furthest OTDR reading to the 2nd furthest reading. If the furthest reading is twice the 2nd furthest reading, and the 2nd furthest reading is less than 35km, then the furthest reading is called a phantom reading. It is under such conditions that DXMOS may report the possibility of a phantom reading for fiber breaks within the first 35km of the link.

**2.** Discard the furthest reading, the phantom. The 2nd furthest reading is the true location of the fiber break or the end of the fiber.

Another way to verify the presence of a break is to issue the  $\text{otdr}$  command from the downstream DarkStar system. This command will report the readings on the return fiber, which is not the same fiber. Nevertheless, if there is a break in the fiber, there is a high probability that both fibers have been broken at the same location.

# **7.3.1 otdr**

Used to test the fiber and return the measured fiber length. The otdr command can be run *n* times, where *n* is an integer from 1 - 20. The default is n=1.

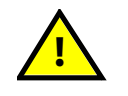

**Requesting a fiber length measurement via the OTDR feature will disrupt the management OSC.**

## **Syntax**

CONF-MOD-OSC[n]# **otdr** [*n*]

## **Example**

localhost CONF-MOD-OSC[0]# **otdr** Warning! Operating the OTDR feature will temporarily disrupt the management OSC on this system and the connected DarkStar system. Are you sure? [yes/NO] **yes**

OTDR osc[0] Results: 55.00km

**Note:** The otdr command will interrupt the DarkStar OSC management traffic if it has been configured. Expect to see error messages from the connected (downstream) DarkStar system as well as the system where the otdr command is issued. Messages such as: Management interface OSC 0 line is down and Management interface OSC 0 line up.

CONF-MOD-OSC[0]# **otdr** 

Warning! Operating the OTDR feature will temporarily disrupt the management OSC on this system and the connected DarkStar system.

Are you sure? [yes/NO] **yes**

\*\*\*OTDR Run: 1/1Management interface OSC 0 line is down.

OTDR osc[0] Results: 5.61km 11.20km\*

\* 11.20km may be a phantom reading, see the Command Ref for details. localhost CONF-MOD-OSC[0]# Management interface OSC 0 line up Management interface OSC 0 line is down. Management interface OSC 0 line up

# **7.3.2 show otdr (enable mode)**

Reports the results of previously exercised OTDR measurements, as follows:

- **•** If no measurement has been made since last power cycle, then Not Measured will be reported.
- **•** If the report is No Reflections Detected in Fiber, then either no fiber was attached to the DarkStar system or the length of fiber was too long to measure.

Important: The show otdr command will neither run the OTDR nor will it interrupt the OSC connection to the adjacent DarkStar system.

## **Syntax**

# **show otdr** osc [*n*]

#### **Parameters**

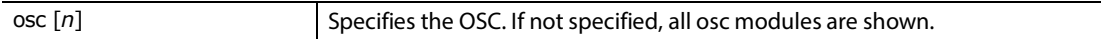

## **Example**

#### localhost# **show otdr**

OTDR osc[0] Results: 55.00km OTDR osc[1] Results: Not Measured

# **7.3.3 OTDR logging (configuration mode)**

OTDR logging is on by default. To view the log file, issue the show otdr logging command from enable (#) mode. You can turn OTDR logging off (or on again) from the configure (CONF#) mode. **Note:** Whenever the otdr is run, the results are sent to volatile memory (i.e., RAM) and will be cleared after a reboot. The closest reading along the link is the first one in the list, followed by increasingly distant readings.

## **Syntax**

# **show otdr logging** CONF# [no] **otdr logging**

## **Parameters**

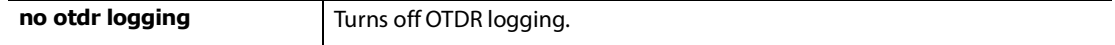

## **Example**

## localhost# **show otdr logging**

05-18-2021 01:14:30 OTDR OSC[0] Results: 2.03km 4.02km\* \*4.02km may be a phantom reading, see the Command Ref for details 05-18-2021 01:14:30 OTDR OSC[0] Results: 2.04km 4.18km\* \*4.18km may be a phantom reading, see the Command Ref for details

# <span id="page-124-0"></span>**7.4 snmp-server**

Configures SNMP settings and specifies where to send the SNMP traps. For a trap to be sent to a host, either the global SNMP community must be set, or a host-specific community must be set.

[DarkStar systems support both the SNMPv1 and SNMPv2c versions of SNMP. To monitor detailed DarkStar](https://www.xkl.com/wp-content/uploads/2018/12/xkl.mib)  [system status, use the XKL-proprietary SNMP management objects and traps defined in the current XKL MIB,](https://www.xkl.com/wp-content/uploads/2018/12/xkl.mib)  [which can be obtained from the](https://www.xkl.com/wp-content/uploads/2018/12/xkl.mib) XKL [website](https://www.xkl.com/resources/techdocs/).

To monitor a DarkStar system using SNMP, first configure your monitoring system to recognize XKL-specific traps and to access XKL management objects in the SNMP database. Then you can configure the DarkStar SNMP settings and enable asynchronous alarms and alerts ("traps").

Use the snmp-server command to configure SNMP settings and enable SNMP traps. The flow for setting up SNMP is shown next.

1) The community *string* argument is required to set up monitoring.

```
localhost# configure
localhost CONF# snmp-server community string
```
2) Then set up trap generation.

localhost CONF# snmp-server host *address* [*Community Name*] localhost CONF# snmp-server enable traps [snmp|xkl|xkl-generic]

# **Syntax**

CONF# [no] snmp-server **{**community *string***|contact** *string***|**location *string***|chassis-id**  *string***}**

CONF# [no] snmp-server enable traps [snmp|xkl|xkl-generic]

CONF# [no] snmp-server disable**-v2c**

CONF# [no] snmp-server host *address* [*Community Name*]

# **Parameters**

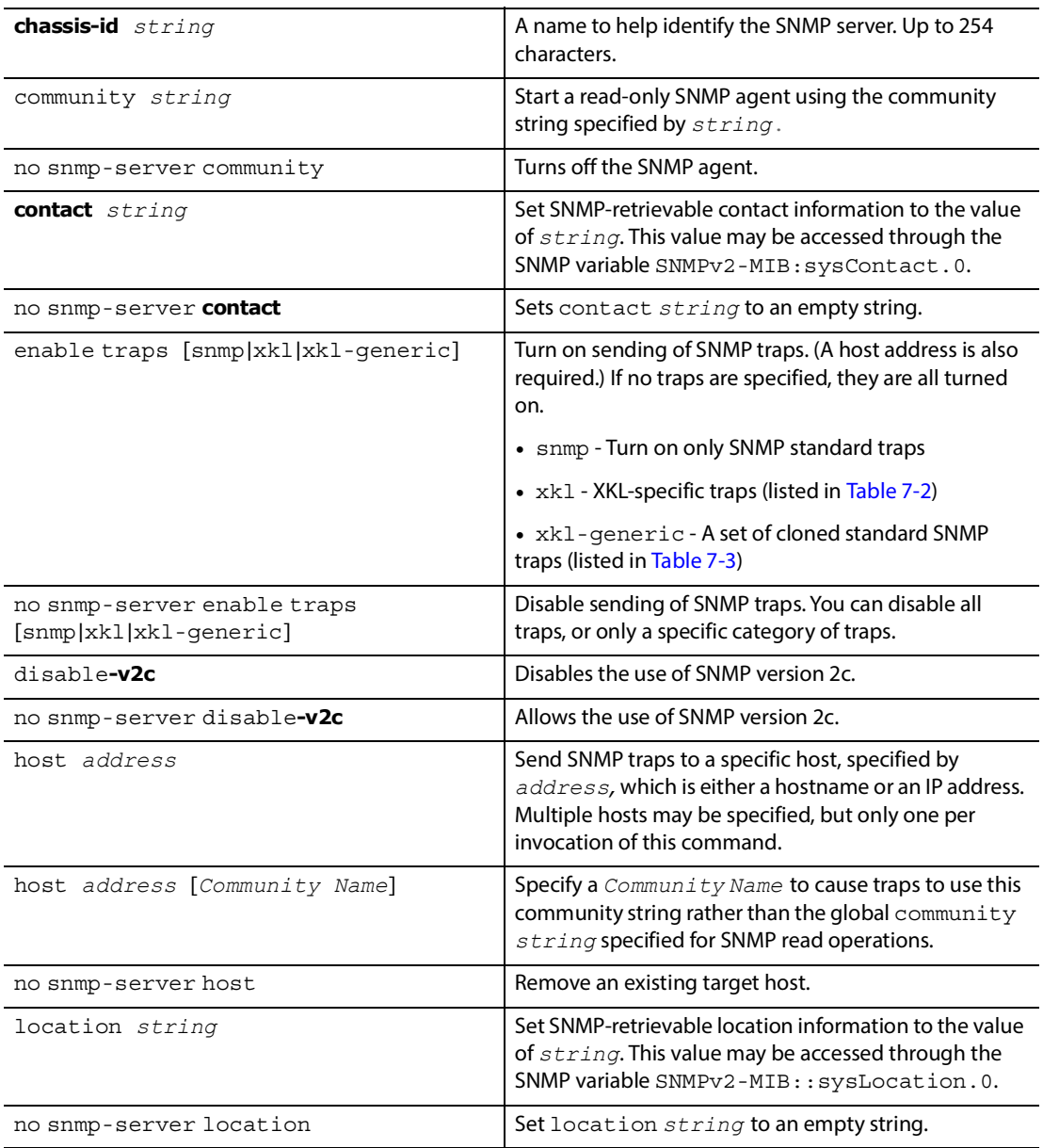

A list of XKL-specific trap types is found in [Table 7-2](#page-126-0).

<span id="page-126-0"></span>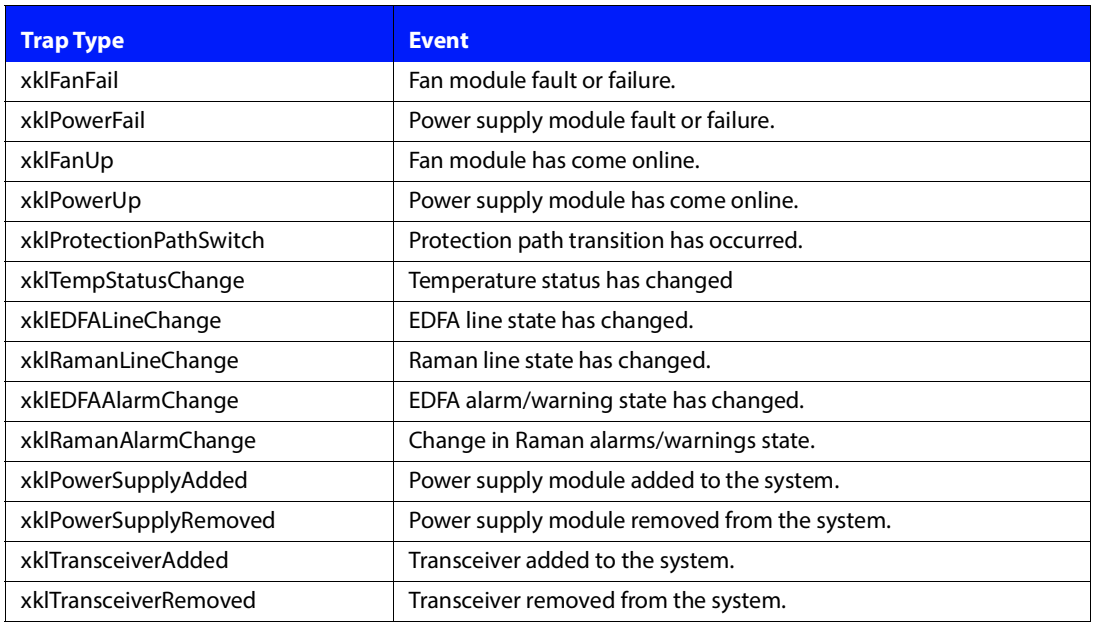

# **TABLE 7-2. XKL-specific Trap Types**

A list of XKL-generic trap types is shown in [Table 7-3.](#page-126-1)

# **TABLE 7-3. XKL-Generic Trap Types**

<span id="page-126-1"></span>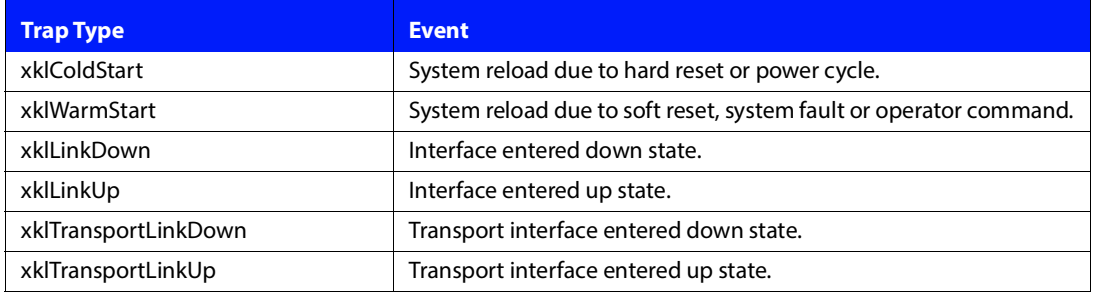

[Table 7-4](#page-127-0) shows the SNMP standard traps supported by XKL systems.

# **TABLE 7-4. SNMP Standard Traps**

<span id="page-127-0"></span>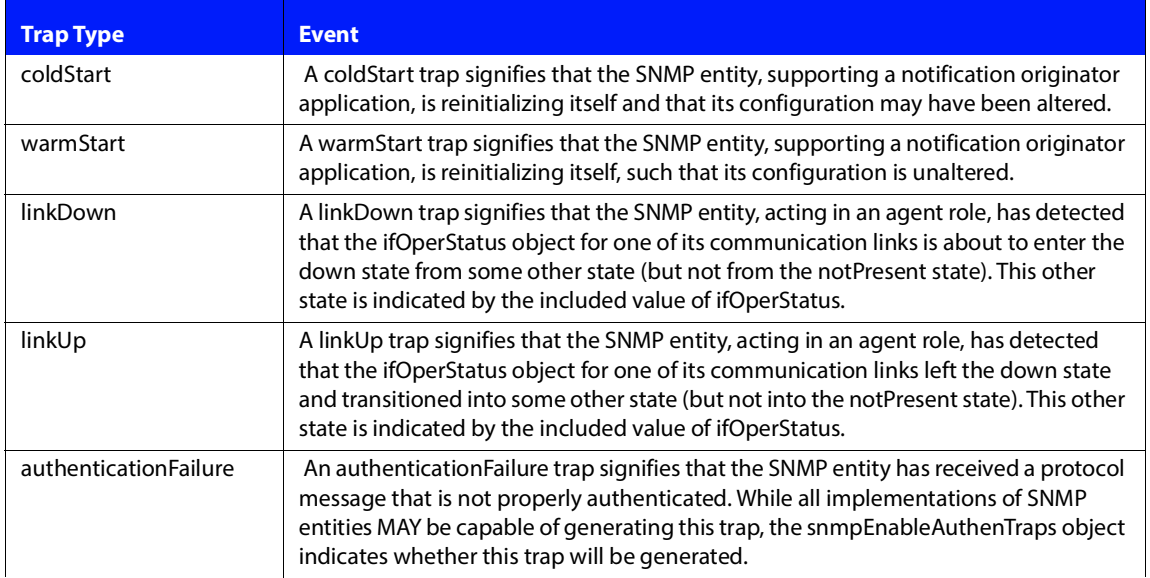

# <span id="page-128-0"></span>**7.5 snmp-traps**

Enables /disables SNMP traps for an OSC, Ethernet, or transport interface. By default, traps are enabled. Only the disabling of SNMP traps (no snmp-traps) is written to the configuration file (see the example below).

SNMP traps are configured at the interface level (eth, osc, loopback, client, wave, etc.).

# **Syntax**

CONF-MOD-<CLIENT|OSC|WAVE>[*n*]# [no] snmp-traps

CONF-MGMT-<ETH|OSC|LOOP>[*n*]# [no] snmp-traps

#### **Parameters**

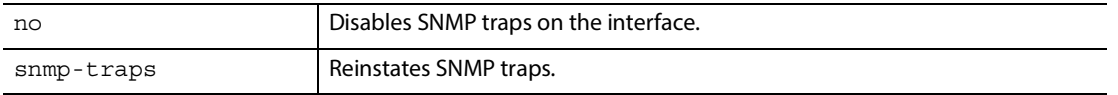

**Note:** For modules with multiple optical lanes, the n/lane keyword will enable a user to specify a lane. Depending on the system and transceivers used, there may be a number of configurations for lane counts. Example: CONF-MOD-CLIENT[0/1]# snmp-traps

## **Example**

```
localhost CONF# module client 0
localhost CONF-MOD-CLIENT[0/*]# no snmp-traps
localhost CONF-MOD-CLIENT[0/*]# do show run module client 0
```

```
running-config:
module client 0/0
no laser shutdown
no snmp-traps
exit
module client 0/1
no laser shutdown
no snmp-traps
exit
module client 0/2
no laser shutdown
no snmp-traps
exit
module client 0/3
no laser shutdown
no snmp-traps
exit
```
# **7.5.1 show running-config snmp**

Displays current SNMP status, including the IP address and last sync time of the currently selected SNMP server.

# **Syntax**

```
# show running-config snmp
```
# **Example**

localhost# show **running-config** snmp

```
running-config:
snmp-server community public
snmp-server contact John Doe
snmp-server location Seattle
snmp-server enable traps snmp
snmp-server enable traps xkl
snmp-server enable traps xkl-generic
snmp-server host 10.15.1.99
```
# <span id="page-129-0"></span>**7.6 BERT Commands**

# **7.6.1 bert log**

The BERT log mechanism records BERT activity to the file system (i.e., the /log/bert folder). Additionally, it periodically checks the interfaces targeted for BERT receive and records their condition to flash memory whenever the bit error count has changed.

# **Syntax**

CONF# [no] **bert log** *interval*

## **Parameters**

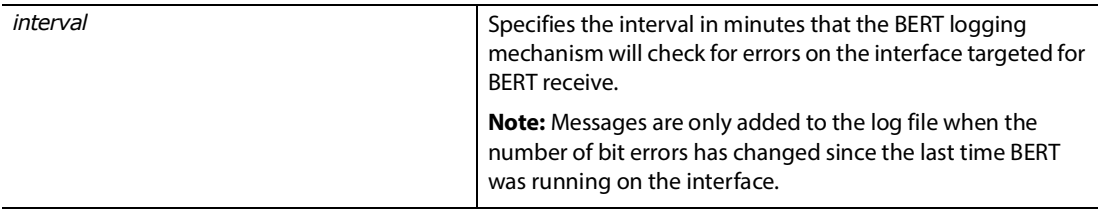

# **7.6.2 bert transmit**

Initiates transmission of BERT/PRBS on the transport interface specified by CONF# module {wave|client}. **Note:** For details about BERT, see the Systems Guide.

## **Syntax**

CONF-MOD-WAVE[*n*]# [no] **bert transmit**

CONF-MOD-CLIENT[*n*]# [no] **bert transmit**

#### **Parameters**

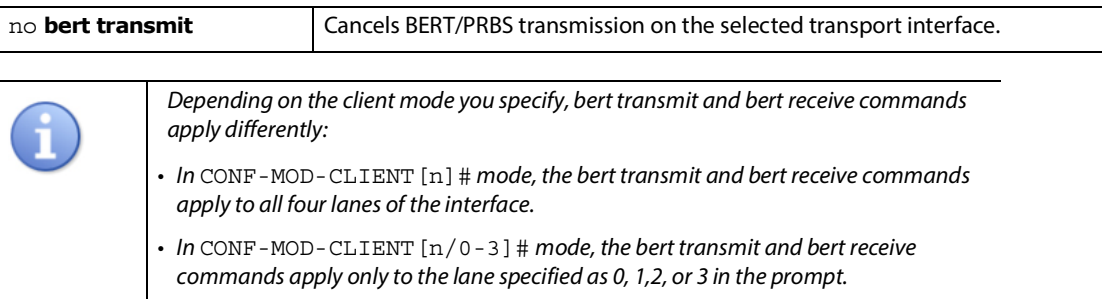

# **7.6.3 bert receive**

Initiates reception of BERT/PRBS on the transport interface specified by CONF# **module {wave|client}**. **Note:** For details about BERT, see the Systems Guide.

# **Syntax**

CONF-MOD-WAVE[*n*]# [no] **bert receive**

CONF-MOD-CLIENT[*n*]# [no] **bert receive**

### **Parameters**

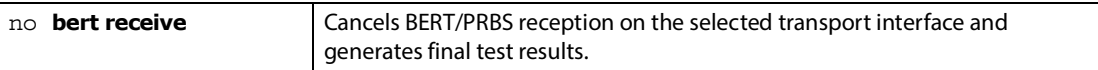

# **7.6.4 show bert**

Lists all transport interfaces running BERT. Can be used on any transport interface to obtain results up to the time the command was issued. **Note:** For details about BERT, see the Systems Guide.

# **Syntax**

> show **bert**

# **Example**

localhost> show bert

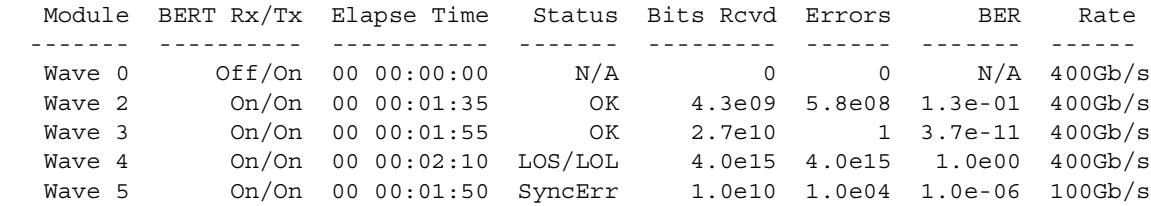

# **7.6.5 show bert log**

Displays, on the console, the current BERT log file. For each BERT log entry, the log file lists the timestamp, event message, module name, and the number of errors that have occurred over an interval, if reporting on a BERT receive. **Note:** For details about BERT, see the Systems Guide.

# **Syntax**

> show **bert log** [all|recent <count>|status]

## **Parameters**

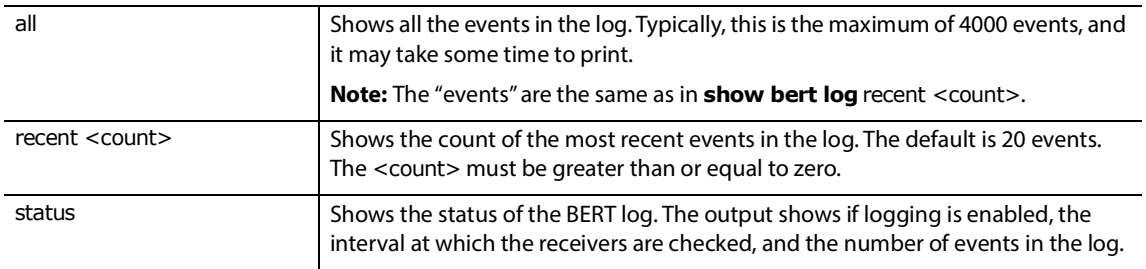

# **Example**

localhost> **show bert log** recent Fri Dec 3 2021 08:41:53: System rebooted Fri Dec 3 2021 09:45:15: System rebooted Fri Dec 3 2021 17:07:21: Start BERT transmit on Wave 0 Fri Dec 3 2021 18:08:28: Start BERT receive on Wave 0 Fri Dec 3 2021 18:09:22: BERT report on Wave 0: 0 errors in 54 seconds

# <span id="page-132-0"></span>**7.7 clear**

There are several clear commands that reset or delete DXMOS operational data. For example, the clear arp-cache command deletes ARP table entries for all Ethernet interfaces. Clearing a system cache such as ARP, DNS, or RIP has the effect of refreshing the cache, since the cache will repopulate as the next host or IP address updates occur.

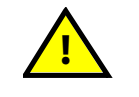

**Clearing a client or wave transceiver resets the optical hardware and causes some loss of customer traffic. Clearing an OSC transceiver may cause the loss of some management traffic.**

The clear commands include:

- **•** [clear arp-cache](#page-133-0)
- **•** [clear amplifier](#page-134-0)
- **•** [clear counters](#page-134-1)
- **•** [clear host](#page-136-0)
- **•** [clear line](#page-136-1)
- **•** [clear logging](#page-136-2)
- **•** [clear management](#page-137-0)
- **•** [clear module](#page-138-0)
- **•** [clear rip](#page-138-1)

# **7.7.1 ARP (Address Resolution Protocol) Cache**

The ARP cache is an internal table that is used to map IP addresses to the correct Ethernet MAC address. This table (cache) is built as connections are made and addresses are added. Over time, this cache can get quite large, and is periodically purged of addresses that have not been used recently.

If you are having issues with network connectivity, the ARP cache is one place to look. Occasionally, addresses get corrupted and prevent connections. You can look for incomplete or malformed addresses by using the show arp command. Sometimes it's necessary to clear the cache and effectively start over, but be aware that clearing the cache can cause some interruptions in data transmission.

# <span id="page-133-0"></span>**7.7.1.1 clear arp-cache**

Clears the DarkStar system ARP cache. Use the show arp command to view the ARP cache contents.

# **Syntax**

# clear arp-cache

# **7.7.1.2 show arp, show ip arp**

Displays the ARP cache for Ethernet modules. Without an identifier, displays the cache for all modules.

# **Syntax**

> show arp [*ip-address*|*hostname*]

> show ip arp [*ip-address*|*hostname*]

# **Parameters**

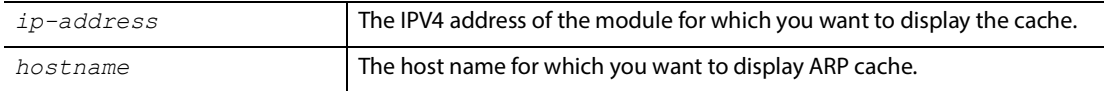

# **Example**

localhost# show arp

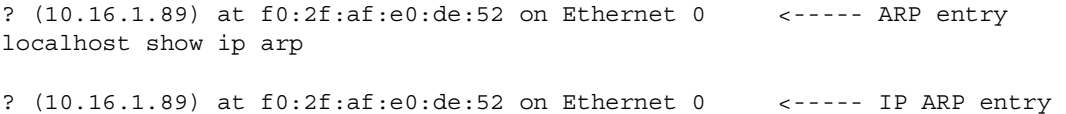

# <span id="page-134-0"></span>**7.7.2 clear amplifier**

Resets the specified amplifier.

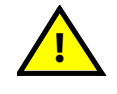

**Traffic on an amplifier will be briefly disrupted by the clear amplifier command**

# **Syntax**

```
# clear amplifier amplifier-label
```
# <span id="page-134-1"></span>**7.7.3 clear counters**

Resets packet and byte counters for the specified module. Example: clear counters management ethernet 0. Without arguments, clear counters clears all counters displayed by the show (module|management) command.

# **Syntax**

# clear counters management **{**ethernet *n***|**osc *n***|**switch**}**

# clear counters module [client *n*|osc *n*|wave|all]

Note: For modules with multiple optical lanes, the n/lane keyword will enable a user to specify a lane. Depending on the system and transceivers used, there may be different configurations for lane counts. Example: # clear counters module client 0 / 1

**Important:** The switch command parameter is available only on CMD based systems. To determine whether the switch parameter is available on your system, issue the show hardware command. If the system is CMD based, the switch command parameter is available.

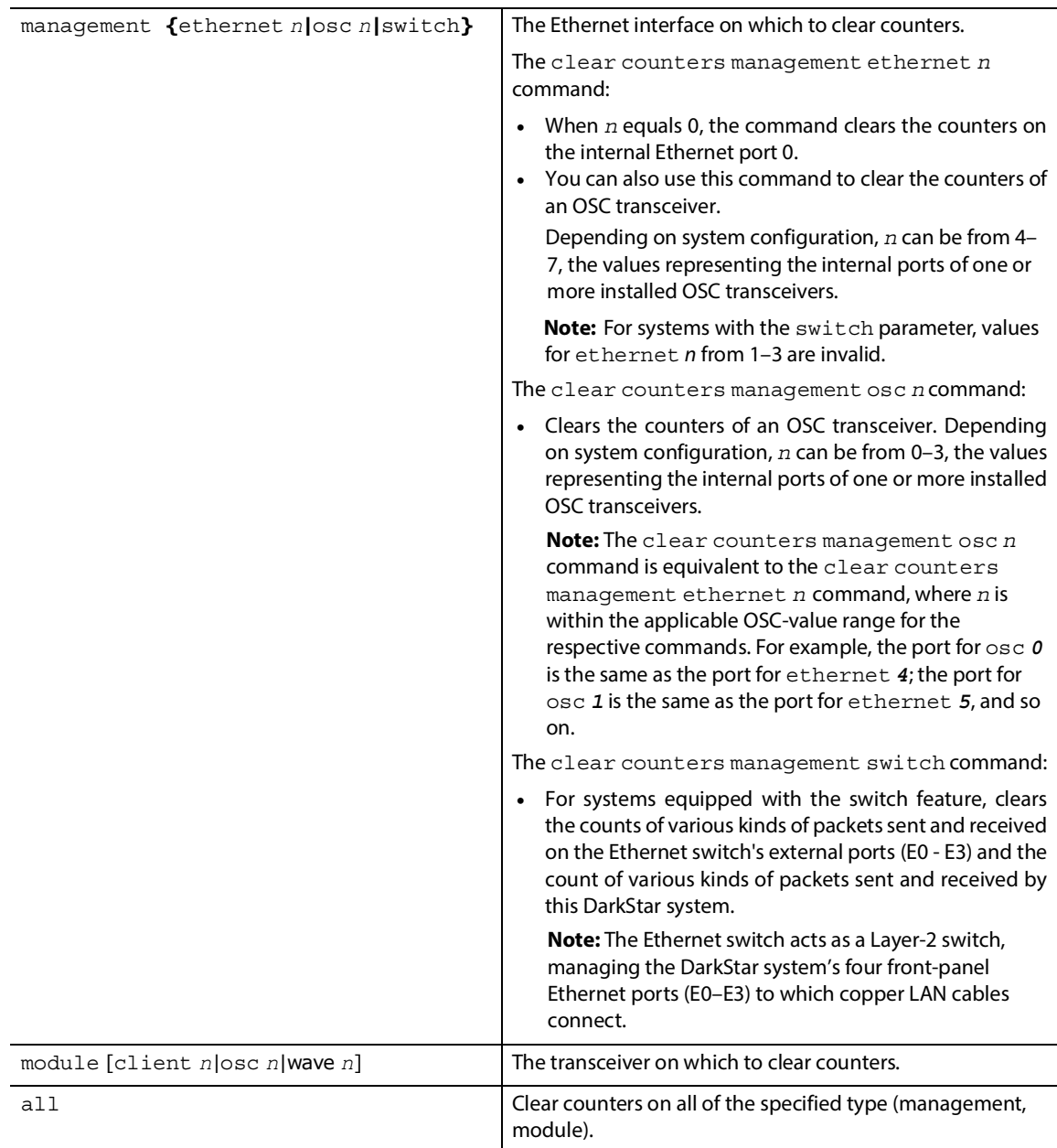

# <span id="page-136-0"></span>**7.7.4 clear host**

Clears the system DNS cache that maps network host names to IP addresses.

There are a number of reasons you might want to clear the cache. Among them:

- **•** You've made security changes to running-config, and want to assure those changes are applied to all connections.
- **•** An IP address has gone out of date or changed for some reason.
- **•** An address has been entered incorrectly.

## **Syntax**

# clear host

# <span id="page-136-1"></span>**7.7.5 clear line**

Immediately disconnects the terminal session on the designated console or VTY line.

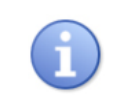

• The console session will reconnect immediately.

• Use the [show lines](#page-89-0) command to see which lines are currently connected.

# **Syntax**

```
# clear line line-number
```
# **Parameters**

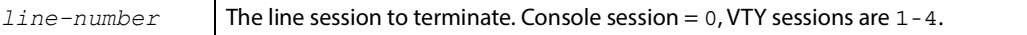

# <span id="page-136-2"></span>**7.7.6 clear logging**

Clears the DarkStar system event log buffer. This can help prevent confusion when debugging an issue.

# **Syntax**

# clear **logging**

# <span id="page-137-0"></span>**7.7.7 clear management**

Resets the specified management module or all modules of the given class if a particular module is not specified. This may be useful if a system becomes unresponsive. Example: clear management osc 0.

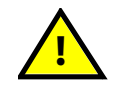

**Traffic on a management interface will be briefly disrupted by the clear management command.**

# **Syntax**

# clear management [ethernet *n*|osc *n*|switch|all]

Important: The switch command parameter is available only on CMD based systems. To determine whether the switch parameter is available on your system, issue the show hardware command. If the system is CMD based, the switch command parameter is available.

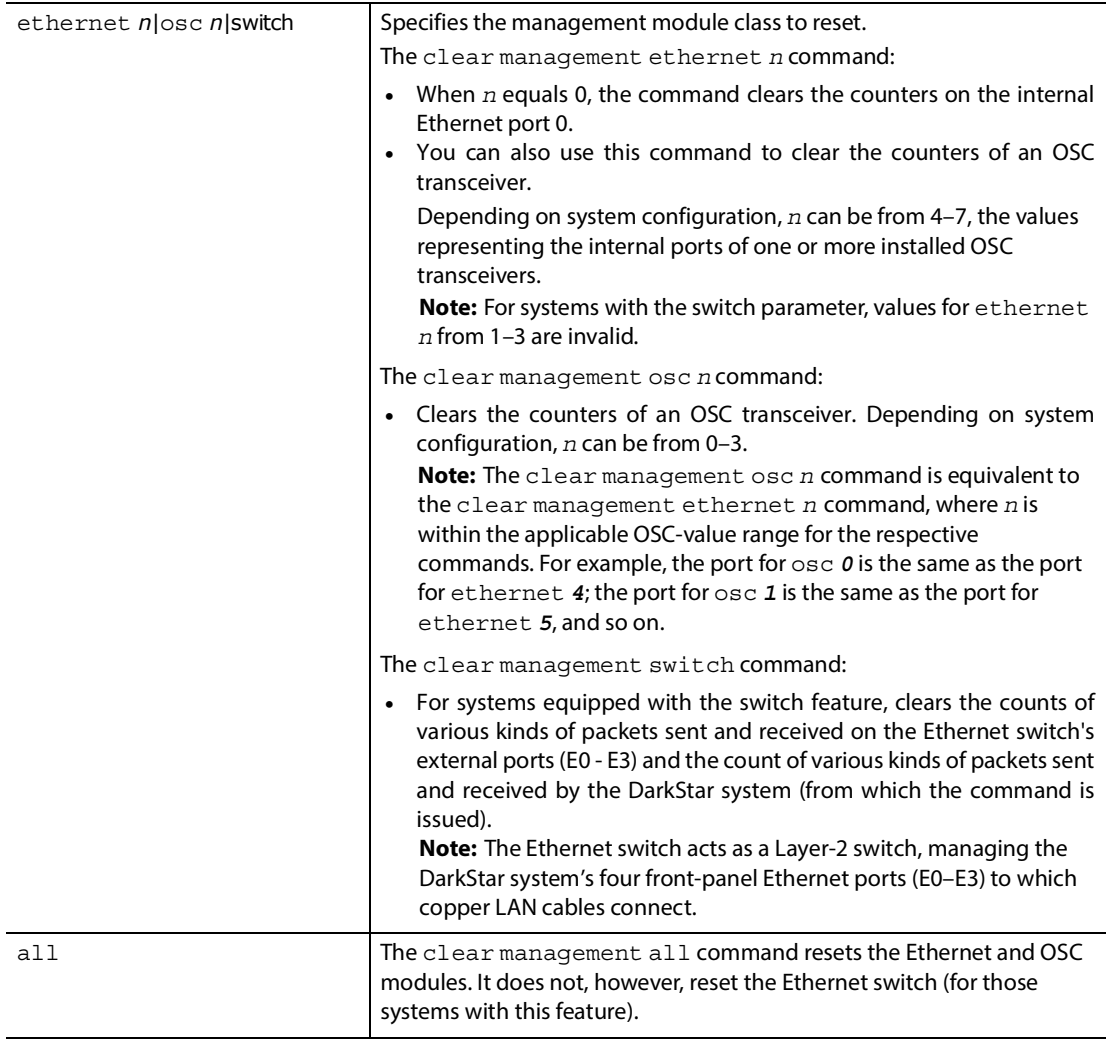

# <span id="page-138-0"></span>**7.7.8 clear module**

Resets the specified physical transceiver, or all transceivers of the given class if a particular transceiver is not specified. This may be useful if a transceiver becomes unresponsive. Example: clear module client 0

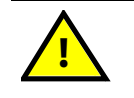

**Clearing a client transceiver resets the optical hardware and causes some loss of customer traffic. Clearing a line transceiver may result in loss of traffic for up to two minutes, while the transceiver initializes itself again.**

# **Syntax**

# clear module [client *n*|osc *n*|wave *n*|all]

## **Parameters**

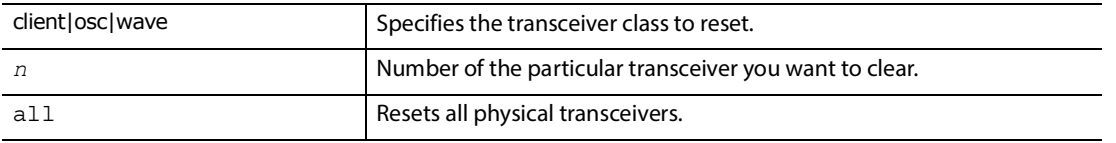

**Note:** For modules with multiple optical lanes, the n/lane keyword will enable a user to specify a lane. Depending on the system and transceivers used, there may be a number of configurations for lane counts. Example: # clear module client 0/ 1

# <span id="page-138-1"></span>**7.7.9 clear rip**

Delete all routing information acquired by RIP. This information will be repopulated when the next RIP update occurs. Use the [show ip routes](#page-83-0) command to view the system-wide routing table.

# **Syntax**

# clear rip

# <span id="page-139-0"></span>**7.8 Diagnostic Commands**

This section explains the debug and associated verbosity commands, both of which help to diagnose system-wide problems. Also described in this section is the undebug all (or the identical no debug) command that turns off debugging output.

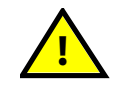

**The** debug **and** verbosity **commands should only be used to diagnose specific problems. When debug/verbosity output is active, system performance may be degraded.** 

# **7.8.1 debug, undebug all**

Turns on/off verbose debugging information for a specified subsystem. Neither debug nor undebug provide information that is useful during normal DarkStar system operation; debugging information is useful only for diagnosing system problems. In a production network, using debug can generate a high volume of trace information at the console and may degrade system performance, so XKL recommends the following

- **•** Use the debug command (and verbosity command when setting debug message levels) only when working with XKL technical support to diagnose a specific problem with your system.
- **•** Avoid using the debug command (as well as the verbosity command) in a production network. The system gives high priority to bug reports, so using debug may impact business applications.
- **•** To monitor system operations, use the show commands, the logging command, and SNMP traps to monitor system operations and events, rather than debug.

While debugging is enabled, use the undebug all command (or no debug all) followed by a  $\langle$ cr>to instantly quiet all debugging output. You can type these commands at the console even if the console seems overwhelmed with debug trace messages and fails to echo your keystrokes.

**Note:** If the amount of debugging information is significant enough to interfere with system operations, disable debugging by running undebug all (or no debug all).

# **Syntax**

# [no] **debug** *argument*

# **undebug** all

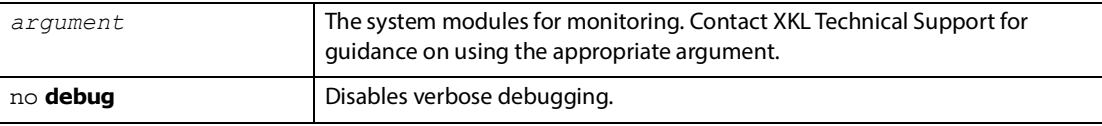

# <span id="page-140-0"></span>**7.8.1.1 show debug**

Displays a list of debug flags currently enabled. **Note:** This command is only for use by Technical Support.

# **Syntax**

> show **debug**

# **7.8.2 verbosity dbg**

When the debug command is turned on, you can use the verbosity dbg command to filter the "level" of displayed debug-output messages for modules system-wide.

# **Syntax**

# **verbosity dbg** [echo-off|echo-on|hal|msg|net-snmp|warn] *level* 

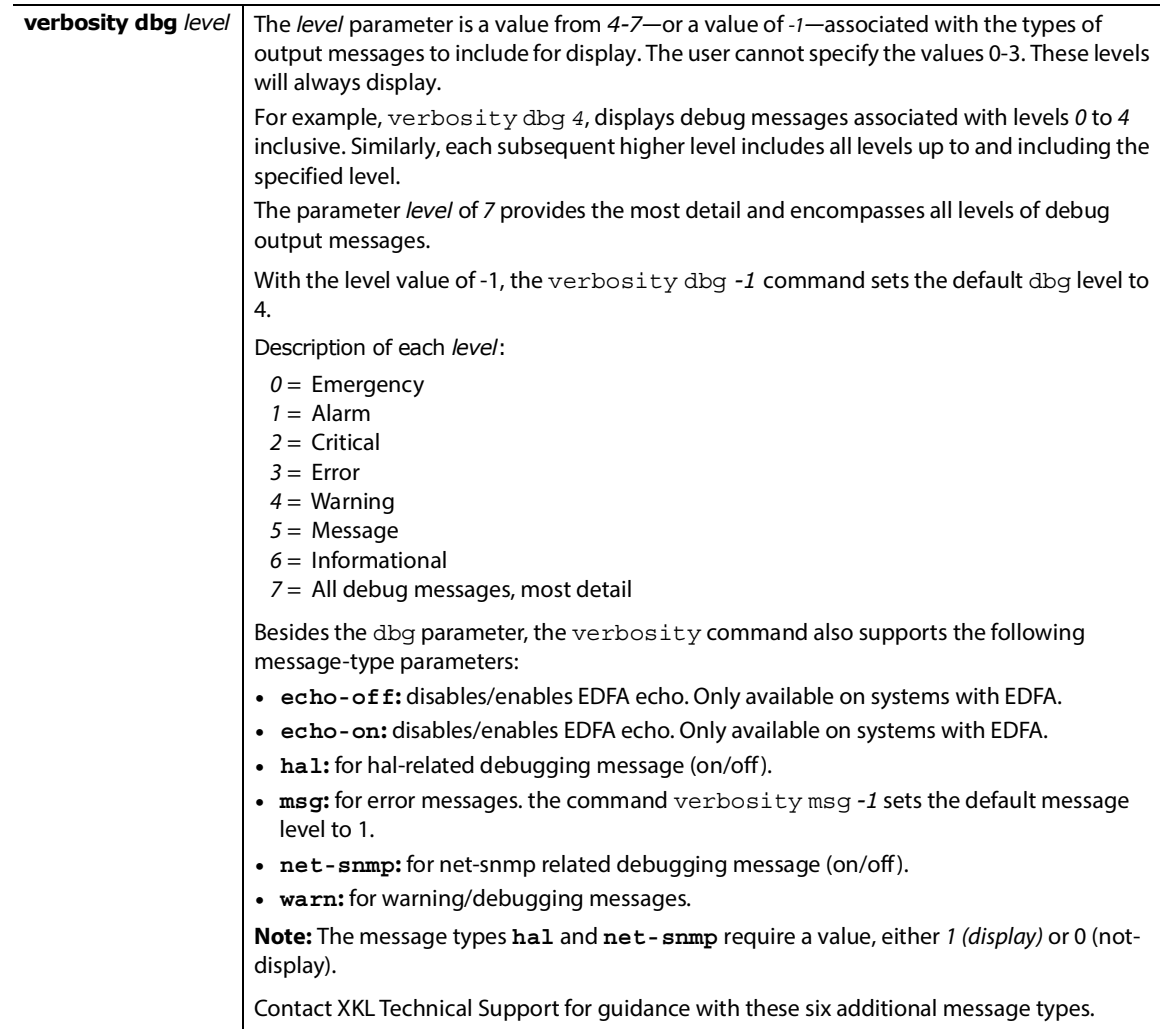

# <span id="page-141-0"></span>**7.9 laser shutdown**

Powers down the laser transmitter portion of the transceiver.

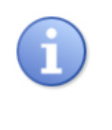

If [write memory](#page-54-0) is issued after laser shutdown, the laser shutdown command is stored in startup-config and will take effect during subsequent reloads. To power up transceivers following a reload, issue a no laser shutdown command. To avoid future transceiver shutdowns following a reload, issue a no laser shutdown command followed by write memory.

# **Syntax**

CONF-MOD-<CLIENT[n]|OSC[n]|WAVE[n]># [no] **laser shutdown**

**Note:** For modules with multiple optical lanes, the n/lane keyword will enable a user to specify a lane. Depending on the system and transceivers used, there may be a number of configurations for lane counts. Example: CONF-MOD-CLIENT [0/1]# laser shutdown

# <span id="page-141-1"></span>**7.10 loopback**

Enables the chosen loopback mode on the selected interface. Only one loopback mode can be enabled at a time. If you attempt to switch to a loopback that is not supported on the transceiver, the loopback mode will remain unchanged.

# **Notes:**

- **•** Command syntax will differ among systems featuring "loopback" functionality.
- **•** For modules with multiple optical lanes, the n/lane keyword will enable a user to specify a lane. Depending on the system and transceivers used, there may be a number of configurations for lane counts. Example: CONF-MOD-CLIENT[0/1]# loopback

# **Syntax**

CONF-MOD-<CLIENT[n]|WAVE[n]># [no] **loopback {electrical|optical}** CONF-MOD-<CLIENT[n]|WAVE[n]># [no] **loopback {framed|unframed}**

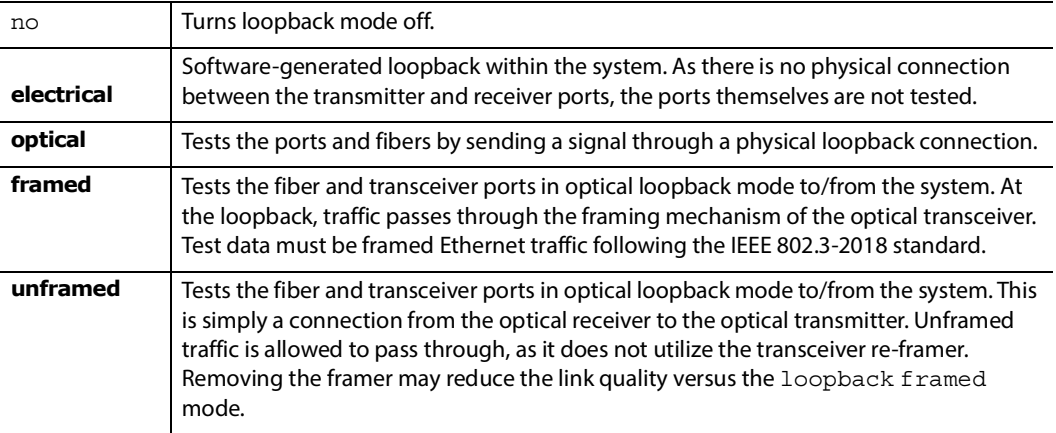

# <span id="page-142-0"></span>**7.11 ping, ping6**

Sends test packets to a specific IPv4 or IPv6 address. (Use the ping6 command for IPv6 addresses.) The ping and ping6 commands send five ICMP echo request packets and reports whether or not responses are received for each. An exclamation point (!) displays for each successful packet and a period (.) is displays for each unsuccessful packet.

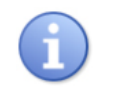

DNS must be configured with the [ip name-server](#page-63-0) command for *remote-host* to work with a hostname instead of an IP address.

# **Syntax**

```
> ping [remote-host-name|ip-address]
```
> ping6 [*remote-host-name|ip-address*]

# **Parameters**

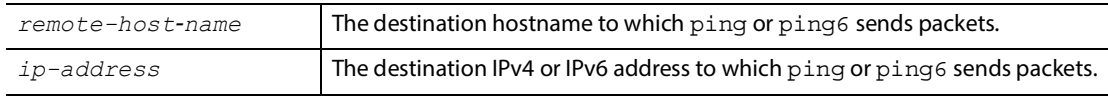

# **Example**

```
localhost> ping6 fd16:e32:da22:f01:209:5bff:fee1:5a7e
(fd16:e32:da22:f01:209:5bff:fee1:5a7e)
!!!!!
Done pinging fd16:e32:da22:f01:209:5bff:fee1:5a7e - 5 of 5 packets received
localhost> ping 10.15.1.110
```
50103-50104-00 www.xkl.com **133**

# <span id="page-143-0"></span>**7.12 reboot**

Reboots the program (i.e., usually DXMOS) from a manually designated file. The operator may designate the DXMOS from the DXMOS file system, or from a remote (TFTP) server. The reboot loads the selected program into the processor and starts it; the new program replaces the DXMOS program from which the command is issued. Often, the new program is a fresh copy of DXMOS. However, the new program does not necessarily have to be DXMOS.

This is different from the reload command that reloads processor gateware and DXMOS, but leaves the choice of the file up to the system boot loader or boot program.

The reboot, like the reload command, triggers a "warm boot" of DXMOS without power-cycling or updating system gateware. If the old and new DXMOS running configurations are the same, customer traffic is not disrupted by a warm boot.

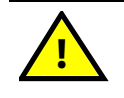

**Reboot may disrupt traffic if the startup configuration is not the same as the running configuration.**

# **Syntax**

# reboot **{file** *file\_source***|next|**none**|running|**tftp *tftp-server tftp\_file\_source***}**
#### **Parameters**

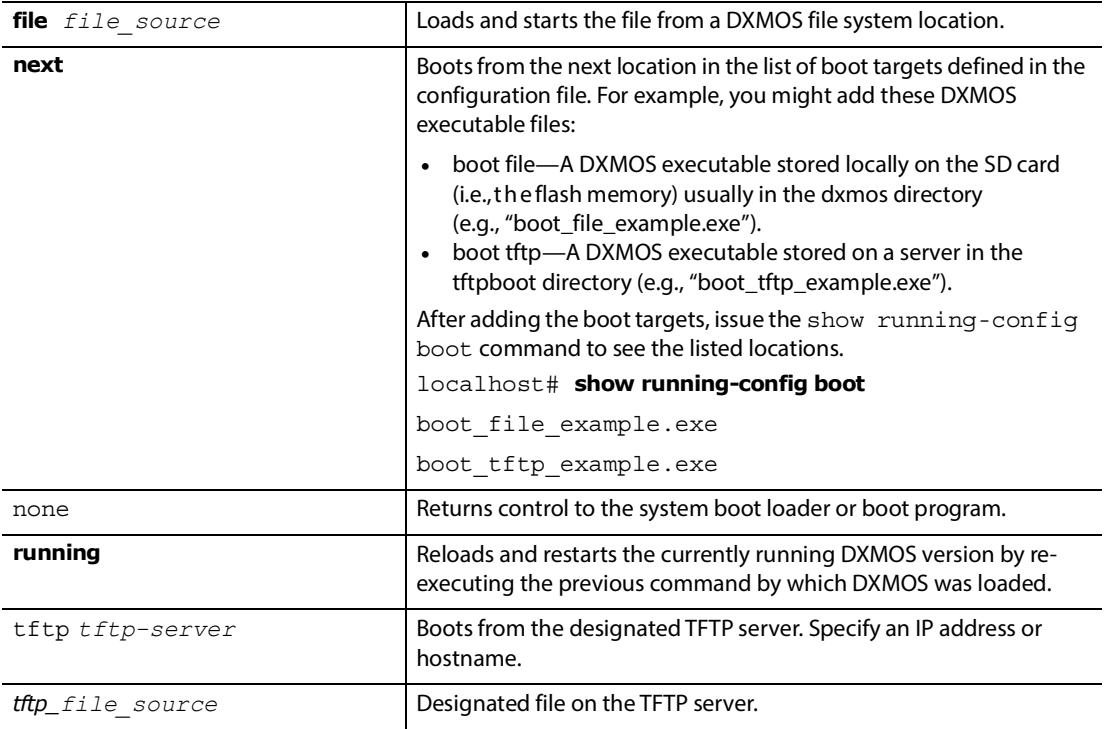

#### **Example**

localhost# reboot tftp *10.14.1.99 dxmos\_prod300\_latest.exe* localhost# reboot **running**

# **7.13 reload**

Reloads the processor gateware (or "firmware") and restarts the Boot program. The Boot program loads DXMOS (or another program) as specified by the configuration file.

The reload command is appropriate after new processor gateware has been installed in the file system: it causes the new gateware to be installed in the processor. Otherwise, while the processor functions normally, the reboot command is more usual.

**Note:** The reload command does not allow the operator to choose a specific file. The file that is booted is determined by the boot commands in the configuration file. Following a reload, the Boot program will load per the first boot entry in the config file. Absent any entries in the file, the Boot program uses "file /dxmos/ dxmos.exe."

When "boot host dhcp" is present in the config file, Boot will attempt to find a configuration file from a DHCP server. If successful, that config file dictates what file to boot.

The reload command causes a warm boot that does not affect the transport interfaces (client and line) unless there is a difference between the saved configuration (i.e.,  $file/dxmos/config.dat)$  and the running configuration. To ensure that the transport interfaces are unaffected by reload, use the [write memory](#page-54-0) command before the reload.

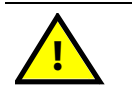

**Reload may disrupt traffic if the saved configuration file is not the same as the running configuration.**

#### **Syntax**

# reload

# **7.14 show memory**

Displays the current system memory usage.

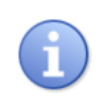

You may see more show memory commands listed in the CLI help. These are intended for use by XKL support, but are otherwise not likely to be useful to you.

#### **Syntax**

# show **memory**

#### **Example**

localhost# **show memory**

Current Memory Usage:

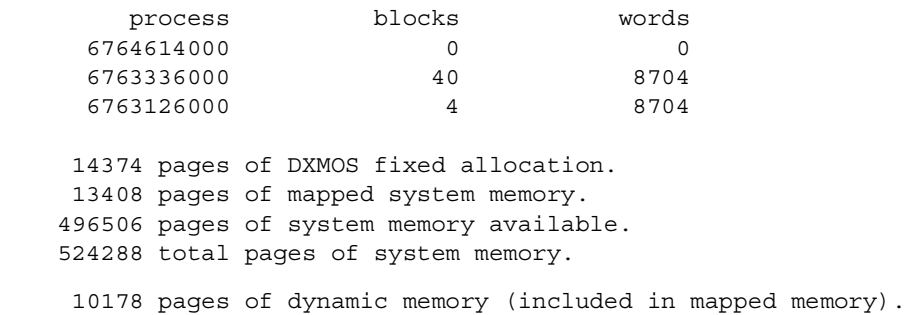

## **7.15 show memory counters management**

Displays the memory counters for the internal Ethernet port, the OSC ports (depending on system configuration), and the Ethernet switch's external ports (E0–E3).

#### **Syntax**

#### # **show memory counters management {ethernet** *n***|osc** *n***|switch}**

**Important:** The switch command parameter is not available on all systems. To determine whether the switch parameter is available on your system, issue the show hardware command. If the system is CMD based, the switch command parameter is available.

#### **Parameters**

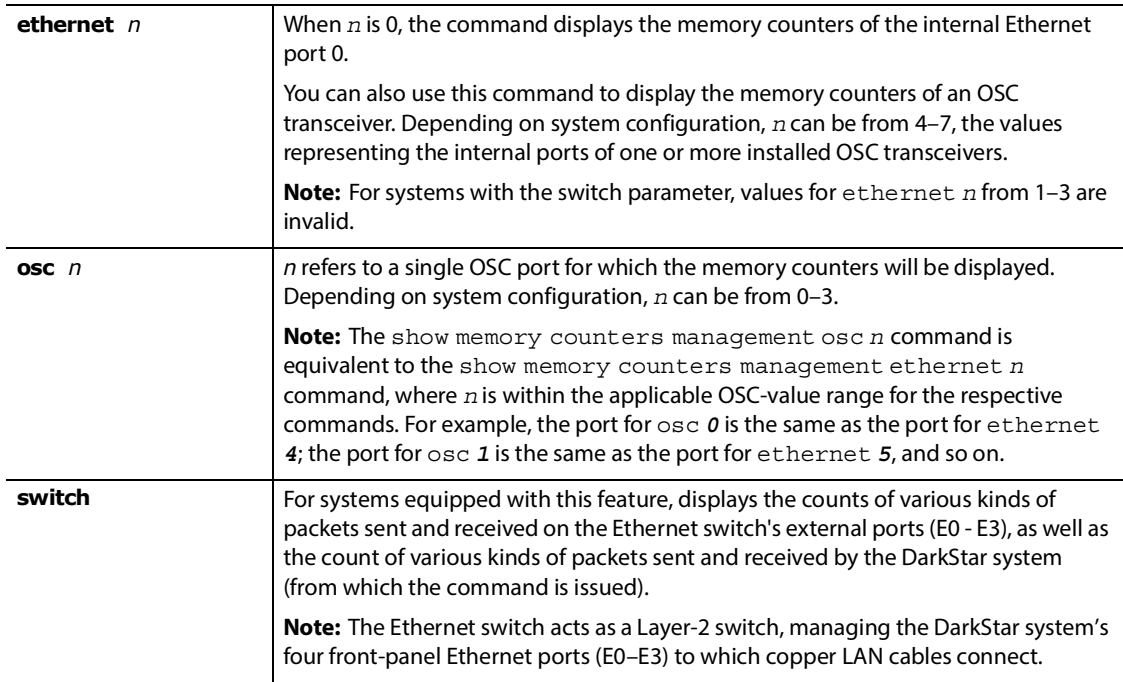

#### **Example**

localhost# **show memory counters management switch**

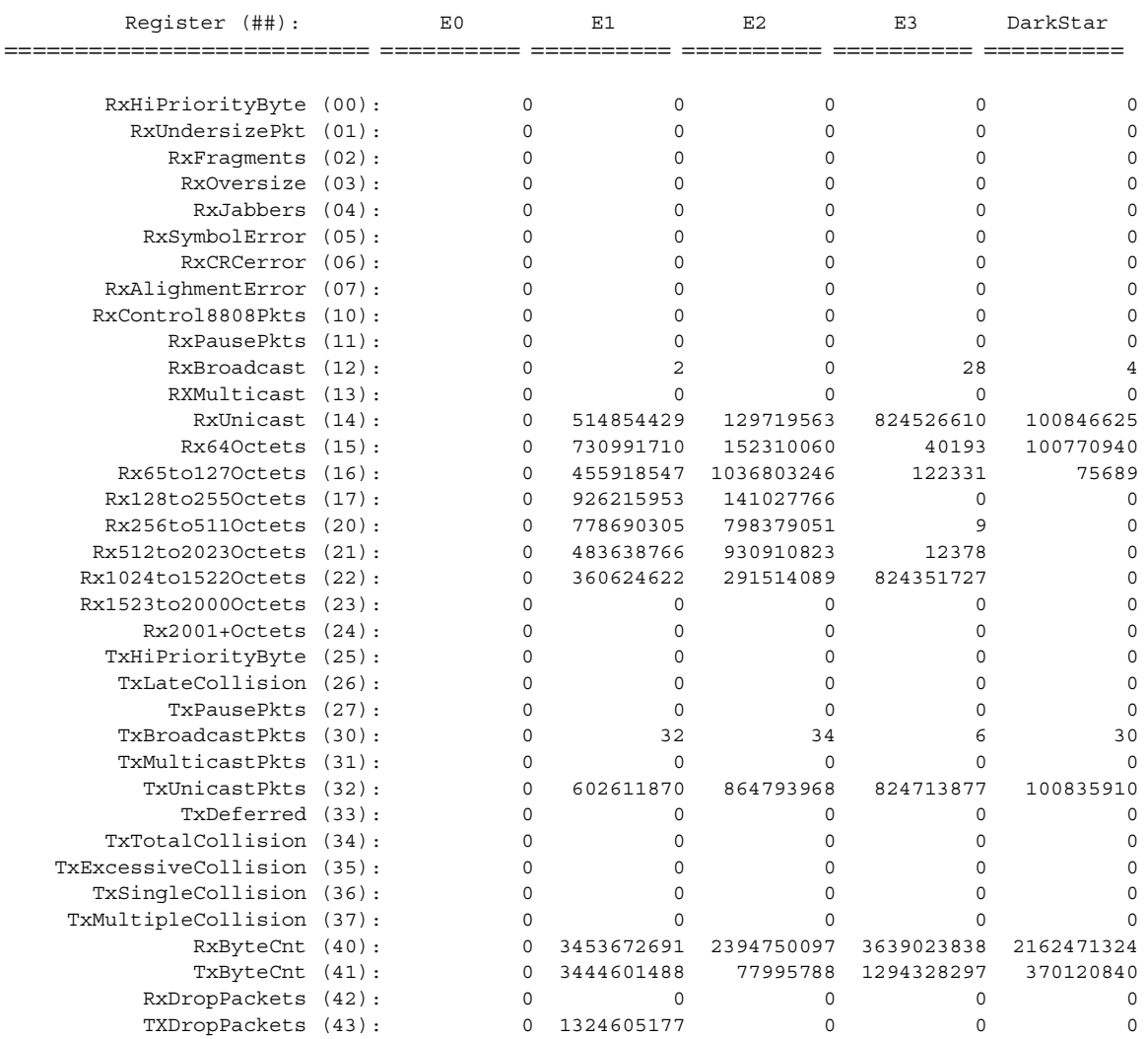

Note: Packets received on the external ports that are not destined for that system will not enter it, and therefore not be counted in the DarkStar column (above).

# **7.16 show tech-support**

Displays a large amount of information about DarkStar system operational status and configuration status. This command is intended for use by XKL customer support, and displays all system information in a format that is useful for diagnostics. Typically, an XKL support representative will request that you issue the show techsupport command, capture the output, and send it to XKL Support in an email message.

**Syntax**

# show **tech-support**

# **7.17 shutdown**

Shuts down an Ethernet interface or brings it online.

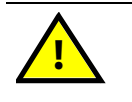

**If using SSH or Telnet, be careful not to shutdown the Ethernet interface through which you are connected. Use the "show line" command to help determine the Ethernet interface you are currently using.**

#### **Syntax**

CONF-MGMT-<ETH|OSC|LOOP>[*n*]# [no] shutdown

#### **Parameters**

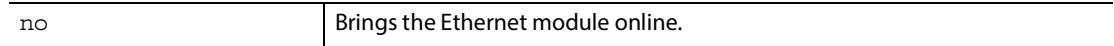

# **A**

# **Supplementary Information**

# **A.1 Defined States**

The following states are reported by DXMOS.

#### <span id="page-150-1"></span> **Admin**

#### <span id="page-150-0"></span> **Administrative State**

Admin status is defined differently for an OSC transceiver vs all other types of transceivers. Admin status for an OSC evaluates the Ethernet network status as well as the optical transmission status.

Admin status is the overall status of the transceiver.

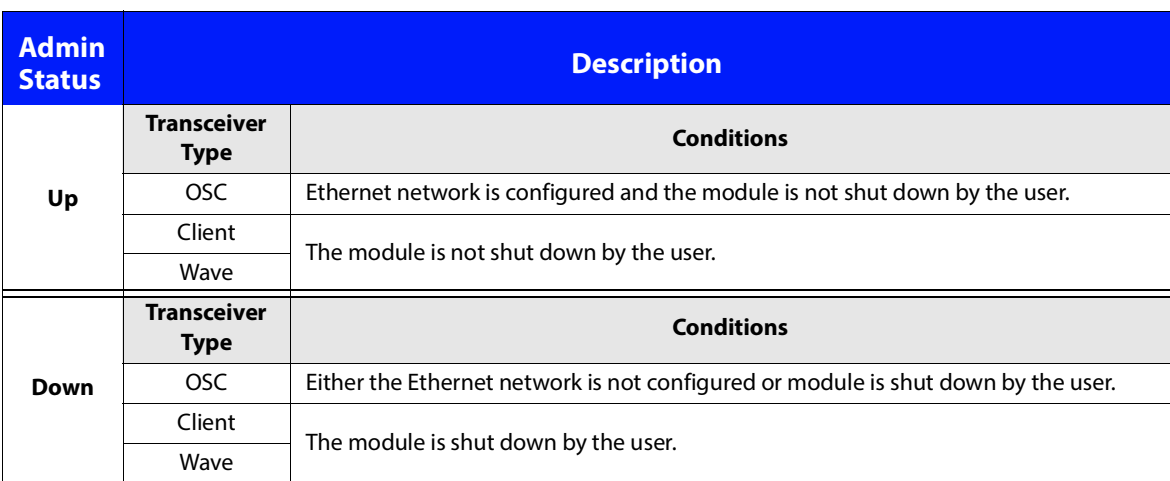

#### **Admin Status**

#### **BERT Enabled**

#### **BERT Enabled Description**

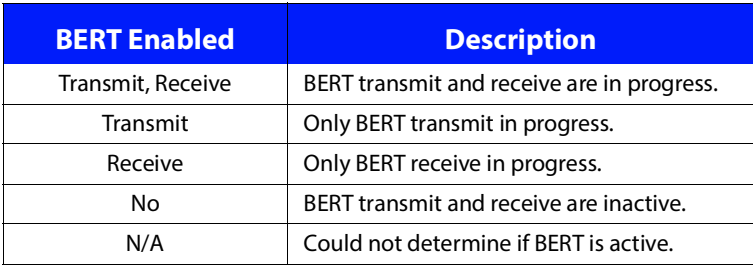

#### **BERT Error Count**

The total number of errors detected by the BERT. Display format: n.ddeyy

#### **BERT Status**

**BERT Status**

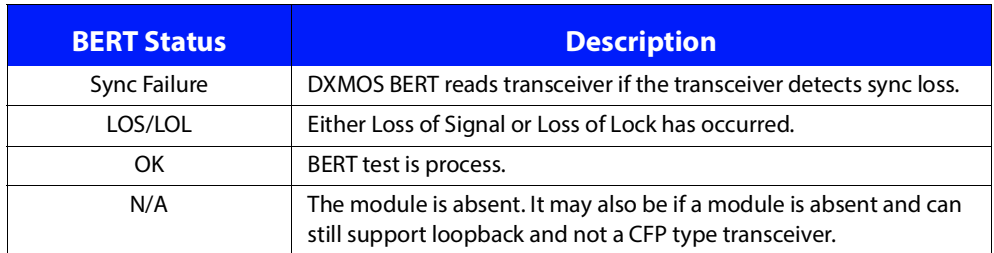

#### **BERT Time**

The total time that BERT has been in progress (Receive only). **Display format:** dd hh:mm:ss

### <span id="page-151-0"></span>**Channel**

#### **Ch**

The ITU-grid channel for the optical transmitter, as reported by the transceiver (or table lookup by DXMOS. This value is associated with the frequency or wavelength of a DWDM transmitter. Only DWDM transceivers have a channel, others will report N/A. Note that one of these fields must be supplied by the transceiver: Channel, Wavelength, Frequency. **Display format:** nn.m

#### **Connector**

Type of connector based on module type that is used to connect the fiber optics to the transceiver. This data is located in the on-chip memory of the transceiver.

#### **CDR Mode**

Reports the operating mode of the CDR in BERT. Based on CDR Types ,(which are currently GN2012 or GN2412).

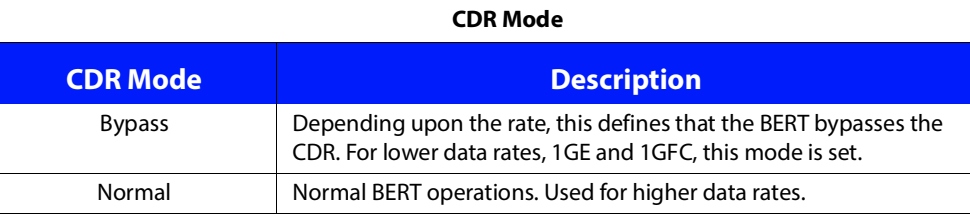

#### **CDR Temperature**

DSM10 only. Temperature of the clock and data recovery (CDR) chip(s). **Display format:** NN C

#### **CDR +3.3V Supply Voltage**

DSM10 only. The supply voltage to the CDR. **Display format:** n.mmV

#### **Description**

A user provided description of transceiver. Default is empty string.

#### **Encapsulation**

Reports the user-configured encapsulation of the module. Refer to [Table : Rate \(Encapsulation\) Description.](#page-157-0)

#### **Frequency**

The frequency of the optical transmitter, as reported by the transceiver (or table lookup by DXMOS). See [Channel.](#page-151-0) Note that one of these fields must be supplied by the transceiver: Channel, Wavelength, Frequency. **Display format:** nn GHz

#### **General Status**

Depending on the system, this section can contain the following fields:

- --[Module State](#page-156-0)
- --[Admin](#page-150-1) OR [Administrative State](#page-150-0)
- --[Transmitter](#page-161-0)
- --[Receiver](#page-158-0)
- --[IdleTx/Mute](#page-153-0)
- --[Total Down](#page-160-0)[/Total Down/Error Time](#page-160-1)
- --[Time Since Last State Change](#page-160-2)
- --[Last Cleared Time Stamp](#page-154-0)
- --[I2C Transaction Error Count](#page-153-1)
- --[Status Register Contents](#page-160-3)

#### **High Alarm**

Occurs when a value exceeds the manufacturer's highest threshold value.

#### **High Warn High Warning**

Occurs when a value is about to exceed the manufacturer's highest threshold value.

#### **I2C Address**

The I2C address in the DarkStar system that is used to communicate with the module.

#### <span id="page-153-1"></span>**I2C Transaction Error Count**

Reports the number of I2C communication errors between DXMOS and the transceiver.

#### <span id="page-153-0"></span>**IdleTx/Mute**

The information that lets the user know if FEC is supported and how the Tx handles that extra data. Possible output follows:

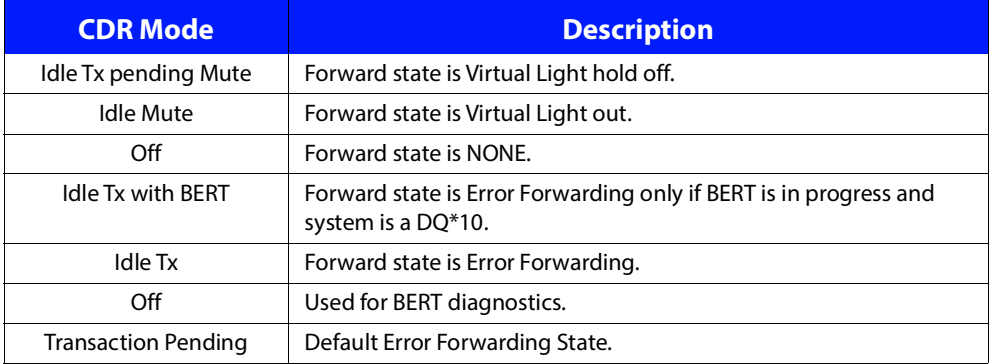

#### **Idle Tx/Mute Description**

Note: Also refer to: https://devops.xkl.com/confluence/pages/viewpage.action?pageId=19170588

#### **Interface**

#### **Interface Description**

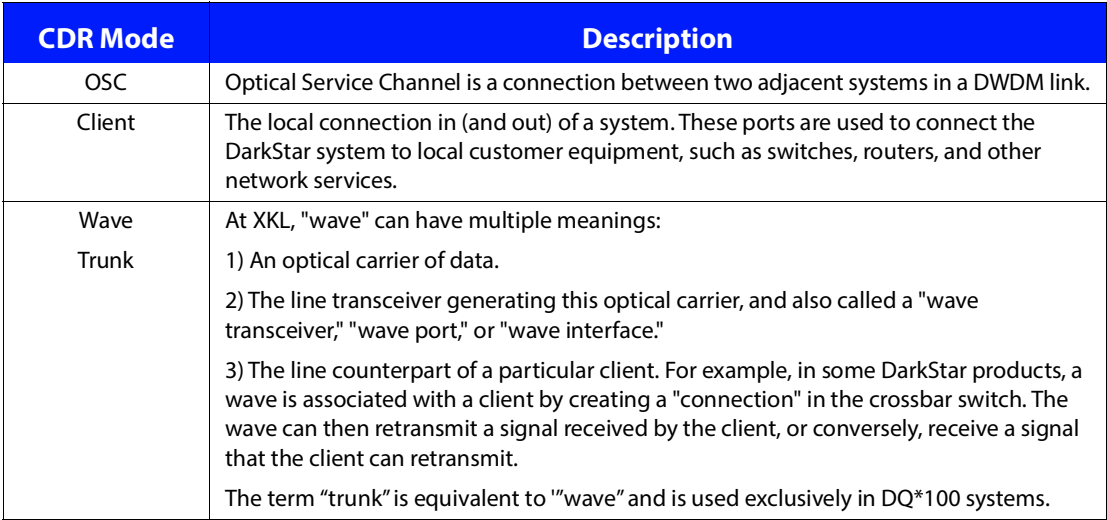

#### **Lane <index>**

Need definition. TBD.

#### <span id="page-154-1"></span>**Laser Temperature**

Reports the temperature of the module case. Also see [Temperature.](#page-160-4) **Display format:** +/- nn C

#### <span id="page-154-0"></span>**Last Cleared Last Cleared Time Stamp**

The time since the error counters were last cleared. **Display format:** dd:hh:mm:ss (day hour:minute:second).

#### <span id="page-154-2"></span>**Last Line Chng**

Displays how long the transceiver or lane has been in the reported state. For OSC modules, this field is N/A. **Display format:** n. mmey sec (exponential)

#### **Link DownTime**

The total time that a module is administratively up, yet the line is down in an error state. **Note:** The module is in error state when the Tx is Disabled, Tx is in Fault, Rx in Loss of Lock (LOL), or Rx in Loss of Signal (LOS). **Display format:**  $dd:hh:mm:ss$  (day hour:minute:second).

#### <span id="page-155-1"></span><span id="page-155-0"></span>**Line**

#### **Lane Status**

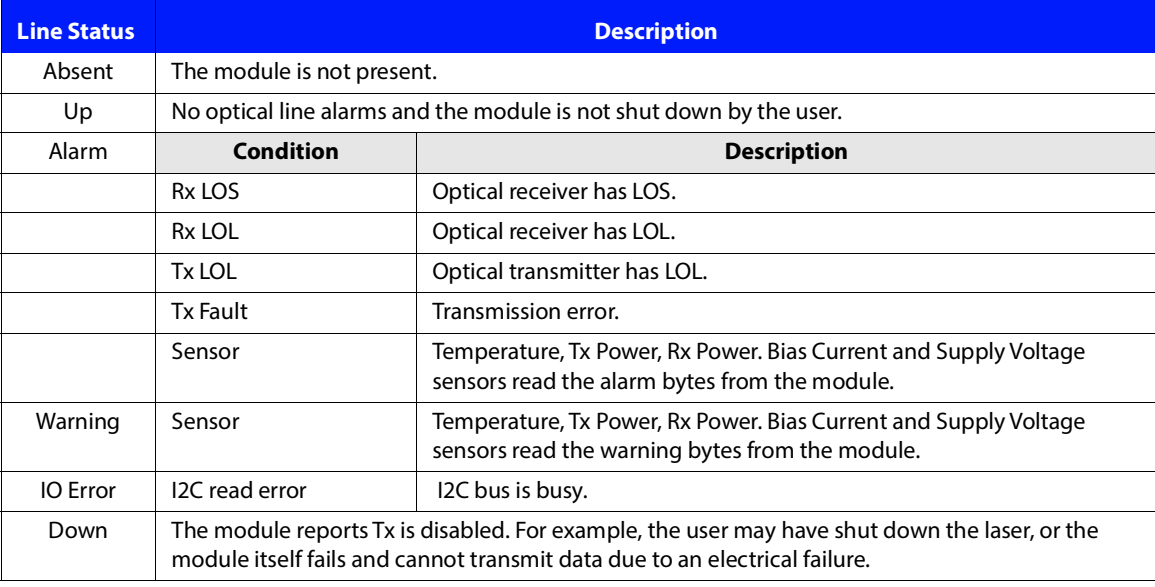

#### **Loopback**

Reports the loopback capabilities of the module. If loopback is supported, reports the loopback mode currently enabled by the user.

#### **Loopback**

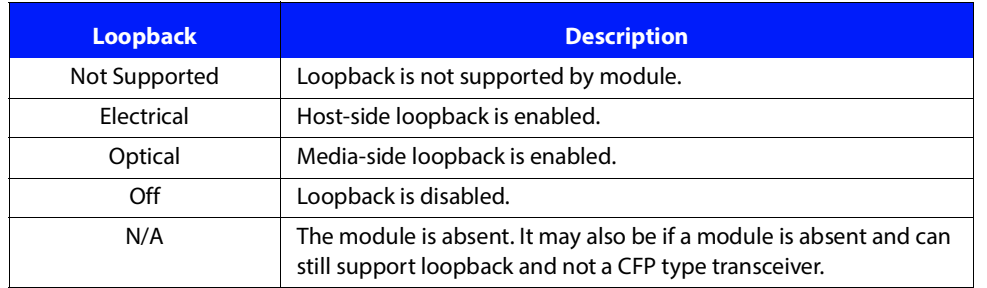

#### **Low Alarm**

Occurs when a value drops below the manufacturer's lowest threshold value.

#### **Low Warn Low Warning**

Occurs when a value is about to drop below the manufacturer's lowest threshold value.

#### **Manufacturing Date MFG Date**

The manufacture date of the transceiver, as reported by the transceiver. The information is stored in the on-chip memory of the transceiver. **Display format:** YYMMDD

#### <span id="page-156-1"></span>**Maximum Reach**

The maximum supported link length, as reported by the transceiver.

#### **Module <n / lane> Lane-Status**

The module-identifier, Module <n / lane>, and the Lane-Status are reported first. The Lane-Status values are shown in Table : [Module Status](#page-160-5).

#### **Module <n> Module-Status**

The module-identifier, Module <n>, and the Module-Status are reported first. The Module-Status values are shown in Table : [Lane Status](#page-155-0).

#### <span id="page-156-0"></span>**Module State**

See [Line](#page-155-1).

#### **Module Type**

The transceiver type, as reported by the transceiver.

#### **Module Type Description**

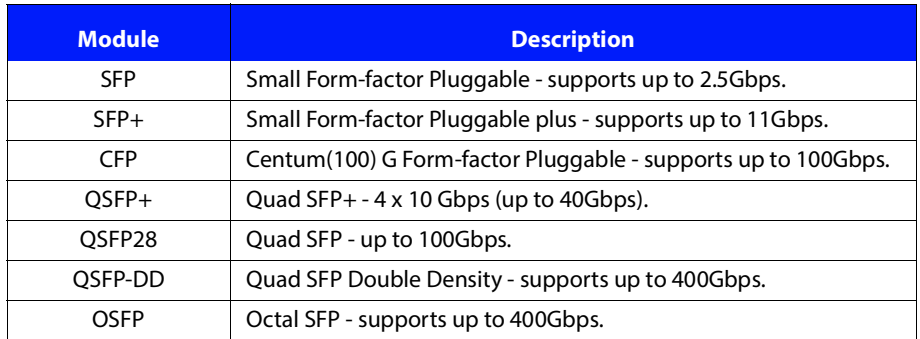

#### **OSC - optical service channel**

An optical channel that connects adjacent DarkStar systems. The OSC provides network connectivity between the management planes in DarkStar systems. The OSC is an out-of-band communication channel.

#### **Part No. Part Number**

The part number is data provided by the vendor and is read from the transceiver.

#### **PRBS Generate**

TBD

#### **PRBS Pattern-Check**

TBD

#### <span id="page-157-1"></span>**Rate**

<span id="page-157-0"></span>Rate is an alias for encapsulation, which is user configured.

#### **Rate (Encapsulation) Description**

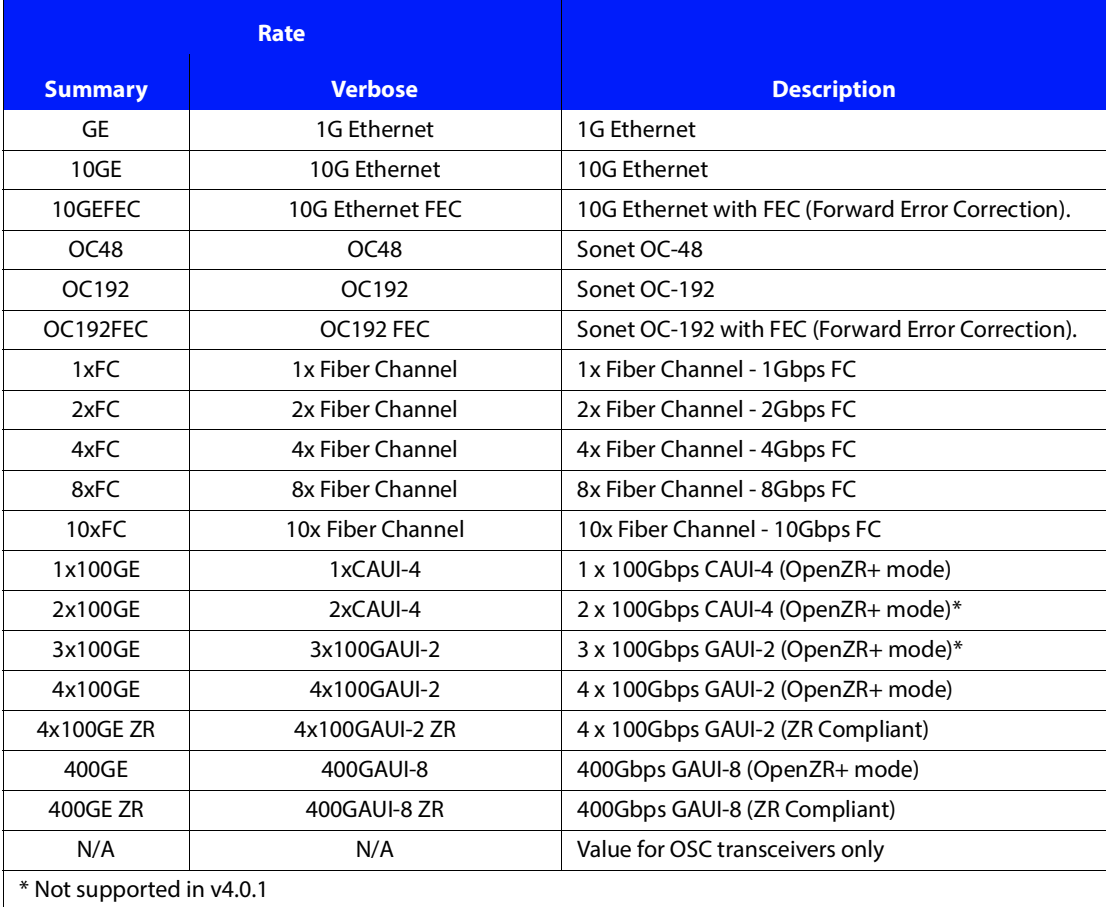

#### **Receive**

DSM10 only. Reports if BERT Receive is in progress.

#### **BERT Receive Status (DSM10 only)**

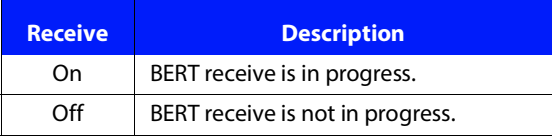

#### **Reported Wavelength**

For DSM10/DQ\*10. Reports the wavelength of the light of the optical transmitter. See [Channel](#page-151-0). **Display format:** DDDD.D nm

#### <span id="page-158-0"></span>**Receiver**

#### **Rx**

The status of the lane receiver.

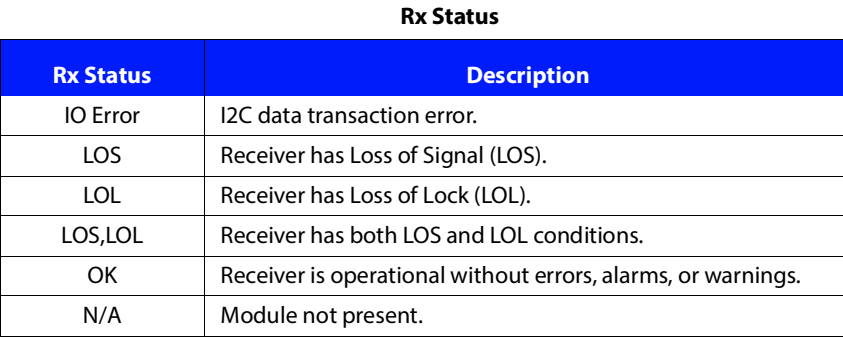

#### **Rx CDR Firmware**

TBD

#### **Rx Cdr (name, lane)**

TBD. Also confirm term name.

#### **Rx CDR Version**

TBD

#### <span id="page-158-2"></span>**Rx Laser Input Power**

Reports the optical input power to the receiver. If a multi-lane module, then the Rx Laser Input Power is reported as "Reported By Lane (below)." The value of the Input Power is reported in the Lane section. Also see [Rx Power.](#page-158-1) **Display Format:** +/- nn.m dBm

#### <span id="page-158-1"></span>**Rx Power**

#### **RxPow**

The optical power received, as reported by the transceiver. If a multi-lane transceiver, Rx power is reported for each lane. **Display Format:**  $+/-$  nn.m dBm OR N/A

#### **Rx Power**

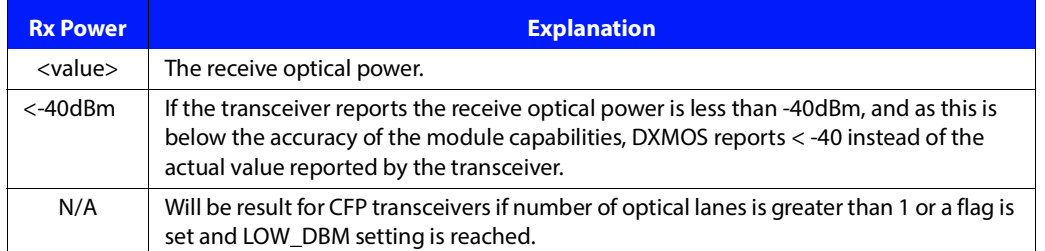

#### **Sensor Reading and Thresholds**

Readings from each of the module sensors. Each sensor in the module has up to 4 thresholds.

#### **Readings and Thresholds**

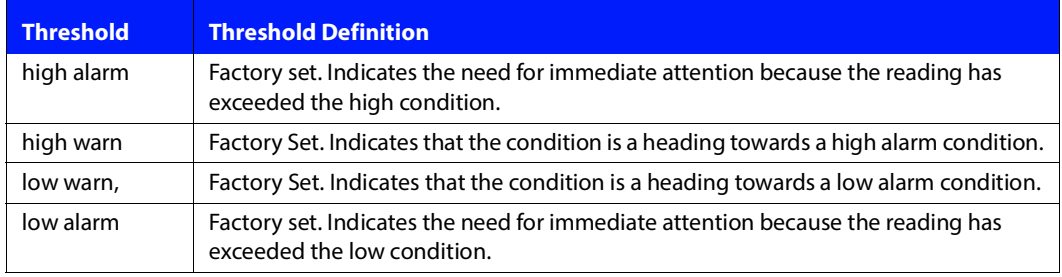

#### **Sensor Status**

Detailed sensor status of the lane of a transceiver. Each of these fields will have a value shown in the following table.

- **•** [Laser Temperature](#page-154-1)
- **•** [Supply Voltage](#page-160-6)
- **•** [Rx Laser Input Power](#page-158-2)
- **•** [Tx Laser Output Power](#page-162-0)
- **•** [Tx Laser Bias Current](#page-162-1)

#### **Sensor Status Description**

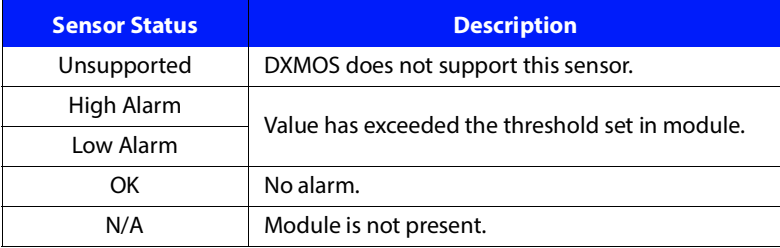

#### **Serial Number Serial No.**

The serial number provided by the manufacturer. This information is reported by the transceiver.

#### **Signal Type**

Reports the user configured encapsulation of the module. See [Rate](#page-157-1)**.**

#### **State Changed**

Reports how long after the last change to the lane Rx or Tx status. **Display format:** nd hh:mm:ss

#### **Status**

TBD

#### <span id="page-160-3"></span>**Status Register Contents**

Reports the contents of the transceiver status register.

#### <span id="page-160-6"></span>**Supply Voltage**

#### **+3.3V Supply Voltage**

The supply voltage to the transceiver, as reported by the transceiver. +3.3V supply voltage in single-lane modules. **Display format:** s.ddd V

#### **Supported Distance**

If the module reports this value, it represent the maximum supported distance for error-free operation. See [Maximum Reach](#page-156-1).

#### <span id="page-160-4"></span>**Temperature**

The case temperature of the transceiver, as reported by the transceiver. The value is read from the module temperature sensor. **Display format:** +/- nn C

#### <span id="page-160-2"></span>**Time Since Last State Change**

See [Last Line Chng.](#page-154-2)

#### <span id="page-160-0"></span>**Total Down**

#### <span id="page-160-1"></span>**Total Down/Error Time**

The total time that a module is administratively up, yet the line is down in an error state. **Note:** The module is in error state when the Tx is Disabled, Tx is in Fault, Rx is in Loss of Lock (LOL), or Rx is in Loss of Signal (LOS).

#### **Transceiver**

<span id="page-160-5"></span>Displays the overall status of the transceiver or lane.

#### **Module Status**

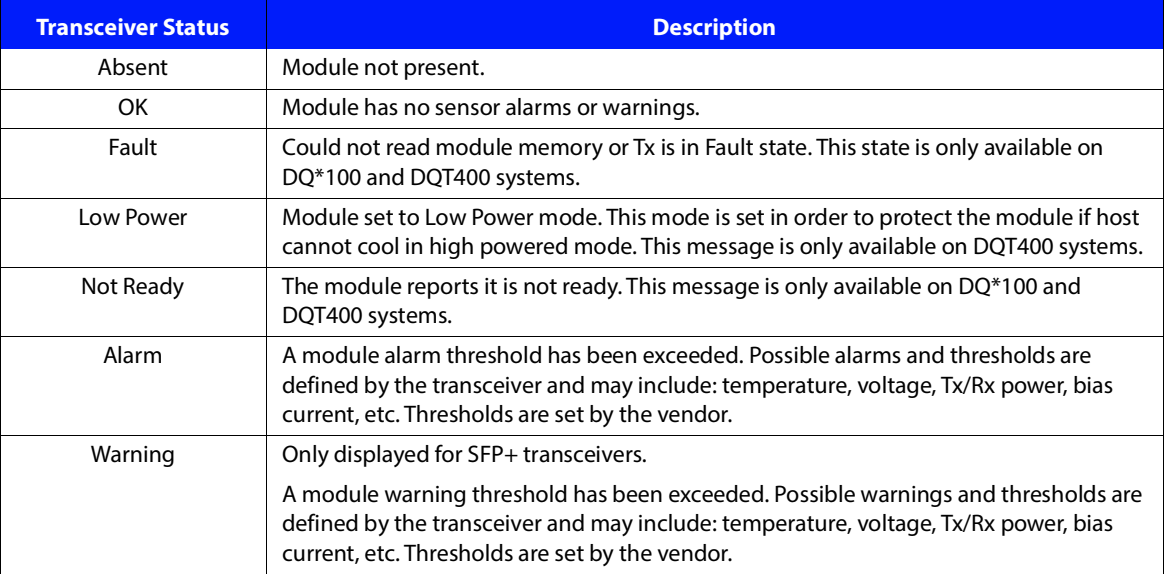

#### **Transmit**

DSM10 only. Reports if BERT is in progress.

#### **Bert Transmit Status (DSM10 only)**

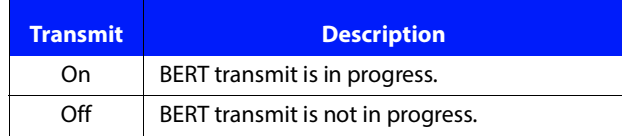

#### <span id="page-161-0"></span>**Transmitter**

#### **Tx**

The status of the lane transmitter.

#### **Tx Status**

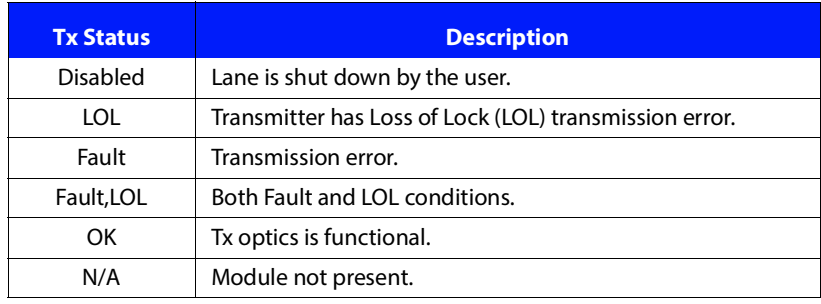

#### **Tx CDR Firmware**

TBD

#### **Tx Cdr (name, lane)**

TBD. Confirm term name.

#### **Tx CDR Version**

TBD

#### **Tx Laser**

Reports the state of the optical transmitter.

#### **Tx Laser Status**

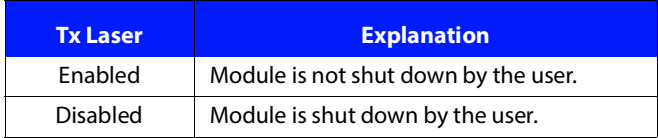

#### <span id="page-162-1"></span>**Tx Laser Bias Current**

The Tx laser bias current, as reported by the transceiver. If a multi-lane module, then the Tx Laser Bias Current is reported as "Reported By Lane (below)." The value of the Bias Current is reported in the Lane section. **Display format:**  $\pm$  nn. m mA

In addition to each sensor report, a sensor has up to 4 warning and alarm thresholds that are also reported. These thresholds are set by the transceiver manufacturer.

#### **Sensor Thresholds Description**

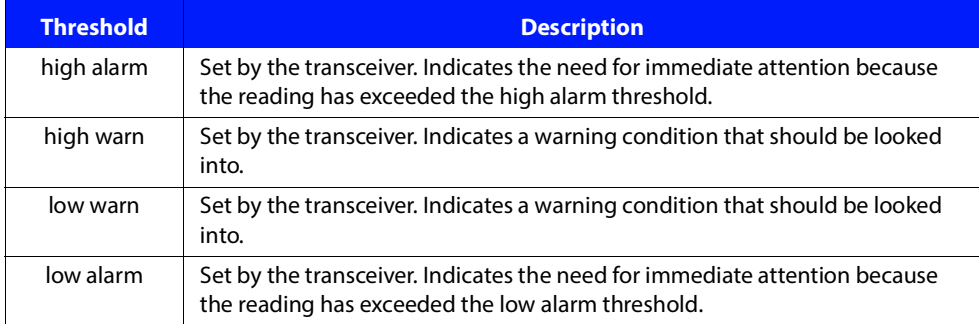

#### <span id="page-162-0"></span>**Tx Laser Output Power**

Reports the optical output power of transmitter. If a multi-lane module, then the Tx Laser Output Power is reported as "Reported By Lane (below)." The value of the Output Power is reported in the Lane section. Also see [Tx Power.](#page-162-2)

**Display format:**  $\pm$  nn.m dBm

#### <span id="page-162-2"></span>**Tx Power**

The optical power of the transmitter, as reported by the transceiver. **Display Format:**  $+/-$  nn.m dBm or  $N/A$ 

#### **Tx Power**

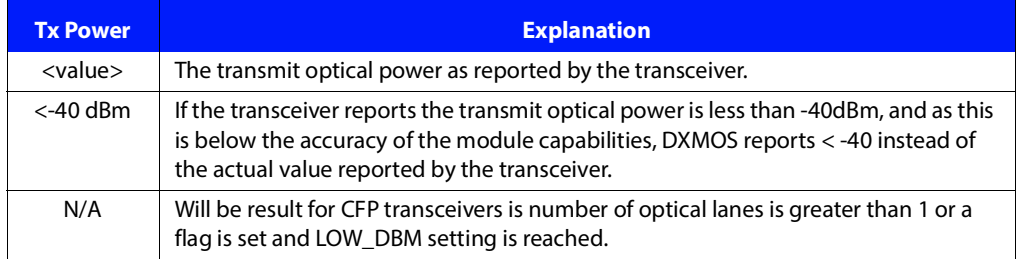

#### **Vendor**

The vendor field data is retrieved from the transceiver. It provides information about who manufactured the transceiver.

#### **Wavelength**

The wavelength of the optical transmitter, as reported by the transceiver (or table lookup by DXMOS). See [Channel.](#page-151-0) Note that one of these fields must be supplied by the transceiver: Channel, Wavelength, Frequency. **Display format:** DDDD.D nm.

XKL, LLC 11601 Willows Road NE, Suite 101 Redmond, WA 98052

Phone: +1 (425) 869-9050 Fax: +1 (425) 861-7863 Customer Support: (866) 949-8340 (U.S. Toll Free) +1 (608) 807-0033 (Outside U.S.)

www.xkl.com

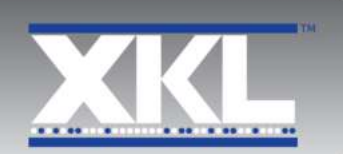